### **JD Edwards World**

United States 1099 Year-End Processing Guide 2019 Release A9.4

E67987-06

November 2019

Describes the Accounts Payable programs to produce information for Internal Revenue Service (IRS) Form 1099 required for income tax reporting of the U.S. federal government.

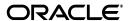

JD Edwards World United States 1099 Year-End Processing Guide 2019, Release A9.4

E67987-0

Copyright © 2017, 2019 Oracle and/or its affiliates. All rights reserved.

This software and related documentation are provided under a license agreement containing restrictions on use and disclosure and are protected by intellectual property laws. Except as expressly permitted in your license agreement or allowed by law, you may not use, copy, reproduce, translate, broadcast, modify, license, transmit, distribute, exhibit, perform, publish, or display any part, in any form, or by any means. Reverse engineering, disassembly, or decompilation of this software, unless required by law for interoperability, is prohibited.

The information contained herein is subject to change without notice and is not warranted to be error-free. If you find any errors, please report them to us in writing.

If this is software or related documentation that is delivered to the U.S. Government or anyone licensing it on behalf of the U.S. Government, then the following notice is applicable:

U.S. GOVERNMENT END USERS: Oracle programs, including any operating system, integrated software, any programs installed on the hardware, and/or documentation, delivered to U.S. Government end users are "commercial computer software" pursuant to the applicable Federal Acquisition Regulation and agency-specific supplemental regulations. As such, use, duplication, disclosure, modification, and adaptation of the programs, including any operating system, integrated software, any programs installed on the hardware, and/or documentation, shall be subject to license terms and license restrictions applicable to the programs. No other rights are granted to the U.S. Government.

This software or hardware is developed for general use in a variety of information management applications. It is not developed or intended for use in any inherently dangerous applications, including applications that may create a risk of personal injury. If you use this software or hardware in dangerous applications, then you shall be responsible to take all appropriate fail-safe, backup, redundancy, and other measures to ensure its safe use. Oracle Corporation and its affiliates disclaim any liability for any damages caused by use of this software or hardware in dangerous applications.

Oracle and Java are registered trademarks of Oracle and/or its affiliates. Other names may be trademarks of their respective owners.

Intel and Intel Xeon are trademarks or registered trademarks of Intel Corporation. All SPARC trademarks are used under license and are trademarks or registered trademarks of SPARC International, Inc. AMD, Opteron, the AMD logo, and the AMD Opteron logo are trademarks or registered trademarks of Advanced Micro Devices. UNIX is a registered trademark of The Open Group.

This software or hardware and documentation may provide access to or information about content, products, and services from third parties. Oracle Corporation and its affiliates are not responsible for and expressly disclaim all warranties of any kind with respect to third-party content, products, and services unless otherwise set forth in an applicable agreement between you and Oracle. Oracle Corporation and its affiliates will not be responsible for any loss, costs, or damages incurred due to your access to or use of third-party content, products, or services, except as set forth in an applicable agreement between you and Oracle.

# Contents

| Pr | eface   |                                                                | ix   |
|----|---------|----------------------------------------------------------------|------|
|    | Audier  | າce                                                            | ix   |
|    | Docum   | nentation Accessibility                                        | ix   |
|    |         | d Documents                                                    |      |
|    | Conve   | ntions                                                         | ix   |
| 1  | 2019 1  | 099 Year-End Processing Overview                               |      |
|    | 1.1     | Release Levels for 1099 Processing                             | 1-2  |
|    | 1.2     | Preparing for 1099 Processing                                  | 1-2  |
|    | 1.3     | Ledger Methods for 1099 Processing                             | 1-3  |
|    | 1.3.1   | 1099 A/P Ledger Method                                         | 1-3  |
|    | 1.3.2   | 1099 G/L Method                                                | 1-3  |
|    | 1.3.3   | Combination of 1099 A/P Ledger and 1099 G/L Methods            | 1-4  |
| 2  | Setup   | Supplier and Company                                           |      |
|    | 2.1     | Understanding Supplier Setup Requirements                      | 2-1  |
|    | 2.1.1   | Understanding the IRS Mailing Address Requirements             |      |
|    | 2.1.2   | Understanding the Legal Name and Person/Corporation Code       | 2-2  |
|    | 2.1.3   | Understanding the Mailing Addresses                            | 2-4  |
|    | 2.1.4   | Understanding the TIN                                          | 2-5  |
|    | 2.2     | Setting Up Suppliers                                           | 2-6  |
|    | 2.2.1   | Before You Begin                                               | 2-6  |
|    | 2.2.2   | Updating 1099 Information for Suppliers                        | 2-7  |
|    | 2.2.3   | Updating 1099 Information for One-Time Payment (OTP) Suppliers | 2-12 |
|    | 2.2.4   | Identifying Foreign Suppliers                                  | 2-13 |
|    | 2.2.5   | Identifying Suppliers with Backup Withholding                  |      |
|    | 2.2.5.1 |                                                                |      |
|    | 2.2.5.2 | v - v -                                                        |      |
|    | 2.2.6   | Updating the 2nd TIN and FATCA Fields for Suppliers            | 2-15 |
|    | 2.3     | Setting Up Companies                                           | 2-16 |
|    | 2.3.1   | Updating Company Records                                       | 2-17 |
|    | 2.3.2   | Updating Company Address Book Information                      |      |
|    | 2.3.3   | Managing Companies that Pay within Legal Entities              |      |
|    | 2.4     | Combining 1099 Information Among Suppliers and Companies       |      |
|    | 2.4.1   | Assigning the Related Code for Combining                       |      |

|   | 2.4.2   | Setting the Combining Processing Options in the 1099 Processing Option Setup Program 2-24 |                   |
|---|---------|-------------------------------------------------------------------------------------------|-------------------|
|   | 2.5     | · ·                                                                                       | 2-2               |
|   | 2.5.1   | 0 1                                                                                       | - 2<br>2-2        |
|   | 2.5.1.1 |                                                                                           | <br>2-2           |
|   | 2.5.1.2 | O I                                                                                       | - <i>-</i><br>2-2 |
|   | 2.5.1.3 |                                                                                           | <br>2-2           |
|   | 2.5.2   |                                                                                           | -<br>2-2          |
|   | 2.5.2.1 | • .                                                                                       | 2-2               |
|   | 2.5.2.2 |                                                                                           | 2-2               |
|   | 2.5.2.3 |                                                                                           | 2-2               |
|   | 2.5.3   | 1 1                                                                                       | 2-2               |
|   | 2.5.3.1 |                                                                                           | 2-2               |
|   | 2.5.3.2 | <b>3</b> 1                                                                                | 2-2               |
| 3 | Setup   | the System for 1099                                                                       |                   |
|   | 3.1     | Reviewing 1099 Processing Option Setup (P04510STUP)                                       |                   |
|   | 3.1.1   | Calendar Year                                                                             |                   |
|   | 3.1.2   | Data Specifics                                                                            |                   |
|   | 3.1.3   | Alternate/Related Address Combining                                                       | 3-                |
|   | 3.1.4   | 1099 Misc, Interest, and Dividend Minimum Amounts                                         | 3-                |
|   | 3.1.5   | 1099 Misc Aggregate Minimum Amount                                                        |                   |
|   | 3.1.6   | Processing Options                                                                        | 3-                |
|   | 3.2     | Backing Up 1099 Workfiles                                                                 | 3-                |
|   | 3.3     | Clearing and Purging 1099 Workfiles                                                       | 3-                |
|   | 3.3.1   | Clearing the 1099 A/P and G/L Workfiles                                                   | 3-                |
|   | 3.3.1.1 | Processing Options                                                                        | 3-                |
|   | 3.3.2   | Purging 1099 Adjustments                                                                  | 3-                |
|   | 3.3.2.1 | Processing Options                                                                        | 3-                |
| 4 | Using   | the A/P Ledger Method                                                                     |                   |
|   | 4.1     | Reviewing 1099 UDCs                                                                       | 4-                |
|   | 4.1.1   | Reviewing the Type of Return UDC 04/TR                                                    |                   |
|   | 4.1.2   | Copying the Values from UDC 04/TR to 01/07                                                |                   |
|   | 4.2     | Assigning Category Code 07 Values to Supplier Address Book Records                        |                   |
|   | 4.2.1   | Identifying for Blank Category 07 Values in Address Book                                  |                   |
|   | 4.2.1.1 |                                                                                           | 4-                |
|   | 4.2.2   | Manually Assigning Category Code 07 Values to Supplier Address Book Records.              | 4-                |
|   | 4.2.3   | Globally Assigning Category Code 07 to Multiple Supplier Address Book Records             |                   |
|   | 4.2.3.1 | , , , , , , , , , , , , , , , , , , , ,                                                   | 4-                |
|   | 4.3     | Updating Voucher Pay Items for 1099 Processing                                            | 4-                |
|   | 4.3.1   | Running Update A/P Records with A/B Info (P04802)                                         |                   |
|   | 4.3.1.1 | Processing Options                                                                        |                   |
|   | 4.3.2   |                                                                                           | <b>I-1</b>        |
|   | 4.4     |                                                                                           | <b>I-1</b>        |
|   | 4.5     |                                                                                           | <b>I-1</b>        |
|   | 4.5.1   | Setting Up Versions of the Build A/P Workfile Program                                     |                   |

|   | 4.5.1.1 | Processing Options                                                   | 4-17  |  |
|---|---------|----------------------------------------------------------------------|-------|--|
| 5 | Using   | Using the G/L Method                                                 |       |  |
|   | 5.1     | Setting Up AAIs for the G/L Method                                   | . 5-2 |  |
|   | 5.1.1   | Setting Up Additional PX AAI Ranges                                  |       |  |
|   | 5.1.2   | Examples: AAIs for the G/L Method                                    |       |  |
|   | 5.1.3   | Relationship between AAIs and Boxes on the 1099 Forms                |       |  |
|   | 5.2     | Updating Information from the Account Master File                    |       |  |
|   | 5.2.1   | Processing Options                                                   |       |  |
|   | 5.3     | Running the Audit File Close                                         |       |  |
|   | 5.3.1   | Processing Options                                                   |       |  |
|   | 5.4     | Creating the 1099 Audit File (F045144)                               | 5-10  |  |
|   | 5.4.1   | Received Not Vouchered Accounts                                      |       |  |
|   | 5.4.2   | Purchase Card Transactions                                           |       |  |
|   | 5.4.3   | Processing Options                                                   |       |  |
|   | 5.4.4   | Data Selection                                                       | 5-12  |  |
|   | 5.5     | Reviewing the 1099 Audit File                                        | 5-12  |  |
|   | 5.5.1   | Reviewing the Audit File Online                                      | 5-12  |  |
|   | 5.5.1.1 | Processing Options                                                   | 5-13  |  |
|   | 5.5.2   | Reviewing the 1099 Audit Report                                      | 5-13  |  |
|   | 5.5.2.1 | Data Selection                                                       |       |  |
|   | 5.5.3   | Reviewing the 1099 G/L Audit Register                                | 5-14  |  |
|   | 5.5.3.1 | Processing Options                                                   | 5-15  |  |
|   | 5.6     | Entering Payment Adjustments                                         | 5-15  |  |
|   | 5.6.1   | Processing Options                                                   | 5-18  |  |
|   | 5.7     | Building the G/L Workfile (F045141)                                  | 5-18  |  |
|   | 5.7.1   | Processing Options                                                   | 5-19  |  |
|   | 5.7.2   | Data Selection                                                       | 5-19  |  |
|   | 5.7.3   | Considerations for Backup Withholding                                | 5-19  |  |
| 6 | Reviev  | v and Correct the 1099 Workfiles                                     |       |  |
|   | 6.1     | Running the Preview 1099 Media Report                                | 6-1   |  |
|   | 6.1.1   | Committee on Uniform Securities Identification (CUSIP) Information   |       |  |
|   | 6.1.2   | Common Errors                                                        |       |  |
|   | 6.1.3   | Processing Options                                                   |       |  |
|   | 6.2     | Updating the 1099 Workfiles                                          |       |  |
|   | 6.2.1   | Refreshing Supplier/Company Information                              |       |  |
|   | 6.2.1.1 | Setting Processing Options                                           |       |  |
|   | 6.2.2   | Processing 1099 Adjustments                                          |       |  |
|   | 6.2.2.1 | Understanding Messages and Highlights on the 1099 Adjustments Screen |       |  |
|   | 6.2.2.2 | Understanding Detail Information on the 1099 Adjustments Screen      |       |  |
|   | 6.2.2.3 | Reviewing and Changing Workfile Records                              |       |  |
|   | 6.2.2.4 | Adding Adjustment Records                                            |       |  |
|   | 6.2.2.5 | Adding the CUSIP Number for Tax-Exempt Interest                      | 6-11  |  |
|   | 6.2.2.6 | Deleting Workfile or Adjustment Records                              | 6-13  |  |
|   | 6.2.2.7 | Correcting Submitted Returns                                         | 6-13  |  |

|   | 6.2.2.8 | Setting Processing Options                                         | 6-14 |
|---|---------|--------------------------------------------------------------------|------|
|   | 6.2.3   | Clearing and Rebuilding the A/P and G/L Workfiles                  | 6-14 |
|   | 6.2.3.1 | Clearing Workfiles Entirely                                        | 6-14 |
|   | 6.2.3.2 | Clearing Workfiles Partially                                       | 6-15 |
| 7 | Report  | t Year-End Information on 1099s Returns                            |      |
|   | 7.1     | Generating 1099 Returns                                            | 7-1  |
|   | 7.1.1   | Minimum Amounts                                                    |      |
|   | 7.1.2   | Mailing Information                                                | 7-2  |
|   | 7.1.3   | Foreign Suppliers                                                  | 7-3  |
|   | 7.1.4   | CUSIP Information                                                  | 7-3  |
|   | 7.1.5   | Write Media Options                                                | 7-3  |
|   | 7.1.6   | Form Types                                                         | 7-4  |
|   | 7.2     | Printing 1099 Forms and Reports                                    | 7-5  |
|   | 7.2.1   | Setting Processing Options                                         | 7-9  |
|   | 7.3     | Adjusting the Print on the Forms                                   | 7-9  |
|   | 7.3.1   | Troubleshooting                                                    |      |
|   | 7.3.2   | Setting Processing Options                                         |      |
|   | 7.4     | Filing 1099 Returns Electronically                                 |      |
|   | 7.4.1   | Creating Combined Federal/State 1099 Returns                       |      |
|   | 7.4.2   | Generating 1099 Data for the 1099 Transmittal File                 |      |
|   | 7.4.3   | Verifying Records in the 1099 Transmittal File                     |      |
|   | 7.4.4   | Generating 1099 Transmittal File for Multiple Forms                |      |
|   | 7.4.5   | Transferring the 1099 Transmittal file                             |      |
|   | 7.4.6   | Troubleshooting Electronic Media Record Issues                     |      |
|   | 7.4.7   | Exporting the F1099T Transmittal File                              |      |
|   | 7.5     | Filing Corrected Returns                                           |      |
|   | 7.6     | Requirements for Retaining Information for the IRS                 | 7-22 |
| 8 | Proces  | ssing Options                                                      |      |
|   | 8.1     | Clear Entire A/P Workfile and Clear Entire G/L Workfile (J04CLRFP) | 8-2  |
|   | 8.2     | Purge 1099 Adjustment File (P00PURGE)                              | 8-2  |
|   | 8.3     | W-9 Exception Report (P01301)                                      | 8-2  |
|   | 8.4     | W-9 Report with Tax ID (P014032)                                   | 8-3  |
|   | 8.5     | 1099 Company Setup Report (P04510RP)                               |      |
|   | 8.6     | Payment Details (P04424)                                           |      |
|   | 8.7     | 1099 Processing Option Setup (P04510STUP)                          |      |
|   | 8.8     | Global Update Category Codes (P01490)                              |      |
|   | 8.9     | Update A/P Records w/AB Info (P04802)                              |      |
|   | 8.10    | Build A/P Workfile (P04514FP)                                      |      |
|   | 8.11    | Update BU.OBJ.SUB to Jrnl Entries (P09806)                         |      |
|   | 8.12    | Audit File Close (P04514CMP)                                       |      |
|   | 8.13    | Create 1099 Audit File (P045144)                                   |      |
|   | 8.14    | Audit File Review (P045142)                                        |      |
|   | 8.15    | 1099 G/L Audit Register (P04514R2)                                 |      |
|   | 8.16    | Build G/L Workfile (P04514)                                        |      |
|   | 8.17    | Preview 1099 Media (P04512FP)                                      | 8-10 |

|     | 8.18       | 1099 Supplier/Company Refresh (P045190)               | 8-11 |
|-----|------------|-------------------------------------------------------|------|
|     | 8.19       | 1099 Adjustments (P045101)                            | 8-11 |
|     | 8.20       | Write Media (P04515)                                  | 8-12 |
|     | 8.21       | Create Custom Form (P045152)                          | 8-13 |
|     | 8.22       | Export F1099T to IRSTAX.TXT (P045155)                 | 8-14 |
| Pa  | rt I A     | ppendices                                             |      |
| A   | Checl      | klist for 1099 Processing                             |      |
| В   | 1099       | Files                                                 |      |
|     | B.1        | 1099 Processing Files                                 | R-1  |
|     | B.2        | Workfiles Generated During 1099 Processing            |      |
| С   | UDC -      | Tables for 1099 Processing                            |      |
| D   | Creat      | e 1099 Audit File Program Details                     |      |
| E   | Indivi     | dual Field Adjustment for Laser Forms                 |      |
|     | E.1<br>E.2 | Understanding the Individual Field Adjustments        |      |
| F   | Impor      | ting 1099 Adjustments                                 |      |
|     | F.1        | Working with the Template                             | F-1  |
|     | F.2        | Importing the Data                                    |      |
| G   | Ехро       | rting the F1099T File                                 |      |
|     | G.1        | Creating the IRSTAX.txt File                          | G-1  |
|     | G.1.1      | Processing Options                                    |      |
| Н   | 1099       | Sample Forms 2019                                     |      |
|     | H.1        | 1099 - Miscellaneous Income (Updated for 1099)        | H-1  |
|     | H.2        | 1099 - Dividends and Distributions (Updated for 1099) | H-2  |
|     | H.3        | 1099 - Interest Income                                | H-2  |
| Inc | dex        |                                                       |      |

# **Preface**

Welcome to the JD Edwards World United States 1099 Year-End Processing Guide 2019.

### **Audience**

This guide is intended for implementers and end users of the JD Edwards World United States 1099 Year-End Processing 2019 system.

# **Documentation Accessibility**

For information about Oracle's commitment to accessibility, visit the Oracle Accessibility Program website at

http://www.oracle.com/pls/topic/lookup?ctx=acc&id=docacc.

#### **Access to Oracle Support**

Oracle customers that have purchased support have access to electronic support through My Oracle Support. For information, visit

http://www.oracle.com/pls/topic/lookup?ctx=acc&id=info or visit http://www.oracle.com/pls/topic/lookup?ctx=acc&id=trs if you are hearing impaired.

### **Related Documents**

For more information, see the following documents:

- JD Edwards World U.S. Payroll I Guide
- JD Edwards World U.S. Payroll II Guide
- JD Edwards World United States Payroll Year-End Processing Guide

### Conventions

The following text conventions are used in this document:

| Convention | Meaning                                                                           |
|------------|-----------------------------------------------------------------------------------|
| boldface   | Boldface type indicates cautionary information and terms defined in the glossary. |
| italic     | Indicates book titles or emphasis.                                                |

# 2019 1099 Year-End Processing Overview

The Accounts Payable system includes programs to produce information for the Internal Revenue Service (IRS) for the following 1099 forms:

| 1099 Form                              | Description                                                                                                    |
|----------------------------------------|----------------------------------------------------------------------------------------------------|
| 1099-DIV - Dividends and Distributions | Use this form to report investment income, such as dividends, capital gain distributions, and investment expenses.                      |
| 1099-INT - Interest Income             | Use this form to report investment income, such as interest income and early withdrawal penalties.                                      |
| 1099-MISC - Miscellaneous Income       | Use this form to report miscellaneous income, such as rents, royalties, medical and health care payments, and nonemployee compensation. |

The system also includes the functionality that allows you to submit information to the IRS electronically.

**See Also:** The JD Edwards World Payroll system also includes programs to produce information for the IRS. See the *United States* Payroll Year-End Processing Guide 2019 for detailed information.

The U.S. federal government requires that you complete 1099 forms for various tax reporting purposes. You send 1099 forms to suppliers who are sole proprietors or non-corporate entities, as well as to corporations for payments, such as medical or health care.

To produce the information for the documents required by the IRS for 1099 processing, your software includes features that allow you to do the following:

- Manage address and tax information for your 1099 suppliers.
- Produce your 1099 information based on data in the Accounts Payable system, the General Accounting system, or both.
- Produce reports to review and verify your 1099 data before final processing.
- Adjust amounts for your suppliers if errors are found.
- Print 1099 forms by company and distribute them to your suppliers.
- Produce 1099 returns for electronic submission to the IRS for federal or combined federal and state reporting.

This section contains the following topics:

Section 1.1, "Release Levels for 1099 Processing"

- Section 1.2, "Preparing for 1099 Processing"
- Section 1.3, "Ledger Methods for 1099 Processing"

#### **Before You Begin**

Assemble the following IRS forms and publications:

- IRS Forms and Publications 2019, General Instructions for Forms 1099, 1098, 5498, and W-2G.
- IRS Publication 1220, Specifications for Filing Forms 1098, 1099, 5498 and W-2G Electronically.
- IRS Form 4419, Application for Filing Information Returns / Electronically. This form is an application to file electronically. Companies that meet IRS requirements to file 1099 returns electronically must file this form.

Information in this guide that restates government regulations is deemed accurate, but should not be solely relied upon. Due to yearly regulatory changes, you should verify your specific 1099 requirements. If you have specific questions, contact the IRS (800) 829-4933 or review the IRS web page at http://www.irs.gov.

#### See Also:

Appendix H, "1099 Sample Forms 2019"

# 1.1 Release Levels for 1099 Processing

The software for processing year-end information is available for JD Edwards World release A9.2 and all subsequent releases.

Use the current cumulative update software for your release level. A cumulative update from a previous tax year might not be valid for reporting information for the current tax year.

The documentation in this guide is based on JD Edwards World release A9.4. If you use another release of the software, you might notice differences between what appears in the documentation and what appears on your screen.

# 1.2 Preparing for 1099 Processing

To meet the deadlines imposed by the IRS, 1099 processing requires the efforts of many employees in a company and should begin several months before the end of the calendar year to allow ample time for researching and updating information.

The following list contains some of the tasks for preparing for 1099 processing. This list is not exhaustive and should be used to promote discussion among the employees who are responsible for preparing 1099s at your company.

- Decide which method or combination of methods you want to use to process your 1099 forms and prepare your system accordingly.
- Ensure that the address book information for your 1099 suppliers is in a format acceptable to the IRS.
- Verify the value of the person/corporation code for each of your suppliers. All suppliers that should receive a 1099 form must have a code of either P (individual) or N (non-corporate entity).

- Ensure that you have a Tax Identification Number (TIN) for each of your suppliers that receive a 1099 form. The IRS could impose penalties or fines for each missing or incorrect tax ID on 1099 returns that you submit.
- Assemble IRS publications and forms for the current 1099 reporting year.

Use Appendix A, "Checklist for 1099 Processing" to use as a guideline for processing 1099 returns.

# 1.3 Ledger Methods for 1099 Processing

You can process 1099 returns using one or both of the following methods:

- 1099 A/P Ledger Method
- 1099 G/L Method

To help you determine the number of suppliers for whom you must generate a 1099 and which method of 1099 reporting you should use:

- Run the Update YTD Voucher Amount program (P04820) to update the YTDvouchered amounts and the Address Book Master file (F0101).
- Run the Supplier Analysis report (P04602), which uses year-to-date information from the Address Book Master file.
- Review each supplier for whom you generated payments during the calendar year.

### 1.3.1 1099 A/P Ledger Method

You use the 1099 A/P Ledger Method if you can identify which 1099 form and box to update based on a category code value, instead of an expense account. Also, you must use this method if you do not have corresponding records in the Account Ledger file (F0911). For example, you might transfer A/P information from another system for payment processing only and do not use JD Edwards World General Ledger system.

When you use the 1099 A/P Ledger Method, the system summarizes the pay item amounts that you identify on paid vouchers into 1099 reportable amounts for each supplier. You identify these eligible voucher pay items by entering or updating the 1099 Reporting field (AC07, also known as category code 07) with a value in the A/P Ledger file (F0411). Then, you use data selection in the Build AP Workfile program (P04514FP) to select the records for each value.

When you build the 1099 A/P Workfile (F045143), the system accumulates the amounts for the specific voucher pay items for the form and box that you identify in the Type of Return processing option. Typically, if you process multiple types of 1099s forms and multiple boxes, you use the 1099 Reporting field to identify the form and box, and then use the 1099 field (TNN), which is also known as the Flag for 1099 field, for exceptions.

If you process only one box and form, you do not need to update the 1099 Reporting field. The program retrieves all vouchers for suppliers based on the value of Person/Corporation Code (P or N) when you build the 1099 A/P Workfile (F045143) and processing options allow you to specify the form and box to update.

### 1.3.2 1099 G/L Method

You use the 1099 G/L Method when you want to use the expense account number as the basis for updating the 1099 form and box. This method uses Automatic Accounting Instructions (AAIs) to identify the general ledger object accounts to use in 1099 processing. Each AAI indicates the form and box to use to accumulate amounts for the ranges of object accounts you define when you build the 1099 G/L Workfile (F045141).

You can also use this method for records created using the two-way and three-way voucher match program in the Procurement system.

### 1.3.3 Combination of 1099 A/P Ledger and 1099 G/L Methods

You can use a combination of the 1099 A/P Ledger and 1099 G/L Methods. Using both methods, you can select paid vouchers from the F0911 with expense distributions based on the object account ranges in the AAIs (1099 G/L Ledger Method), as well as include paid vouchers that might be excluded from the AAI ranges or are exceptions (1099 A/P Ledger Method).

This table describes the differences between the 1099 A/P Ledger and 1099 G/L Methods:

| A/P Ledger Method                                                                                                    | G/L Method                                                                                                    |
|----------------------------------------------------------------------------------------------------|----------------------------------------------------------------------------------------------------|
| Use this method if you have data for a complete or partial year.                                                                                                    | Use this method if you have data for a complete or partial year.                                                                                                    |
| If you convert transactions from another system into the Accounts Payable Ledger file (F0411) and did not convert the detail transactions in the F0911, we recommend that you use the A/P Ledger method. | If you convert transactions from another system into the Account Ledger file (F0911) and your chart of accounts is stable and consistent across companies, we recommend that you use the G/L method. |
| Creates the 1099 A/P Workfile (F045143) early in the process.                                                                                                    | Creates the 1099 G/L Workfile (F045141) at the end of the process.                                                                                                    |
| Uses the value of the 1099 Reporting field (AC07) to select records.                                                                                                    | Uses Automatic Accounting Instructions to select records.                                                                                                    |

# **Setup Supplier and Company**

As part of the 1099 process, you must review address book records for your suppliers and companies to ensure that you have the necessary information and that your information meets IRS requirements. If supplier or company information is incorrect, the IRS might reject the returns and impose fines for each incorrect 1099.

This section contains the following topics:

- Section 2.1, "Understanding Supplier Setup Requirements"
- Section 2.2, "Setting Up Suppliers"
- Section 2.3, "Setting Up Companies"
- Section 2.4, "Combining 1099 Information Among Suppliers and Companies"
- Section 2.5, "Reviewing W-9 Reports"

# 2.1 Understanding Supplier Setup Requirements

You must ensure that your suppliers are set up to meet the following requirements:

- IRS mailing address requirements
- Legal name and person/corporation code
- Tax identification number (TIN)
- 1099 information for the supplier

Additionally, depending on your supplier information, you might also need to:

- Update 1099 information for one-time payment (OTP) suppliers
- Identify foreign suppliers
- Identify suppliers with backup withholding
- Update the 2nd TIN Flag for suppliers
- Set up and assign category code 07 if you use the A/P Ledger Method or if you want to identify potential 1099 suppliers for address book reporting purposes. See Section 4.2, "Assigning Category Code 07 Values to Supplier Address Book Records" for more information.

The system stores supplier address information in the following files:

- Address Book Master (F0101)
- Address Book Who's Who (F0111)
- Address Book Contact Phone Numbers (F0115)

- Address by Date (F0116)
- Related Addresses (F01017)
- Supplier Master (F0401)
- Supplier Co/Bus. Unit Defaults (F04015)

**Caution:** Do not purge records in the F0101, F0111, F0115, F0116, F01017, F0401, and F04015 files for any supplier with accounts payable activity in the calendar year for which you are processing 1099s.

Understanding supplier setup requirements includes:

- Understanding the IRS mailing address requirements
- Understanding the legal name and person/corporation code
- Understanding the mailing address
- Understanding the TIN

### 2.1.1 Understanding the IRS Mailing Address Requirements

The Internal Revenue Service (IRS) limits the mailing address on 1099 returns to three lines:

- Legal Name (line 1)
- Street address (line 2)
- City, state, and zip code (line 3)

If the supplier uses a DBA (Doing Business As) name or if the legal name requires more than one line, the IRS allows four lines:

- Legal Name (line 1)
- DBA Name or Continuation of Legal Name (line 2)
- Street address (line 3)
- City, state, and zip code (line 4)

Other IRS limitations are:

- You cannot have a mailing address that contains more than one line for a street address.
- You cannot use the street address line for a legal name.

# 2.1.2 Understanding the Legal Name and Person/Corporation Code

A supplier can have only one legal name for tax purposes. The legal name is the name associated with the supplier's tax ID. Depending on the whether the supplier is a sole proprietor or non-corporate entity, the legal name is either the mailing name or it is the name that is set up in the Who's Who file (F0111) that has the value T (1099 Legal Name) in the Type Code field.

If the mailing name that displays on the Address Book Revisions screen is not the legal name of the supplier, you must enter the legal name using the Who's Who program (P0111) and designate a type code of T (1099 Legal Name). The system prints both the mailing and legal names on the 1099 return.

**Note:** If you do not use the legal name, the IRS records will not match the name that you provide on the 1099 return. This might subject you to IRS penalties or fines.

The value in the Person/Corporation Code field on the Address Book Control Revisions screen determines whether the supplier is a sole proprietor or non-corporate entity. If the supplier is a:

- Sole proprietor, enter P in the Person/Corporation Code field.
- Non-corporate entity, enter N in the Person/Corporation Code field.

You access the Address Book Control Revisions screen by choosing Address Book Control Revisions (F13) from the Address Book Revisions program (P01051).

**Note:** Many applications use the mailing name throughout JD Edwards World software. For example, this is the name that prints on an A/P payment or as part of the Remit To address for customer statements; therefore, if you need to change the mailing name to accommodate the IRS requirements for 1099 processing, be sure to consider any other type of form that you print that might utilize it.

#### **Examples of Legal Names**

The following examples illustrate legal names for sole proprietors and non-corporate entities.

If the supplier is a sole proprietor (P in the Person/Corp Code field) that uses a DBA name, you must set up a legal name record in the Who's Who file for the supplier. If the supplier does not use a DBA name, the mailing name is the legal name and you do not set up an additional Who's Who record.

| Sole Proprietor | Description                                  |
|-----------------|----------------------------------------------|
| Jessica Hammond | Who's Who T record - this is the legal name. |
| DBA: The Movers | Mailing Name                                 |
|                 | Mailing Name                                 |
| OR              |                                              |
| Mark Rosenberg  | Mailing Name - this is the legal name        |

If the supplier is a non-corporate entity (N in the Person/Corp Code field) the mailing name might be the legal name. However, if the mailing name represents only part of the legal name, you must additionally set up a legal name Who's Who record (Type Code = T) so that the system prints the entire legal name on the 1099 form. Because it prints the mailing name from the Who's Who T record first, you must ensure that the legal name in conjunction with mailing name prints correctly on the 1099 form.

The following examples illustrate the mailing name and legal name for various non-corporate entities:

| Partnership   | Description                                        |
|---------------|----------------------------------------------------|
| Robert Aspen  | Who's Who T record - first line of the legal name. |
| and Brad Ness | Mailing Name - second line of the legal name.      |

| Partnership                 | Description                                        |
|-----------------------------|----------------------------------------------------|
| OR                          |                                                    |
| Harold Forest, Carol Moss   | Who's Who T record - first line of the legal name. |
| and Joseph Castle et al Ptr | Mailing Name - second line of the legal name.      |

| Trusts and Fiduciaries     | Description                                   |
|----------------------------|-----------------------------------------------|
| Milky Corporation Employee | Who's Who T record - this is the legal name.  |
| Benefit Trust              | Mailing Name - second line of the legal name. |

| Exempt Organization        | Description                                        |
|----------------------------|----------------------------------------------------|
| Laborer's Union, MMO - CCO | Mailing Name - this is the legal name.             |
| OR                         |                                                    |
| St. Joseph's Methodist     | Who's Who T record - first line of the legal name. |
| Church Bldg., Fund         | Mailing Name - second line of the legal name.      |

### 2.1.3 Understanding the Mailing Addresses

The mailing address that you set up cannot include more than one line for a street address and the street address must be the last non-blank line that is set up in the Address Book Revisions program (P01051). If you need to reference a suite number, building number, apartment number or any additional information, you must add it to the same line as the street address.

When you print the 1099 recipient forms, the Write Media program (P04515) provides a processing option that allows you to print the name and mailing address using 15 characters per inch to accommodate 40 characters. This processing option does not apply to:

- Copy A forms that you submit to the IRS (if you do not send them an electronic file). If you print Copy A forms, ensure that the mailing name and, or mailing address does not exceed 30 characters. Otherwise, the name and, or mailing address appears truncated.
- Facsimile forms, which you can also use as the recipient copy. The system prints 40 characters of the mailing name and address by default.
- Electronic processing. The system uses 40 characters by default.

### **Example: Mailing Addresses**

The address for Johnson Painting Specialists is 214 Potomac Circle, Suite 109, Washington, DC 10023. Because the system prints only the last non-blank line of the street address on the 1099 form, you must enter the street address and suite number on the same line, as shown in the following example:

× 🐧 01AB - Address Book Addition <u>Functions Tools Help</u> ?. 🗓 🕂. 🧷 🛅. 🖼. 👀. 01AB Address Book Addition Business Unit Action Code Search Type 5872 Long Address No. Address Number Alpha Name Johnson Painting Specialists Mailing Name Johnson Painting Specialists Mailing Addr 214 Potomac Circle, Suite 9 Postal Code City Washington 10023 Consol, Code Cnty Parent Number. Country Phone No/Type 212 456--8897 ▲ F2=Phone F17=Mail Addr F18=Txt F19/20=Prev/Next Addr F21=Who F24=More

Figure 2-1 Address Book Addition

The 1099 form for this address prints as follows:

☐ VOID ☐ CORRECTED OMB No. 1545-0115 Miscellaneous A Model Financial/Distribution Company 8056 E. Tufts Ave. Denver, CO 80237 303-334-9999 Income Copy A For Internal Revenue Service Center 524-55-4141 12-4575544 File with Form 1096. For Privacy Act Johnson Painting Specialists and Paperwork Reduction Act 1259.00 Notice, see the 2019 General 214 Potomac Circle, Suite 9 Instructions for Certain ity or town, state or province, country, and ZIP or foreign postal code Information Washington, DC 10023 Returns. 00005972 Form 1099-MISC

Cat. No. 14425J

www.irs.gov/form1099misc

Do Not Cut or Separate Forms on This Page — Do Not Cut or Separate Forms on This Page

Figure 2–2 Form 1099-MISC

# 2.1.4 Understanding the TIN

Suppliers (payees) use W-9 returns to report their tax IDs to a payer. A nine-digit tax ID is required for each supplier. The Accounts Payable system uses this information for the TIN on 1099 returns. The IRS requires that you report the TIN. For 1099 purposes, the TIN for non-foreign suppliers must be one of the following:

- Employer Identification Number (EIN), assigned by the IRS
- Social Security Number (SSN), assigned by the Social Security Administration (SSA)

For some foreign suppliers, a TIN might not be required or an ITIN (Individual Taxpayer Identification Number) might be acceptable. The ITIN is a tax processing number available only for certain nonresident and resident aliens, their spouses, and dependents who cannot get a Social Security Number (SSN). It is a 9-digit number, beginning with the number 9, formatted like an SSN (NNN-NNNNN). You must verify the acceptable foreign TIN reporting requirements with your local IRS office.

#### Missing and Incorrect TINs

A TIN is incorrect if any of the following conditions exist:

- The TIN has a blank value (and the supplier is not foreign).
- The TIN has fewer than nine digits.
- The TIN contains non-numeric characters. (Do not include hyphens or alpha characters. The system formats TINs with the appropriate hyphenation.)

The IRS requires you to take steps to obtain missing TINs. If you submit 1099s with missing TINs, the IRS encourages you to attach a letter of explanation to Form 4804. If you attach a letter of explanation, you might prevent unnecessary contacts from the IRS. However, you will not prevent the IRS from sending backup withholding notices (B Notices) or imposing penalties on you for submitting 1099s with missing or incorrect TINs. If you do not have a TIN for a supplier, you must withhold tax from any payment that you make to that supplier and report the amount withheld to the IRS.

A TIN might be incorrect for any of the following reasons:

- A processing error occurred. The number was entered incorrectly.
- The supplier's status changed. The supplier did not report a name change to the IRS or Social Security Administration (SSA), so the name change was not recorded.
- The supplier reported an incorrect name. The payee is listed as the only owner of an account with the IRS or the SSA, but the name on the account does not match the payee's name.

# 2.2 Setting Up Suppliers

After reviewing 1099 setup requirements for a supplier, you might need to review and then update the address book information.

This section includes the following tasks:

- **Updating 1099 Information for Suppliers**
- Updating 1099 Information for One-Time Payment (OTP) Suppliers
- Identifying Foreign Suppliers
- Identifying Supplier with Backup Withholding
- Updating the 2nd TIN and FATCA Fields for Suppliers

# 2.2.1 Before You Begin

Verify the settings of the following processing options in the Address Book Control Revisions program (P01053):

- Enter a '1' to suppress the display of the Tax ID field. Leave this processing option blank to display the Tax ID field.
- Enter a '1' to prevent duplicate entry of Tax ID. Enter 1 in this processing option so that the system returns an error if you enter a duplicate tax ID.

### 2.2.2 Updating 1099 Information for Suppliers

#### **Navigation**

### From Annual 1099 Processing (G0422), choose Supplier Master Information

1. On Supplier Master Information, use the Inquiry action to locate the supplier.

Figure 2–3 Supplier Master Information

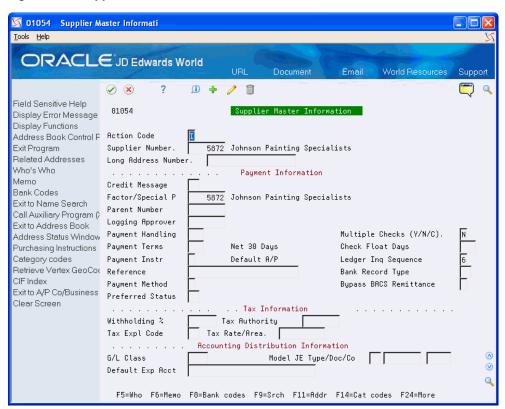

Choose Address Book Control Revisions (F2)

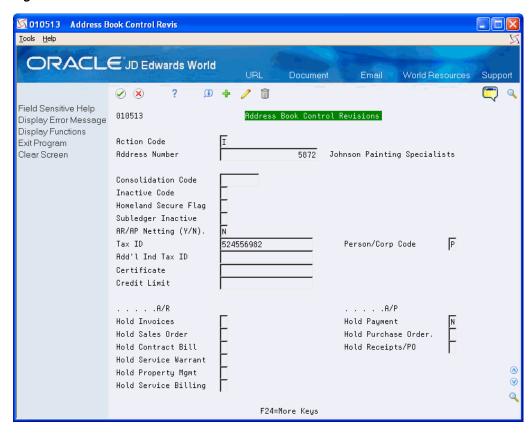

Figure 2-4 Address Book Control Revisions

- On Address Book Control Revisions, complete the following fields and click Change.
  - Tax ID
  - Person/Corporation Code
- Click Exit (F3) to return to Supplier Master Information.
- On Supplier Master Information, choose Exit to Address Book (F11).

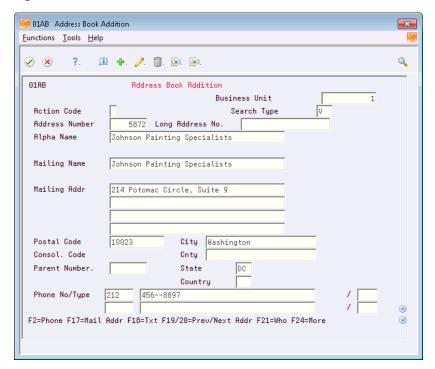

Figure 2-5 Address Book Addition

- On Address Book Addition, complete the following fields and click Change.
  - Mailing Name
  - Mailing Address

A 1099 form has only one line for the supplier's street address. The street address must be complete (if applicable, it must include a suite, unit, and so on) and must be the on the last non-blank line of the mailing address.

- Postal Code
- City
- State
- Click Exit (F3) to return to Supplier Master Information and perform one of the following:
  - Continue by entering the Who's Who information if the mailing name and legal name of the supplier are not the same.
  - Click Exit (F3) to complete the task and exit the program.
- To enter Who's Who information, on Supplier Master Information, choose Who's Who (F5).

Figure 2-6 Who's Who

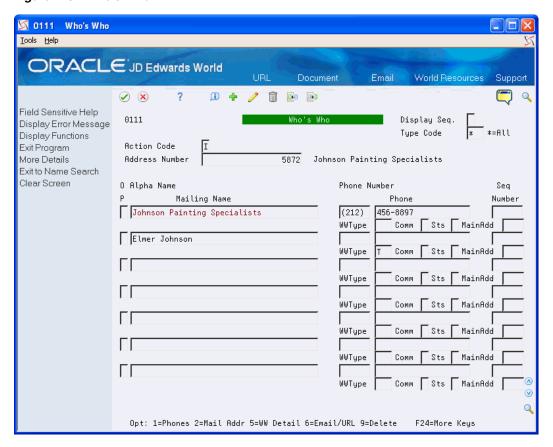

- On Who's Who, on the first available detail line, enter the legal name of the supplier in the Mailing Name field.
- 10. In the detail area, enter T (1099 Legal Name) in the WW Type field and click Change.
- **11.** Click Exit (F3) to return to Supplier Master Information.
- **12.** On Supplier Master Information, click Exit (F3) to complete the task and exit the program.

| Field  | Explanation                                                                                                    |
|--------|----------------------------------------------------------------------------------------------------|
| Tax ID | The identification code required by various tax authorities. This can be a social security number, federal or state corporate tax ID, sales tax number, and so on.                                                                                  |
|        | Do not enter separator characters. The system verifies the number and prints the separators in their correct format, according to the value of TAXC (Person/Corporation Code). If there is no value for TAXC, the system uses the corporate entity. |
|        | Attention Accounts Payable users: The supplier master record supplies the default value for the tax ID for 1099 processing.                                                                                                    |

| Field                   | Explanation                                                                                                    |
|-------------------------|----------------------------------------------------------------------------------------------------|
| Person/Corporation Code | A code that designates the type of taxpayer.                                                                                                    |
|                         | Valid values for U.S. entities are:                                                                                                    |
|                         | C – Corporate entity (the 20-digit Tax field prints as 12-3456789)                                                                                                    |
|                         | P – Individual (the 20-digit Tax field prints as 123-45-6789)                                                                                                    |
|                         | N – Non-corporate entity (the 20-digit Tax field prints as 12-3456789)                                                                                                    |
|                         | Blank – Corporate entity                                                                                                    |
|                         | Valid values for non-U.S. clients are (used with the 20-digit Company field and Individual field):                                                                                                    |
|                         | 1 – Individual                                                                                                    |
|                         | 2 – Corporate entity                                                                                                    |
|                         | 3 – Both an individual and a corporate entity                                                                                                    |
|                         | 4 – Non-corporate entity                                                                                                    |
|                         | 5 – Customs authority                                                                                                    |
|                         | For 1099 reporting, the system selects suppliers with codes of P and N. $$                                                                                                    |
| Mailing Name            | The company or person to whom billing or correspondence is addressed.                                                                                                    |
|                         | The mailing name prints as the payee name on 1099 returns. You can override this information by using the Type Code field on Who's Who.                                                                                                    |
| Mailing Address         | The first line of the mailing address for an employee, customer, or supplier in the Address Book system.                                                                                                    |
|                         | The Internal Revenue Service (IRS) restricts the size of the address that prints on an employee's year-end tax returns. To comply with IRS regulations, the system uses the following restrictions:                                             |
|                         | <ul> <li>On W-2 returns, the system prints only the last three<br/>nonblank address lines plus the city, state, and postal code.</li> </ul>                                                                                                    |
|                         | <ul> <li>On 1099 returns, the system prints only the last non-blank<br/>address line plus the city, state, and postal code.</li> </ul>                                                                                                    |
|                         | <ul> <li>When using U.S. federal electronic filing, the system<br/>writes only the last nonblank address line plus the city,<br/>state, and postal code.</li> </ul>                                                                             |
| Type Code               | A user-defined code (01/W0) that identifies the Who's Who entry. For example:                                                                                                    |
|                         | B– Billing contact                                                                                                    |
|                         | C – 1099 contact name                                                                                                    |
|                         | E – Emergency contact                                                                                                    |
|                         | T – 1099 legal name                                                                                                    |
|                         | If an organization's legal name is different from the name under which it does business, enter a T (1099 legal name). During 1099 processing, this code tells the system to print the legal name in addition to the mailing name on 1099 forms. |
|                         | Screen-specific information                                                                                                    |
|                         | You enter C (contact person) to identify the contact person at your company for the IRS. The system enters the contract information in the 1099 file that you transmit.                                                                         |

### 2.2.3 Updating 1099 Information for One-Time Payment (OTP) Suppliers

You must generate a 1099 return for payments made to your one-time payment suppliers that are 1099 reportable payments. To generate a 1099 return, you must ensure that you have the necessary 1099 information associated with each of the OTP vouchers paid in the current 1099 year. Using the One-Time Payment 1099 Info program (P0411AB9), you can review the supplier information associated with vouchers eligible for the 1099 process and update them, if necessary, with the information necessary to generate a 1099 return.

#### **Navigation**

From Annual 1099 Processing (G0422), choose One Time Payment 1099 Info

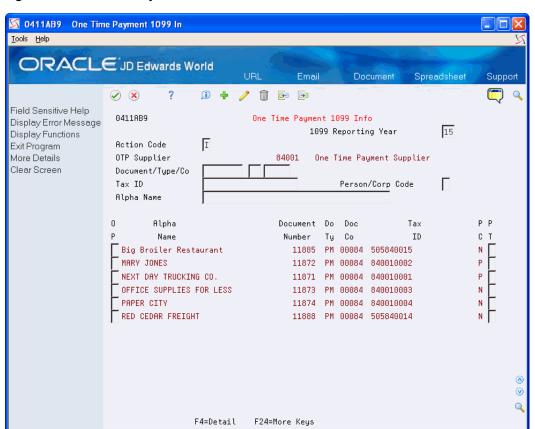

Figure 2–7 One Time Payment 1099 Info

The system automatically preloads the address number of the OTP supplier, based on the value entered in the Company Address Number field of the company 00000 record in the Company Numbers and Names program (P00105), and displays all the vouchers entered (both open and paid) for that OTP supplier number.

- 1. On One Time Payment 1099 Info, to limit the display of OTP supplier information associated with paid or partially-paid vouchers in the current 1099 reporting year, complete the 1099 Reporting Year field and click Enter.
- **2.** Enter a 3 in the Option field to display the One Time Payment Entry screen (P0411AB).

Verify that the mailing address is correctly formatted for the IRS requirements and that you have a tax ID and person/corporation code entered, if necessary. Use the Change action to update the information, if necessary. See Understanding the IRS

#### Mailing Address Requirements.

- If the mailing name is not the legal name, click Exit Program (F3) to return to One Time Payment 1099 Info, and then click Details (F4) to display the Legal Name field where you can enter the name.
- To review the category code associated with the voucher, enter a 2 in the Option field and click Enter to display the voucher on Supplier Ledger Inquiry.
  - If the voucher does not display, change the Paid field to Y or 2 and click Enter to refresh the display.
- 5. Use Option 9 (Voucher 1099 Information Update) to review the value of the category code, which the system displays in the 1099 Reporting field, and update it if necessary.
- **6.** Continue updating the 1099 information for each OTP vouchers.

**See Also:** Section 4.3.2, "Using the Voucher 1099 Info Update Program (P04125)"

See One Time Payment Processing in the JD Edwards World Accounts Payable Guide.

### 2.2.4 Identifying Foreign Suppliers

If you make payments to suppliers with mailing addresses outside of the United States, you might be required to identify them as foreign suppliers and submit 1099 returns. A foreign supplier is eligible for a 1099 return if the following fields in their address book record contain these values:

- Person/Corporate Code field = P (individual) or N (non-corporate entity)
- Payables field = F (foreign)

The value of F in the Payables field is for tax purposes only; it does not affect any other software process except 1099s.

#### Navigation

From Address Book (G01), choose Address Book Revisions

1. On Address Book Revisions, locate a foreign supplier.

01051 Address Book Revisions ORACLE JD Edwards World Document / ii 😝 📴 Field Sensitive Help 01051 Display Error Message Long Addr No. Display Functions Resp. Bus. Unit Address Revisions Exit Program Action Code Parent/Child Structure In Address Number Who's Who Information Cons Code Additional Notes V Alpha Name Canadian Motors Search Type Duplicate Alpha Name ( Suppliers Related Address Revis Phone Number 444-5556 Call Auxiliary Program († CIF Index Payables Y/N/M 지지시마 Phone Numbers Address Book Control F Mailing Name Canadian Motors Receivables Y/N Category Codes Employee Y/N A/R Information Address 5135 10E AVE User Code A/P Information Mailing Address Windo Additional Query Search Previous Effective Addr Postal Code H1Y 2G5 Citu Montreal Next Effective Address State QC Quebec Mailing Name Additions Clear Screen Language Countru CA Canada Customer Billing Instruct Industry Class County ¥ Credit Message Q Parent Number F5=Who F9=RelAddr F11=CIF Index F12=Phones F13=Cntl Info F24=More

Figure 2-8 Address Book Revisions

- Ensure the Payables Y/N/M field contains F if the mailing address is not in the United States.
- Ensure the Country field contains a value.

| Field            | Explanation                                                                                                    |
|------------------|----------------------------------------------------------------------------------------------------|
| Payables Y/N/M/F | A code that identifies the address as a supplier.                                                                                                    |
|                  | Valid values are:                                                                                                    |
|                  | Y – Yes, this is a supplier. A processing option specifies whether the supplier master record automatically appears after you add an address.               |
|                  | N – No, this is not a supplier. This code does not prevent you from entering a voucher for the address.                                                     |
|                  | M – This is a miscellaneous, one-time supplier. This code does not prevent you from entering multiple vouchers for the address.                             |
|                  | F – This is a supplier with a foreign address. The IRS requires U.S. companies to identify suppliers with foreign addresses for 1099 reporting.             |
|                  | You should assign tax authorities as suppliers. This allows tax payments to be made to tax authorities.                                                     |
|                  | Code N is informational only unless you set a processing option. In this case, a warning message appears if both the Payables and Receivables fields are N. |

| Field   | Explanation                                                                                                   |
|---------|----------------------------------------------------------------------------------------------------|
| Country | A user-defined code (00/CN) that identifies a country. The country code has no effect on currency conversion. |
|         | The Address Book system uses the country code for data selection and address formatting.                      |

### 2.2.5 Identifying Suppliers with Backup Withholding

If a supplier (payee) does not furnish a TIN to you (the payer), the payer must withhold a certain percentage of the payment for the tax authorities. The IRS refers to this process as backup withholding. The Accounts Payable system includes a feature that allows you to calculate withholding on your payments to suppliers and to pay withheld amounts to the tax authority. The supplier receives a 1099 form with actual amounts paid in each box, regardless of whether those payments exceed the minimum required for reporting to the IRS.

The 1099 returns must reflect the amount that you withheld from each supplier without a TIN. You can use the Payment Details Report (P04424) to obtain the amounts paid to the tax authority. Locate DREAM Writer version XJDE0002 and add a version with the title, A/P Payments - 1099 Alternate Payee.

You can use the data selection to choose only transactions for backup withholding for the tax authority. Based on the data selection that you enter, the report selects vouchers paid to the alternate payee, which should be the tax authority.

The report displays voucher details such as the supplier number, payee name, payment number, payment date, and the amount of the vouchers paid.

After you identify the suppliers who had amounts withheld for backup withholding, you use the 1099 Adjustments program to enter the amounts withheld.

### **Navigation**

From A/P Reports (G0414), choose Payment Details

### 2.2.5.1 Setting Processing Options

See Section 8.6, "Payment Details (P04424)"

#### 2.2.5.2 Setting Data Selection

- Include the G/L offset account that you use for the backup withholding process.
- Include the address book number for the alternate payee, which is the taxing authority, as well as the payment date range for the 1099 calendar year.

# 2.2.6 Updating the 2nd TIN and FATCA Fields for Suppliers

If the IRS notifies you twice within three calendar years that you provided them with an incorrect name and TIN combination for the supplier, you must update the 2nd TIN box on the 1099 form as well as on the electronic media output. To update the 2nd TIN box, use the 1099 Tax Information program (P0451401). When you use P0451401 to update the 2nd TIN field for the supplier's tax ID, the system creates a record in the 1099 Tax Information File (F0451401) that it uses when you make adjustments, run the Preview Media report, and write the 1099 returns.

Conversely, use P0451401 to delete any suppliers that have provided their TIN during the current1099 reporting year.

Failure to update the 2nd TIN field on the 1099 forms or in the electronic file sent to the IRS might result in a penalty or fine by the IRS.

Additionally, you use this program to identify a Foreign Financial Institution (FFI). As part of the Foreign Accounting Tax Compliance Act (FATCA), you must indicate that the payor is dealing with a foreign financial institution.

#### Navigation

#### From Annual 1099 Setup (G0442), choose 1099 - Tax Information (P0451401)

- 1. On 1099 Tax Information, complete one the following fields:
  - Tax ID
  - Address Number
- Enter 1 in the 2nd TIN field.
- Enter 1 in the FATCA Filing Flag and click Enter.

| Field             | Explanation                                                                                                    |
|-------------------|----------------------------------------------------------------------------------------------------|
| FATCA Filing Flag | As part of the Foreign Accounting Tax Compliance Act (FATCA), taxpayers holding financial assets outside the U.S. must report those assets to the IRS. The new FATCA indicator on the 1099 will be set to indicate that the payor is dealing with a foreign financial institution. |
|                   | Valid values are:                                                                                                    |
|                   | <ul> <li>Blank - The payor is not dealing with a foreign financial<br/>institution. The FATCA indicator on the 1099 form will be<br/>blank.</li> </ul>                                                                                                    |
|                   | <ul> <li>1 - The payor is dealing with a foreign financial institution.</li> <li>The FATCA indicator on the 1099 form will be set to 'X'.</li> </ul>                                                                                                    |

# 2.3 Setting Up Companies

For each company that submits 1099 forms, you must specify the following information on the company's address book record:

- Address number
- Contact name
- Mailing name
- Person/corporation code
- Tax ID
- Phone number

If the address book number of the company is different from the company number, you must additionally ensure that the company's address book number is set up in the Company Address Book Number field in the Company Numbers and Names program (P00105).

The company setup requirements include the following tasks:

- Updating company records
- Updating company address book information
- Managing companies that pay within legal entities

### 2.3.1 Updating Company Records

You must verify the company's address book number assigned to a company record. The system uses this information to do the following:

- Print the company name on 1099 returns as the payer
- Combine company records for 1099 processing

Typically, the company's address book number is the same as the company number. However, if the company number is not the same as the address book number for the company, you must provide a cross-reference to it by entering the address book number of the company in the Company Address Book Number field in the Company Numbers & Names program (P00105).

The system does not use company 00000 for 1099 reporting. The system uses company 00000 for reporting purposes and uses the value of the Company Address Book Number field from company 00000 for one-time supplier payments; therefore, do not change the value of the Company Address Book Number field.

Do not enter a value in the Company Address Book Number field if the company number and company's address book number are the same.

Do not assign the same company address book number to more than one company record.

#### **Navigation**

From Organization & Account Setup (G09411), choose Company Numbers & Names

1. On Company Numbers & Names, locate a company.

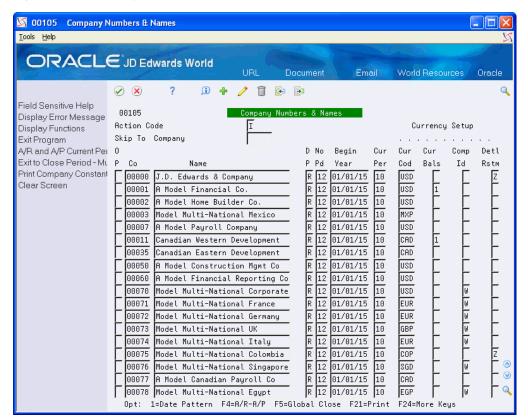

Figure 2-9 Company Numbers & Names

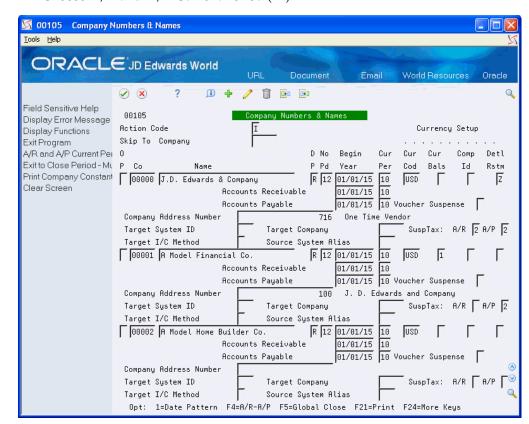

Choose A/R and A/P Current Period (F4).

- Perform one of the following:
  - If the value of the company's address book number is the same as the company number, leave the Company Address Number field blank.
  - If the value of the company's address book number is different from the company number, enter the company's address book number in the Company Address Number field and click Change.

# 2.3.2 Updating Company Address Book Information

When you submit 1099 forms, you designate both payer and transmitter companies. The transmitter company is the company that sends the 1099 data to the IRS. The transmission file might contain several payer companies, but only one is the Transmitter Company. Before processing 1099 returns, review the address book record for each payer company and the transmitter company to ensure that it contains the correct mailing name, address, contact name, and so on.

#### Navigation

#### From Address Book (G01), choose Address Book Revisions

1. On Address Book Revisions, locate the company address book record.

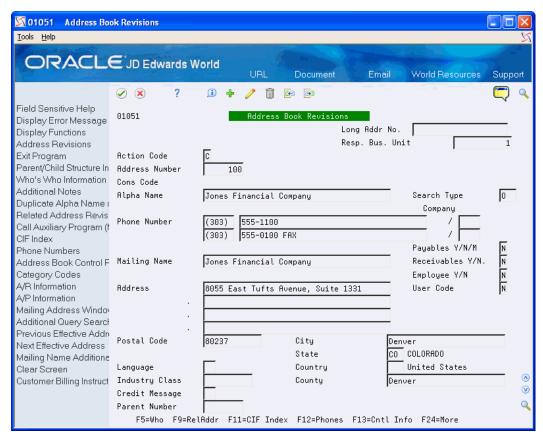

- Verify the information in the following fields:
  - Mailing Name
  - Phone Number
  - Address
  - Postal Code
  - City
  - State
  - Country
- On Address Book Revisions, choose Address Book Control Revisions (F13).

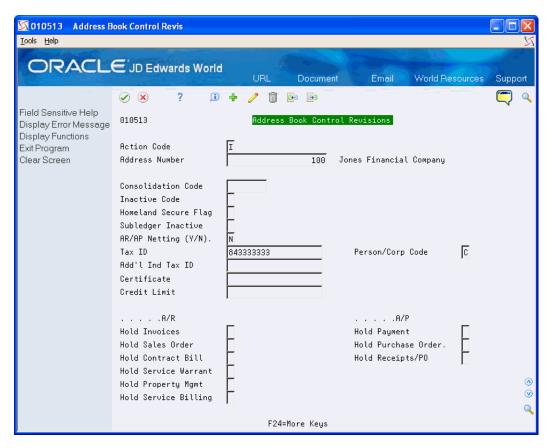

- On Address Book Control Revisions, verify or complete the values in the following fields and click Change:
  - Person/Corp Code The value for the company address book record should be C.
  - Tax ID
- Click Exit (F3) to return to Address Book Revisions.
- On Address Book Revisions, choose Who's Who Information (F5).

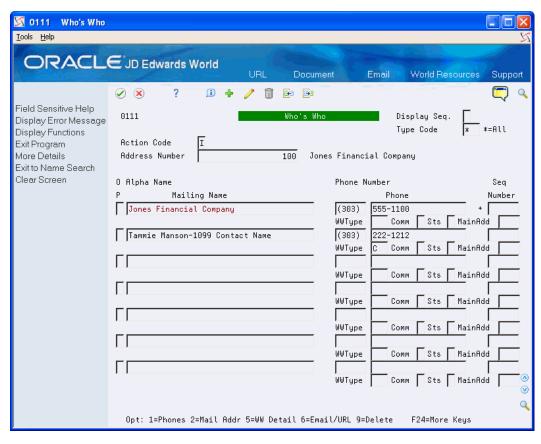

- On Who's Who, review or complete the following fields for the contact person for the transmitter company and click Change:
  - Mailing Name
  - Phone
  - WWType (Enter or verify the value is C for contact person.)

# 2.3.3 Managing Companies that Pay within Legal Entities

If your business includes several companies with unique tax IDs that make payments to each other, you must generate a 1099 for the supplier company. You cannot use the company address book record as the supplier address book record too. You must set up a new supplier address book record for the company, just as you would any other supplier record, assign it a person corporation code of either P (individual) or N (non-corporate entity), and use it to process vouchers and payments.

For example, Williams Landscaping, Inc. (a company that you own) must make payments to Smith Construction Company (your company). The payment to Smith Construction Company requires that you create a 1099 return from Williams Landscaping, Inc. to the supplier Smith Construction Company. To do this, you must create a new address book record and supplier record for Smith Construction Company and assign it a person/corporation code of N. You use this supplier address book record to enter vouchers for Smith Construction Company and you assign them the company number for Williams Landscaping, Inc. When you process 1099s, the system generates a 1099 return to Smith Construction Company (the supplier) from Williams Landscaping, Inc.

In this scenario, Smith Construction Company has two address book records. The address book records represent the:

- Company (person corp/code = C)
- Supplier (person corp/code = N)

If you did not set up a separate supplier record to process inter-company payments, you can set it up and use the 1099 Adjustments program (P045101) to correct the payments made to the wrong company address book record and to create the adjustment for payments to the new supplier address book record.

# 2.4 Combining 1099 Information Among Suppliers and Companies

If you have several suppliers owned by a single company (or legal entity) that share the same tax ID, you must prepare a 1099 return for the legal entity, not for the individual suppliers.

For example, Johnson's Painting Specialist (supplier 5872) owns Johnson's Freezing Specialists (supplier 1862542). Although you made payments to both suppliers, you must create a 1099 return only for the legal entity, Johnson's Painting Specialist.

Similarly, if your company (or legal entity) owns other companies, or if you have companies set up that share the same EIN, you must combine the amounts that the individual companies (payers) paid to the same supplier on one 1099 return.

For example, Smith Construction Company (your company) owns Johnson Fabrications Incorporated (another company). Each company made payments to the supplier, Marshall Electrical Systems. When you process 1099s, you must generate the return only for the legal entity, Smith Construction Company.

When the systems detects duplicate supplier tax IDs or duplicate company EINs, it automatically combines 1099 information among those address book records, and retrieves the name and mailing address to use from the record with the lowest address book number in the 1099 Combined Workfile (F04515):

- For example, if suppliers 1001, 1002, and 1003 all share the same tax ID, the system retrieves the mailing name and address from supplier 1001 and prints it as the payee on the 1099 form.
- For example, if company 100, 200, and 300 all share the same EIN, the system retrieves the mailing name and address from company 100 and prints it as the payor on the 1099 form.

To direct the system to retrieve the mailing name and address from a supplier or company that does not have the lowest address book number, you must create a relationship among the multiple address book records.

You also set up this relationship when you have suppliers and companies that you want to combine that do not share the same tax ID.

The process to set up the system to combine information for suppliers and companies is the same:

- You decide which supplier or company that you want to use as the reporting entity.
- You decide which related code you want to use for both suppliers and companies and set it up in UDC 01/RA, if necessary.
- You assign a code and the address book number of the reporting entity to the related address book records using the Related Addresses program (P01017).

- You assign the same code to the Alternate/Related Address Combining processing option in the 1099 Processing Option Setup program (P04510STUP).
- Optionally, if you are combining address book records that have different tax IDs, you can set a processing option in P04510STUP that allows you to use the tax ID of the reporting entity for all combined records. This is extremely helpful if you have numerous companies that must report under a single EIN.

After you assign the related address code to the suppliers or companies for whom you are combining returns, you need to verify that this value is also in the Alternate/Related Address Combining processing option in the 1099 Processing Option Setup program (P04510STUP). See Section 3.1, "Reviewing 1099 Processing Option Setup (P04510STUP)" for more information.

The following task illustrates how to set up the related code and address book number of the legal entity for supplier 1862542.

Combining 1099 Information Among Suppliers and Companies includes the following tasks:

- Assigning the Related Code for Combining
- Setting the Processing Options for the 1099 Processing Option Setup Program

## 2.4.1 Assigning the Related Code for Combining

You must decide which code to assign to the related address book records of the reporting entity. You can use any code that is set up in UDC table 01/RA or you can set up a new code.

**Note:** If you are combining records for suppliers and companies, you must designate and use the same related address code consistently on all related address book records for the system to combine supplier payments and company records properly. For example, if you use the Related Address Code of 2 to combine suppliers, you must also use the code of 2 to combine companies.

#### **Navigation**

From Auxiliary Address Book Information (G01111), choose Related Addresses

On Related Addresses, locate a supplier or company.

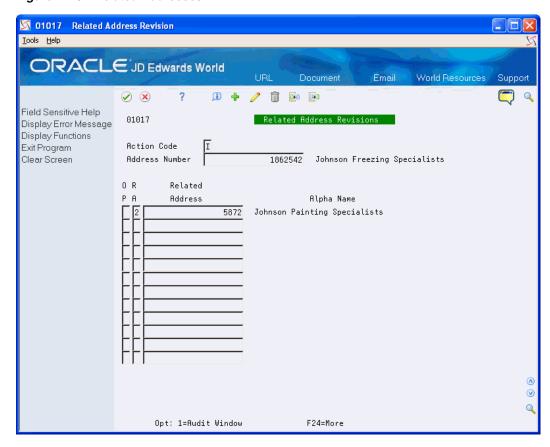

Figure 2–10 Related Addresses

- Enter a value from UDC 01/RA in the RA field.
- Enter the address book number of the reporting entity in the Related Address field and click Change.

# 2.4.2 Setting the Combining Processing Options in the 1099 Processing Option Setup **Program**

After you assign the related address code to the suppliers and companies for whom you are combining returns, you must review and update the corresponding processing options in the 1099 Processing Option Setup Program (P04510STUP).

#### Navigation

#### From Annual 1099 Setup (G0442), choose 1099 Processing Option Setup

Enter the related code that you chose for combining in the Address for Combining Under One Payer processing option.

Additionally, if you have companies or suppliers that do not share the same tax ID, you can specify the tax ID of the reporting entity in the appropriate Company/Supplier Address processing option.

See Section 3.1, "Reviewing 1099 Processing Option Setup (P04510STUP)" for additional information.

# 2.5 Reviewing W-9 Reports

To verify the completeness and accuracy of your supplier and company address book information, run one or more of the following reports:

- W-9 Exception Report (P01301)
- W-9 Report with Tax ID (P014032)
- 1099 Company Set Up Report (P04510RP)

Using these reports you can review:

- Legal names for suppliers
- Mailing addresses for suppliers and companies
- TINs for suppliers and EINs for companies
- Person and corporation codes for suppliers
- Suppliers that have the same tax ID number
- Company tax and related address information for combining

Reviewing W-9 exception reports includes the following tasks:

- Reviewing the W-9 Exception Report
- Reviewing the W-9 Report with Tax ID
- Reviewing the 1099 Company Set Up Report

### 2.5.1 Reviewing the W-9 Exception Report

JD Edwards World provides two W-9 Exception Report (P01301) DREAM Writer versions you use to review 1099 supplier information. These include:

- XJDE0004 (One Line per Address W-9 Exceptions). Use this version to print suppliers with activity for the 1099 year that include a:
  - Person corporation code, but are missing a tax ID.
  - Tax ID, but are missing the person corporation code.
- XJDE0006 (Full Address Type Code T, Person/Corp N). Use this version to review mailing names and addresses for suppliers that have a legal name.

The W-9 Exception Report does not print the legal name, TIN, or person/corporation code. You use data selection to print the records with exceptions and then review and update the records online.

Run the W-9 Exception Report early in your preparations for 1099 processing so that you have time to contact suppliers to obtain a valid TIN. Continue to run the report and make corrections until you are satisfied with the results and no supplier records appear on the report.

### **Before You Begin**

Run the Update YTD Voucher Amount program (P04820). See Correcting YTD Voucher Amounts in the JD Edwards World Accounts Payable Guide.

#### **Navigation**

From Annual 1099 Processing (G0422), choose W-9 Exception Report

### 2.5.1.1 Processing Options

See Section 8.3, "W-9 Exception Report (P01301)"

#### 2.5.1.2 Data Selection

For suppliers with a person/corporation code that are missing a tax ID and suppliers with a tax ID that are missing a person/corporation code, use the following data selection:

- Tax ID EQ \*BLANK
- And Person/Corporation Code EQ \*VALUE (P and N)
- And Amount Vouchered YTD GT \*ZERO
- Or Tax ID NE \*BLANK
- And Person/Corporation Code EQ \*BLANK
- And Amount Vouchered YTD GT \*ZERO

You might need to change your data selection depending on when you run the W-9 Exception Report in relation to when you run the Update YTD Vouchered Amount program (P04820). If you run the W-9 Exception Report in the:

- Current 1099 reporting year (for example, 2019) after all vouchers have been paid for the year, and you have not run the P04820, include Amount Vouchered YTD GT \*ZERO.
- Year following the 1099 reporting year (for example, 2019), and you have run P04820 to move the 1099 reporting year amounts to the prior year fields, include Amount Vouchered PYE GT \*ZERO.

Additionally, if you use category code 07 to identify the suppliers for whom you need to issue a 1099 return, you might want to add that data selection to this report (for example, Category Code 07 NE \*BLANK) to limit the number of suppliers the system selects.

|  | 2.5.1.3 | Example: \ | W-9 Exce | ption Report |
|--|---------|------------|----------|--------------|
|--|---------|------------|----------|--------------|

| 014021                              |       | *** J.D. Edward:<br>One Line per Addre:<br>Vendors with | ss W-9 Exceptions              | Page -<br>Date - 10   | 3<br>/06/11      |
|-------------------------------------|-------|---------------------------------------------------------|--------------------------------|-----------------------|------------------|
| Address Name<br>Number              |       | Phone                                                   | Mailing Name                   | Line 1                | Ci <del>ty</del> |
| 10201 chaytown braves               | (321) | 2315123                                                 |                                | 8000 W. 150th         | New York         |
| 1856 ruhes<br>6002 Abbot, Dominique | (333) | 6508179<br>3344267                                      | rubes<br>Dominique Abbot.      | aurora<br>2257 Cherry | aurora           |
| 33672 Aidan Kelly                   | (303) | 3344267                                                 |                                | 5656 Klm Street       | Denver           |
| 6003 Akin, Dwight                   | (619) | 555-1285                                                |                                | 8321 Fillmore Circle  | San Diego        |
| 5557 Arapahoe County, Clerk of Cou  | (303) | 236-6485                                                | Arapahoe County                | Clerk of Court        | Aurora           |
| 33673 Audrey Kelly                  | (303) | 334-4000                                                |                                | 694 Klm Street        | Denver           |
| 33675 AP/AR Netting Supplier/Custom |       |                                                         | AP/AR Netting Supplier/Custome |                       | Denver           |
| 33676 AP/AR Netting Supplier/Custom |       |                                                         | AP/AR Netting Supplier/Custome |                       | Denver           |
| 5418 Balboa & Creede                | (303) | 320-1111                                                | Ralboa & Creede, Ltd           | Property Managers,    | Denver           |

# 2.5.2 Reviewing the W-9 Report with Tax ID

The W-9 Report with Tax ID is similar to the W-9 Exception Report, but it provides additional columns for the legal name, Tax ID, and person/corporation code (column P). You can use the W-9 Report with Tax ID to review:

- Suppliers with activity for the 1099 year that have a person corporation code, but are missing a tax ID.
- Suppliers with activity for the 1099 year that have a tax ID, but are missing the person corporation code.
- Mailing names and addresses for suppliers that have a legal name.

Suppliers and companies with duplicate tax IDs.

When you identify suppliers with duplicate tax IDs, verify that the related address information is set up correctly for combining. See Combining 1099 Information Among Suppliers and Companies.

#### **Navigation**

#### From Annual 1099 Processing (G0422), choose W-9 Report with Tax ID

To locate suppliers and companies with duplicate or blank tax IDs, run one of the Duplicate Tax ID DREAM Writer versions (XJDE0005 for suppliers and XJDE0006 for companies). These XJDExxxx versions are set up so the tax ID is the first sequence. The report prints the suppliers in numerical order by tax ID, therefore, suppliers with a blank tax ID print first and those with the same tax ID print consecutively.

#### 2.5.2.1 Processing Options

See Section 8.4, "W-9 Report with Tax ID (P014032)"

#### 2.5.2.2 Data Selection

- Set up any data selection that you want to review your supplier and company records. For example, if you use category code 07 to identify those suppliers for whom you need to issue a 1099 return, you might want to add that data selection (Category Code 07 NE \*BLANK) to this report to limit the number of suppliers selected.
- To use the report as an exception report, refer to the Data Selection for the W-9 Exception Report (P01301) and set accordingly.
- To select only those suppliers for whom you have issued payments for the 1099 year, you might need to add one of the following depending on when you run this report in relation to when you run the Update YTD Vouchered Amount program (P04820):
  - If you run the report in current 1099 reporting year (for example, 2019) after all vouchers have been paid for the year, and you have not run the P04820, include Amount Vouchered YTD GT \*ZERO.
  - If you run the report in the year following the 1099 reporting year (for example, 2019), and you have run P04820 to move the 1099 reporting year amounts to the prior year fields, include Amount Vouchered PYE GT \*ZERO.

#### 2.5.2.3 Example: W-9 Report with Tax ID

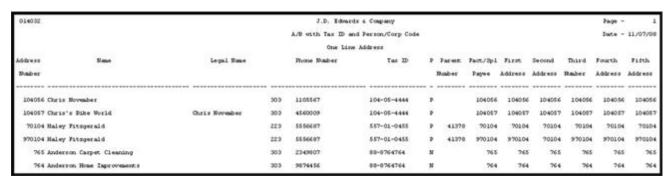

## 2.5.3 Reviewing the 1099 Company Set Up Report

You use the Company Set Up Report (P04510RP) to verify the accuracy and completeness of your company records. The system prints each company record from the Company Constants file (F0010), so that you can verify the:

Company address number.

The system prints the address book number of the company based on what you have set up in the Company Address field in the Company Numbers and Names program (P00105). If the Company Address field is blank, the address book number of the company is the same as the company number.

Each company should have a unique address book number.

Company mailing address.

Verify the mailing address adheres to the IRS regulations; the last non-blank line must contain the street address and any other relevant information such as building or suite number.

Employer identification number (EIN).

Verify the company address book record includes an EIN in the Tax ID field.

Combining address number.

Verify the combining address number is correct for duplicate EINs. If you have a value in the Alternate/Related Address Combining processing option of the 1099 Processing Option Set Up program (P04510STUP), the system prints the address book number that is in the Related Address Revisions program (P01017) for that value (code). If a related address code is not in the address book record, the system prints the company address book number.

For example, if the value in the Alternate/Related Address Combining processing option is 2 and the code for address book number 103 is a 2 in the Related Address Revisions program for address book number 100 (company 100), the system prints 103 in the Combining Address column on the report for company 100. If no address book record is set up in the Related Address Revisions program for code 2, the system prints 100 as the Combining Address.

#### **Navigation**

From Annual 1099 Processing (G0422), choose 1099 Company Set Up Report

#### 2.5.3.1 Processing Options

SeeSection 8.5, "1099 Company Setup Report (P04510RP)"

# 2.5.3.2 Example: 1099 Company Set Up Report (P04510RP)

J.D. Edwards World 1099 Company Setup Report Page - . . Date - . . 04510RP

Sort by Company

|           |                    |                             | DOLO DY   | company            |                                                        |     |               |
|-----------|--------------------|-----------------------------|-----------|--------------------|--------------------------------------------------------|-----|---------------|
| Co<br>No. | Company<br>Address | Company<br>Name             | Tax<br>ID | Combine<br>Address | Mailing Name /<br>Mailing Address                      |     |               |
| 00001     | 1                  | .J.D. Edwards and Company   | 810101010 | 1                  | J. D. Edwards and Company<br>7900 East Union           | 200 | 00002         |
| 00050     | 50                 | Denver Dental Insurance Co. | 885050505 | 50                 | Denver Denver Dental Insurance Co. 2200 Technology Way |     | 80237         |
|           |                    |                             |           |                    | Denver                                                 | ಯ   | 80237         |
| 00100     | 100                | Jones Financial Company     | 843333333 | 100                | Jones Financial Company                                |     |               |
|           |                    |                             |           |                    | 8055 East Tufts Avenue,<br>Denver                      |     | 1331<br>80237 |
| 00200     | 200                | Denver Vision Insurance Co. | 885050505 | 200                | Denver Vision Insurance Co.<br>2907 Butterstone Road   |     |               |
| 00500     | 500                | Health Insurance Services   |           | 500                | Chicago<br>Gas station                                 | Ш   | 60521         |
|           |                    |                             |           |                    | 8700 Busy Road<br>Houston                              | IN  | 77401         |
| 00912     | 912                | Johnson Fabrications Inc.   | 847777777 | 912                | 4588 Steel Street                                      |     |               |
| 00913     | 913                | Smith Construction Company  | 847777777 | 913                | Thornton<br>Smith Construction Company                 | œ   | 80221         |
|           |                    |                             |           |                    | 6523 Marble Way                                        |     |               |
|           |                    |                             |           |                    | Denver                                                 | 00  | 80030         |
| 00996     | 996                | Williams Landscaping Inc.   | 849969969 | 996                | Williams Landscaping, Inc.<br>843 Landscape Dr.        |     |               |
|           |                    |                             |           |                    | Denver                                                 | ಯ   | 80237         |

# **Setup the System for 1099**

Prior to processing 1099 returns, you must ensure the 1099 programs are set up for the current 1099 year and that the workfiles do not contain information from the prior year.

This section contains the following topics:

- Section 3.1, "Reviewing 1099 Processing Option Setup (P04510STUP)"
- Section 3.2, "Backing Up 1099 Workfiles"
- Section 3.3, "Clearing and Purging 1099 Workfiles"

# 3.1 Reviewing 1099 Processing Option Setup (P04510STUP)

The 1099 Processing Options Setup program (P04510STUP) provides one place for the 1099 programs to retrieve the standard information to generate returns, such as the 1099 calendar year, the alternate/related combining options, and the 1099 minimum amounts. Multiple programs access these processing option values when generating 1099 returns, therefore the system uses only version ZJDE0001 of P04510STUP.

#### Navigation

#### From Annual 1099 Setup (G0442), choose 1099 Processing Option Setup

Review each processing option to verify they are set up with complete and accurate information.

### 3.1.1 Calendar Year

Verify this processing option contains the current 1099 reporting year and it is in the two-digit format for the year; for example 19 for the year 2019.

# 3.1.2 Data Specifics

#### **Phone Type**

Enter the phone type for the system to use to retrieve the phone number that it includes on the 1099 reports and forms that you generate during the process. If the system cannot locate a phone number for the phone type that you specify, it uses the phone number for the *blank* phone type.

If you leave this processing option blank, the system uses the first phone number that it locates in the Address Book - Contact Phones file (F0115) for the address book record.

### 3.1.3 Alternate/Related Address Combining

#### **Related Code**

Enter the code that you want to use to create the relationship among the address book records in the first Alternate/Related Address Combining processing option. During the 1099 process the system uses the code from this processing option to retrieve the correct address book number from the Related Addresses file (F01017), which it uses to retrieve the mailing name and address that prints on the 1099 form.

If you leave the processing option blank, the system combines suppliers and companies with the same tax ID and uses the mailing name and address of the first supplier combining address number or company combining address number record that it locates in the 1099 Combined Workfile (F04514).

#### **Company Combining EIN**

If you want to combine companies, but the companies do not share the same EIN, enter a 1 in this processing option to assign the EIN from the Company Combining Address field in the 1099 workfiles to all of the related company records in the same workfiles.

If you leave this processing option blank, the system uses the tax ID from the address book number of the company on the transaction to update the EIN in the 1099 workfiles.

#### **Supplier Combining Tax ID**

If you want to combine suppliers, but the suppliers do not share the same tax ID, enter a 1 in this processing option to assign the tax ID from the Supplier Combining Address field in the 1099 workfiles to all of the related supplier records in the same workfiles.

If you leave this processing option blank, the system uses the tax ID for each supplier.

#### **Supplier Combining AB Info**

If you are combining suppliers to generate a 1099 return, enter a 1 in this processing option to update the following fields in the 1099 workfiles with information from corresponding fields of the Supplier Combining Address record:

- Search Type (AT1)
- AR/AP Netting Flag (AT2)
- Address Type 2 through Address Type 5 (AT3 AT5)
- Category Codes

This ensures that the information the system might use for reporting is current and consistent in the workfiles for all supplier records it uses for combining. Also, if you need to make any changes, you need to change only the combining supplier record (address book number of SCMB) and not all of the related address book records.

If you leave this processing option blank, the system uses the address book information from the individual supplier record.

### 3.1.4 1099 Misc, Interest, and Dividend Minimum Amounts

There are some types of payments that you need to report only if they exceed the minimum amount established by the IRS. For your convenience, these amounts are pre-set in these processing options that JD Edwards World includes with the 1099

software. However, you should verify the values in the Minimum Amount processing options meet the current year IRS requirements.

IRS regulations require you to file 1099 information if you withheld any federal income tax for a supplier. To comply with the regulation, the Write Media program disregards all minimum amounts if the following boxes contain an amount:

- 1099-MISC, Box 4 (Federal income tax withheld)
- 1099-DIV, Box 4 (Federal income tax withheld) or Box 7 (Foreign tax paid)
- 1099-INT, Box 4 (Federal income tax withheld) or Box 6 (Foreign tax paid)

## 3.1.5 1099 Misc Aggregate Minimum Amount

Use this processing option to specify a minimum total (aggregate) amount to use for comparison purposes against all of the minimum amounts specified for the individual boxes on the 1099-MISC form. Previously, the system considered only the minimum amount for an individual box to determine whether to issue a 1099 return.

For example, you specify 600 as the aggregate minimum amount, and you pay the following 1099 MISC reportable payment amounts:

- A3 (Other Income)
- A6 (Medical & health care payments) \$400
- A7 (Nonemployee compensation) \$400

The system combines the amounts in all of the boxes on the 1099-MISC form and compares the total against 600. Although the payments do not meet the individual threshold for each type of reportable payment, the aggregate reportable amount exceeds \$600, so the system generates a 1099 MISC form and includes the payments for all boxes.

If you specify an aggregate amount in this processing option, the system ignores all minimum amounts specified in the 1099 - Misc Minimum Amounts processing option. For example, if the supplier has been paid more than the minimum amount required to generate a 1099 for Royalties, which is \$10.00, but does not exceed the aggregate you specify of \$600, the system does not generate the 1099 for the Royalty payment.

If you do not specify an aggregate minimum amount, the system reports only those payments that meet or exceed the minimum amounts specified for each individual box.

Regardless of the aggregate or minimum amounts specified, if federal income tax has been withheld under the backup withholding rules (box 4), the system includes all reportable payments on the 1099-MISC form.

**Caution:** Please consult your tax advisor to verify when to use the aggregate total versus the individual minimum amounts.

# 3.1.6 Processing Options

See Section 8.7, "1099 Processing Option Setup (P04510STUP)"

# 3.2 Backing Up 1099 Workfiles

Prior to starting the 1099 process for the current year, verify that you have a backup of last year's 1099 data in the event that the IRS performs an audit of your records.

See Appendix B.2, "Workfiles Generated During 1099 Processing"

# 3.3 Clearing and Purging 1099 Workfiles

After you back up your workfiles and before you begin processing 1099 returns for the current year, you must clear the appropriate workfiles for the 1099 method that you use. The system provides the following programs to remove data from your 1099 workfiles:

- Clear A/P and G/L Workfile (J04CLRFP)
- Purge 1099 Adjustments File (P00PURGE)

## 3.3.1 Clearing the 1099 A/P and G/L Workfiles

You run the 1099 - Clear A/P Workfile program (J04CLRFP) to delete the prior year records from the 1099 A/P Workfile (F045143) and 1099 G/L Workfile (F045141). Clearing the 1099 workfiles ensures that you do not combine prior year information with the current year information for 1099 reporting.

This program includes two processing options which allows you to clear one or both of the workfiles, so that you do not have to run the program twice. There are also two menu selections for J04CLRFP. Depending on which menu selection you choose, the appropriate processing option is set to clear the appropriate file.

#### **Navigation**

From 1099 Advanced and Technical Operations (G0432), choose either Clear Entire G/L Workfile or Clear Entire A/P Workfile

#### 3.3.1.1 Processing Options

See Section 8.1, "Clear Entire A/P Workfile and Clear Entire G/L Workfile (J04CLRFP)"

# 3.3.2 Purging 1099 Adjustments

You run the Purge 1099 Adjustment File program (P00PURGE/ZJDE00048) to delete the prior year records from the 1099 Adjustment File (F045145). When you run version ZJDE0048 of the P00PURGE program, the system deletes the data in the F045145 file. You can set the processing options to:

- Save the data in another library
- Reorganize the purged F045145 file, which removes the space left by the records you purge, allowing for optimal performance.

Optionally, you can retain the F045145 file each year to use as an adjustment audit file. The system stores the 1099 reporting year in the Calendar Year (YR) field and selects only current 1099 reporting year adjustment records for processing the current year 1099 returns.

#### Navigation

From 1099 Advanced and Technical Operations (G0432), choose Purge 1099 **Adjustment File** 

#### 3.3.2.1 Processing Options

See Section 8.2, "Purge 1099 Adjustment File (P00PURGE)"

# **Using the A/P Ledger Method**

The A/P Ledger method generates 1099 returns for all suppliers with a person/corporation code of P (individual) or N (non-corporate entity) to whom you made payments during the current year and who meet the minimum requirements established by the IRS.

Use the A/P Ledger method to generate 1099 returns when one or more of the following conditions exist:

- Most or all of your payments to suppliers with a person/corporation code of P or N are reportable on 1099s.
- Most of your payments to suppliers are limited to one form and/or limited to one or a few of the boxes on a specific form.
- You want to incorporate 1099 data from an outside system.
- You generate vouchers from the Purchase Card (PCard) Management system and track merchants.

If you do not track merchants, the system uses the address book number of the bank as the payee, not the supplier (merchant).

Using the A/P Ledger Method, you build the 1099 A/P Workfile (F045143) using data selection and processing options to specify the 1099 form and box to update for the supplier amounts. Because you build the workfile multiple times for each form and box that you need to update, the system provides a unique category code (category code 07) to use for data selection purposes. By updating the category code on the voucher with the value that corresponds to the 1099 form and box, you can easily select it.

If you generate 1099 returns for one form and box only, then you do not need to update category code 07 on the voucher. The program uses the value of the Person/Corp code (P or N) to determine eligibility, so you just need to update the processing option for the appropriate form and box.

Additionally, if you have voucher pay items that you do not want to include in the process, you can update the Flag for 1099 field (TNN) to 1 and use data selection during the A/P workfile build process to exclude these pay items.

To create the 1099 A/P Workfile (F045143), the A/P Ledger method uses data in the following files:

- Address Book Master (F0101)
- Accounts Payable Ledger (F0411)
- Accounts Payable Matching Document (F0413)
- Accounts Payable Matching Document Detail (F0414)

Company Constants (F0010)

You can use the 1099 Adjustment program (P045101) to modify A/P Workfile records or enter new adjustment transactions to the 1099 Adjustment File (F045145), if necessary.

**Caution:** If you use the A/P Ledger method, do not purge vouchers you paid in the calendar year that you are reporting. You must have information in the F0411, F0413, and F0414 files for all vouchers that you paid in the calendar year for which a 1099 return might be required.

This section contains the following topics:

- Section 4.1, "Reviewing 1099 UDCs"
- Section 4.2, "Assigning Category Code 07 Values to Supplier Address Book Records"
- Section 4.3, "Updating Voucher Pay Items for 1099 Processing"
- Section 4.4, "Understanding Backup Withholding for the A/P Ledger Method"
- Section 4.5, "Building the A/P Workfile (F045143)"

#### Before You Begin

- If you purged records for the 1099 reporting year, you might need to restore the following files:
  - Purge Account Ledger (F0911xx, where xx is the 1099 reporting year)
  - Purge Accounts Payable Ledger (F0411P)
  - Purge Accounts Payable Matching Documents (F0413P)
  - Purge Accounts Payable Matching Document Detail (F0414P)

If you need to restore the files, contact Oracle Support Services for recommendations.

- Post all vouchers and payments for the 1099 reporting year.
- Clear the A/P Workfile

# 4.1 Reviewing 1099 UDCs

Before you can process 1099 returns using the A/P Ledger method, you must ensure that you set up the UDCs that you need. To select voucher pay items for 1099 processing, the A/P Ledger method uses the following UDCs:

| UDC                               | Description                                                                                                    |
|-----------------------------------|----------------------------------------------------------------------------------------------------|
| 04/TR - Type of Return -<br>1099s | Required. The values for UDC 04/TR are included in the software and are hard coded.                                                                                                    |
|                                   | These values specify the type of 1099 form and which box on the form to print supplier amounts. You use these values in the Type of Return processing option for the Build A/P Workfile program (P04514FP). |

| UDC                         | Description                                                                                                    |
|-----------------------------|----------------------------------------------------------------------------------------------------|
| 01/07 - 1099 Reporting Code | Optional. The values for UDC table 01/07 (1099 Reporting Code) are user-defined, but most clients use the same values as those in UDC 04/TR. |

Reviewing UDCs includes the following tasks:

- Reviewing the Type of Return UDC 04/TR
- Copying the Values from UDC 04/TR to 01/07

# 4.1.1 Reviewing the Type of Return UDC 04/TR

The codes in UDC table 04/TR (Type of Return - 1099s) identify the 1099 forms and box on each form. The system uses the UDC code to select the supplier records for each form and box combination when you build your A/P workfile and when you print your 1099 forms.

The codes in UDC table 04/TR are hard-coded and you should not change or delete them. Each UDC code consists of two characters. The first character specifies the type of form, as follows:

| First Character | Type of Form |
|-----------------|--------------|
| A               | 1099-MISC    |
| 1               | 1099-DIV     |
| 6               | 1099-INT     |

The following tables list the valid values for UDC table 04/TR, the box name on the preprinted 1099 form, the corresponding box number, and the amount code on the electronic file for each type of 1099 form.

#### 1099-MISC

| Values in UDC 04/TR | Box Name                                             | Box Number | Amount Code |
|---------------------|------------------------------------------------------|------------|-------------|
| A1                  | Rents                                                | 1          | 1           |
| A2                  | Royalties                                            | 2          | 2           |
| A3                  | Other income                                         | 3          | 3           |
| A4                  | Federal income tax withheld                          | 4          | 4           |
| A5                  | Fishing boat proceeds                                | 5          | 5           |
| A6                  | Medical & health care products                       | 6          | 6           |
| A7                  | Nonemployee compensation                             | 7          | 7           |
| A8                  | Substitute payments in lieu of dividends or interest | 8          | 8           |

| Values in UDC 04/TR | Box Name                                                                                                    | Box Number | Amount Code |
|---------------------|----------------------------------------------------------------------------------------------------|------------|-------------|
| A9                  | Direct sales indicator                                                                                            | 9          | See Note    |
|                     | Note: An X prints in Box 9 and there is no amount to report on electronic media, so Amount Code 9 does not exist. |            |             |
| AA                  | Crop insurance proceeds                                                                                           | 10         | A           |
| AB                  | Excess golden parachute payments                                                                                  | 13         | В           |
| AC                  | Gross proceeds paid to an attorney                                                                                | 14         | С           |
| AD                  | Section 409A deferrals                                                                                            | 15a        | D           |
| AE                  | Section 409A income                                                                                               | 15b        | E           |

### 1099-DIV

| Values in UDC 04/TR | Box Name                                                 | Box Number | Amount Code |
|---------------------|----------------------------------------------------------|------------|-------------|
| 11                  | Total ordinary<br>dividends                              | 1a         | 1           |
| 12                  | Qualified dividends                                      | 1b         | 2           |
| 1A                  | Total capital gain distributions                         | 2a         | 3           |
| 1B                  | Unrecaptured section<br>1250 gain                        | 2b         | 6           |
| 1C                  | Section 1202 gain                                        | 2c         | 7           |
| 1D                  | Collectible (28%) rate gain                              | 2d         | 8           |
| 1F                  | Exempt Interest<br>Dividends                             | 11         | F           |
| 1G                  | Specified Private<br>Activity Bond Interest<br>Dividends | 12         | G           |
| 13                  | Nondividend distributions                                | 3          | 9           |
| 14                  | Federal income tax withheld                              | 4          | A           |
| 1H                  | Section 199A<br>dividends                                | 5          | 5           |
| 15                  | Investment expenses                                      | 6          | В           |
| 16                  | Foreign tax paid                                         | 7          | С           |
| 18                  | Cash liquidation distributions                           | 9          | D           |
| 19                  | Noncash liquidation distributions                        | 10         | Е           |

#### 1099-INT

| Values in UDC 04/TR | Box Name                                                      | Box Number | Amount Code |
|---------------------|---------------------------------------------------------------|------------|-------------|
| 6A                  | Market discount                                               | 10         | A           |
| 6B                  | Bond premium                                                  | 11         | В           |
| 6D                  | Bond Premium on Tax<br>Exempt Bond                            | 13         | D           |
| 61                  | Interest income not included in Box 3                         | 1          | 1           |
| 62                  | Early withdrawal penalty                                      | 2          | 2           |
| 63                  | Interest on U.S.<br>Savings Bonds and<br>Treasury obligations | 3          | 3           |
| 64                  | Federal income tax withheld                                   | 4          | 4           |
| 65                  | Investment expenses                                           | 5          | 5           |
| 66                  | Foreign tax paid                                              | 6          | 6           |
| 68                  | Tax exempt interest                                           | 8          | 8           |
| 69                  | Specified private activity bond interest                      | 9          | 9           |
| 6E                  | Bond premium on<br>Treasury Obligation                        | 12         | Е           |

## 4.1.2 Copying the Values from UDC 04/TR to 01/07

The values in UDC table 01/07 (1099 Reporting Code) identify the different types of 1099 forms and boxes on each form. The system stores this category code in the supplier's address book record in the Address Book Master file (F0101). When you enter vouchers for the supplier, the system automatically updates the category code 07 value to the 1099 Reporting field (RPAC07) in the Accounts Payable Ledger file (F0411).

If you choose to use address book category code 07 for 1099 processing, you must set up valid values in UDC table 01/07.

- Set up only the values that you will use based on the form and box numbers of the 1099 returns that you plan to produce, such as A1 (IRS form 1099-MISC, Box 1) or 61 (IRS form 1099-DIV, Box 1). This ensures that the values in UDC table 01/07 are consistent with those in UDC table 04/TR.
- Set up the value EX (exempt), if some of the pay items are exempt from 1099 reporting, such as freight. When you enter a voucher for a supplier that is eligible for 1099 reporting, but it includes exempt pay items, assign EX in the 1099 Reporting Code field.

If you have not set up any of the 1099 values in UDC 01/07, you can copy them from UDC 04/TR to 01/07. If any of the UDC values already exist in 01/07, the system displays an error for duplicate values. You can either:

- Remove all the values from UDC 01/07 and then copy the type of return values from UDC 04/TR.
- Add the values manually using the values for the 1099 forms in the prior tables.

#### **Navigation**

#### On the Command Line, enter UDC

- On Voucher Document Types, enter 04 in the System Code field.
- Enter TR in the User Defined Codes field and click Inquire.
- Page down until you reach the end of the codes.
- Enter 01 in the System Code field.
- Enter 07 in the User Defined Codes field and Click Add.
- Click Inquire to verify that all the codes copied correctly.

# 4.2 Assigning Category Code 07 Values to Supplier Address Book Records

After you set up valid values in UDC table 01/07, you must ensure that each supplier voucher has a category code 07 value assigned to it. The easiest method of assigning this value to the voucher is to set up a default value in the supplier's address book record. When you update category code 07 in the address book record, the system retrieves the value and updates the corresponding field for all voucher pay items that you generate for that supplier.

Review the following examples to consider how the type of a supplier's business affects the category code 07 value that you assign to the address book record and voucher:

- Johnson Specialty Painting supplies contractor services. Based on the services this contractor supplies, you must report payments in box 7 on the 1099-MISC form. Therefore, you must assign category code 07 a value of A7 (box 7 for nonemployee compensation, or contractor) to Johnson Specialty Painting.
- Douglas LTD Partnership supplies rental space. Based on the property you lease to this partnership, you must report payments in box 1 on the 1099-MISC form. Therefore, you must assign category code 07 a value of A1 (rent) to Douglas LTD Partnership.
- Smith & Sons supplies of patent licenses. Based on the royalty payments to this supplier, you must report payments in box 2 on the 1099-MISC return. Therefore, you must assign category code 07 a value of A2 (royalties paid for use of a patent) to Smith & Sons.

You can assign a category code 07 value manually to individual supplier records or you can update the value globally for multiple records that you specify. To determine which methodology to use, you might want to first audit for blank category code 07 values.

Assigning supplier category code 07 values includes one or more of the following tasks:

- Identifying for Blank Category Code 07 Values
- Manually Assigning Category Code 07 Values
- Globally Assigning Category Code 07 Values

After you update supplier address book records with a value in category code 07, you run the Update A/P Records with A/B Info program (P04802) to update the value to existing vouchers.

If you do not want to provide a default value to category code 07 in the supplier's address book record, you can update the value directly on vouchers that you enter or you can enter 1099 Adjustments. See Updating Voucher Pay Items for 1099 Processing

### 4.2.1 Identifying for Blank Category 07 Values in Address Book

If you are not sure whether you have updated category code 07 on all suppliers eligible for 1099 reporting, you can run a version of the W-9 Exception Report (P01301) to identify suppliers that have a valid person/corporation code (N or P), but do not have a value in category code 07.

You use this report to locate address book records with blank category code 07 values. You must copy version XJDE0004 and modify the data selection.

**Note:** To ensure you select the 1099 Reporting field, choose More Information (F4) and verify the Name is ABAC07.

Using the specified data selection assumes that you did *not* run the Update YTD Voucher Amount program (P04820) for the new 1099 calendar year.

For example, if you are processing 1099s for 2019, but you ran P04820 in 2019, the Amount Vouchered YTD field represents only those amounts for 2019. In this case, you must delete the values for Amount Vouchered YTD in the data selection and, instead, include data selection for Amount Vouchered PYE (A6APPD).

After you determine which suppliers are missing the value in category code 07, you can assign the appropriate value manually or globally, and then run Update AP Records with AB Info (P04802) to update the value to corresponding vouchers for the supplier.

#### Navigation

From Annual 1099 Processing (G0422), choose W-9 Exception Report

#### 4.2.1.1 Data Selection

Use the following data selection:

- Person/Corporation Code equal to \*Value
- Amount Vouchered YTD greater than \*Zero
- 1099 Reporting equal to \*Blank
- Values for Person/Corporation Code are P and N.

# 4.2.2 Manually Assigning Category Code 07 Values to Supplier Address Book Records

If you have only a few supplier address book records to update, you can easily update the value of category code 07 on the records manually.

#### **Navigation**

#### From Annual 1099 Processing (G0422), choose Supplier Master Information

- On Supplier Master Information, complete the Supplier Number field to locate a supplier and click Inquire.
- **2.** Choose Category Codes (F14).

**3.** On Category Codes, enter a two-character value from UDC table 01/07 in the Category Code 07 field and click Change.

## 4.2.3 Globally Assigning Category Code 07 to Multiple Supplier Address Book Records

If you have many supplier address book records to update with the same category code 07 value, you can run the Global Update Category Codes program (P01490). This program provides a processing option for to specify the category code 07 value to use, and then you use data selection to specify the supplier address book records to update. This program also provides a processing option to run the program in Proof Mode first, so you can review the records selected prior to updating them. JD Edwards World strongly recommends that you run this program in Proof Mode prior to running it in Final Mode.

**Caution:** Because this program globally updates records, it is imperative that only authorized users have access to run this program.

#### **Before You Begin**

Back up the Address Book Master file (F0101)

#### Navigation

From A/B Advanced and Technical Operations(G0131), choose Global Update **Category Codes** 

#### 4.2.3.1 Processing Options

See Section 8.8, "Global Update Category Codes (P01490)"

# 4.3 Updating Voucher Pay Items for 1099 Processing

When you build the 1099 A/P Workfile (F045143) you use processing options to specify the form and box to update and data selection to specify the vouchers to include. By updating the value of category code 07 on your voucher pay items, you streamline the selection process to build the workfile.

Depending on whether you updated category code 07 for the supplier's address book record, you have different options for updating voucher pay items for inclusion in the 1099 process:

- If you supplied a default value to the supplier's address book record after you entered vouchers for the supplier, you can update the value of category code 07 on the voucher pay items by running the Update A/P Records with A/B Info program (P04802).
- If the supplier has vouchers that update multiple boxes or multiple forms or you did not set up a default value in the supplier's address book record, you can use the Voucher 1099 Info Update program (P04125) to manually update the 1099 Reporting field (AC07) on voucher pay items.

Additionally, if you supplied a default value to category code 07 and need to remove the value, you can use the Voucher 1099 Info Update program to update the 1099 Reporting field to blank. The program does not supply the default category code 07 value from the supplier's address book record.

**Note:** When you update category code 07, the system updates the 1099 Reporting field (AC07) in the A/P Ledger file. Different programs reference the AC07 field differently, such as CatCode (P04105), Categ Code (P04114), and 1099 Reporting (P04125), but all of them update the AC07 field on F0411 records.

If you need to identify voucher pay items to exclude from the process, you can use the Voucher 1099 Info Update program to manually update the Flag for 1099 field (TNN), which you can then include in the data selection when you build the A/P workfile.

For example, Flag for 1099 EQ \*BLANK or Flag for 1099 NE 1.

Updating voucher pay items for 1099 processing includes one or more of the following tasks:

- Running Update A/P Records with A/B Info (P04802)
- Using the Voucher 1099 Info Update Program (P04125)

If you do not have the Voucher 1099 Info Update program, JD Edwards World does not recommend that you open a prior G/L period to update the voucher using Standard Voucher Entry (P04105); instead, you should enter an adjustment using the 1099 Adjustments program (P045101).

## 4.3.1 Running Update A/P Records with A/B Info (P04802)

When you run Update A/P Records with A/B Info (P04802) the system automatically copies information from the Address Book Master file (F0101) to A/P Ledger records (F0411), including the value for category code 07.

**Caution:** The P04802 program does not use the Voucher Category Code 07 field (YC07), which you can specify to update via a processing option, for 1099 processing. The 1099 process uses only address book Category Code 07 field (AC07), which the program automatically updates unless you set the Field Protection processing option to 1.

Use data selection, if necessary, to limit the records that the system updates.

#### See Also:

Update A/P Records with Address Book Information in the *JD Edwards World Accounts Payable Guide* for additional information.

#### Navigation

From A/P Advanced & Technical Operations (G0431), choose Update A/P Records with A/B Info

#### 4.3.1.1 Processing Options

See Section 8.9, "Update A/P Records w/AB Info (P04802)"

## 4.3.2 Using the Voucher 1099 Info Update Program (P04125)

You use the Voucher 1099 Info Update program (P04125) to update one or both of the following fields:

- The 1099 Reporting field (AC07)
  - You update this field with a category code 07 value from UDC 01/07.
- Flag for 1099 (TNN)

Typically you use this field only to flag voucher pay items for exclusion from the 1099 process. However, because the Voucher 1099 Info Update program does not supply a default value for category code 07 (as the voucher entry programs do), you can also remove the value from category code 07 to exclude the voucher pay item from the process.

Unlike Standard Voucher Entry (P04105), which validates the voucher G/L date against the current open period, the Voucher 1099 Info Update program allows you to update both fields without any G/L date validations.

#### **Navigation**

#### From Annual 1099 Processing (G0422), choose Supplier Ledger Inquiry (P042003)

Alternatively, you can choose the Voucher 1099 Info Update program from the Annual 1099 Processing menu (G0422).

- 1. On Supplier Ledger Inquiry, to display paid vouchers for the supplier for the 1099 reporting year, complete the following fields.
  - Address Number
  - Date From and Date Through
- **2.** Enter 8 in the Ledger Inquiry Sequence field to display paid vouchers by G/L date.
- **3.** Enter 1 or P in the Paid field to limit the display to paid vouchers and click Enter.

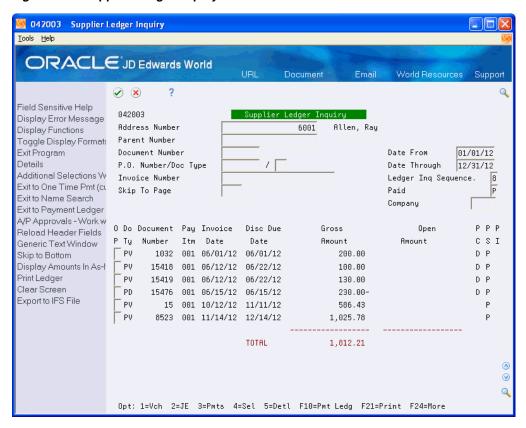

Figure 4–1 Supplier Ledger Inquiry

Enter 9 in the Option field (Voucher 1099 Information Update) to select the vouchers to update and click Enter.

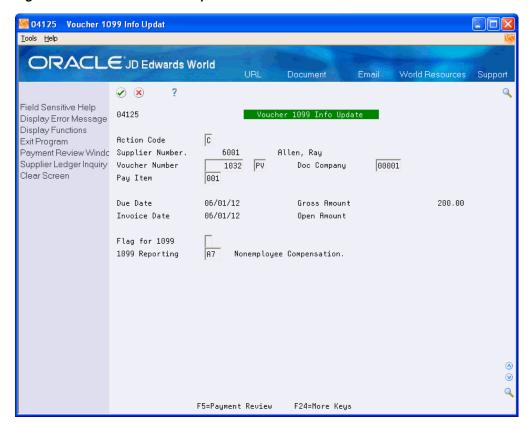

Figure 4–2 Voucher 1099 Info Update

- On Voucher 1099 Info Update, complete one or both of the following fields and click Enter:
  - Flag for 1099
  - 1099 Reporting

# 4.4 Understanding Backup Withholding for the A/P Ledger Method

To generate the 1099s for suppliers that have backup withholding, you can either process them using the A/P Ledger method or add the amounts as 1099 adjustments.

When using the A/P Ledger method, you must first identify the suppliers that have backup withholding and then review whether the supplier record includes an alternate payee. To identify the suppliers for whom you have withheld tax amounts, run a version of the Payment Details Report (P04424). See Identifying Suppliers with Backup Withholding

When you generate 1099 returns for suppliers with backup withholding you must run the Build A/P Workfile program (P04514FP) twice:

- Once to recognize the amount paid to the supplier for the proper form and box combination. For example, A1: 1099-MISC form, box 1 for Rents.
- A second time to recognize the amount withheld that was then paid to the tax authority. For example, A4: 1099 MISC form, box 4 for Federal Tax Withheld.

To set the processing options and data selection of the Build A/P Workfile correctly to produce the results you desire, you need to understand how the system creates the voucher pay items for withholding. When you enter a voucher for a supplier who is set up to process backup withholding and then run the Calculate Withholding

program (P04850), the system creates two additional pay items for the voucher. As illustrated below, the resulting voucher pay items are:

- One pay item for the original amount of the voucher.
- One pay item written based on the percentage of withholding for the negative amount (to reduce the amount that you pay your supplier).
- One pay item written based on the percentage of withholding for the amount that you pay to the tax authority.

Figure 4-3 Voucher Entry

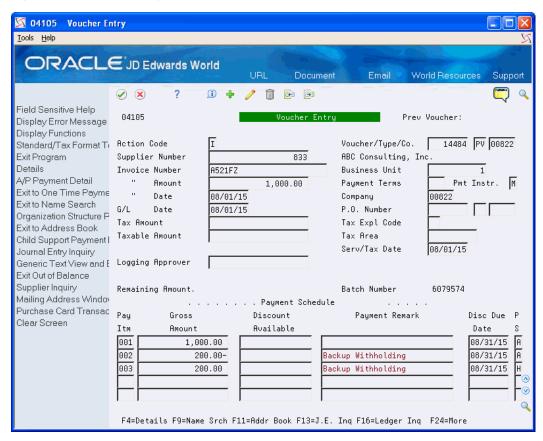

When you access the detail area of the voucher, you can review more information for each pay item, as follows:

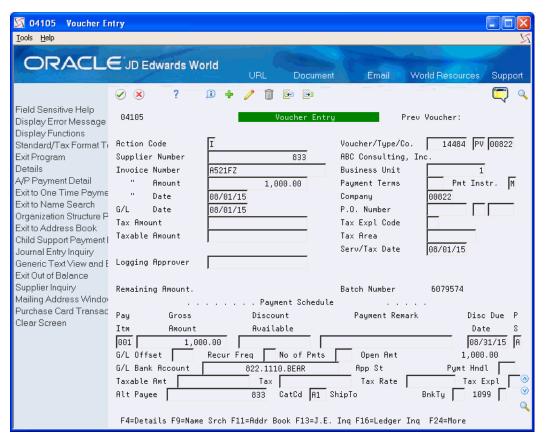

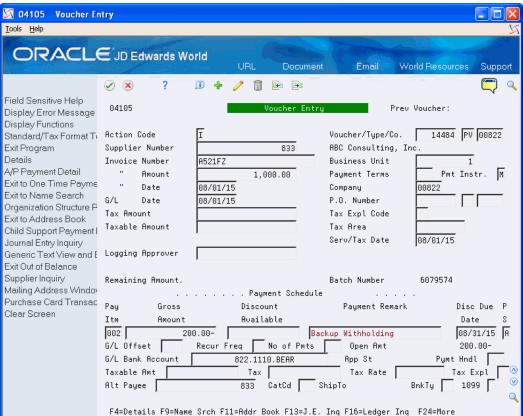

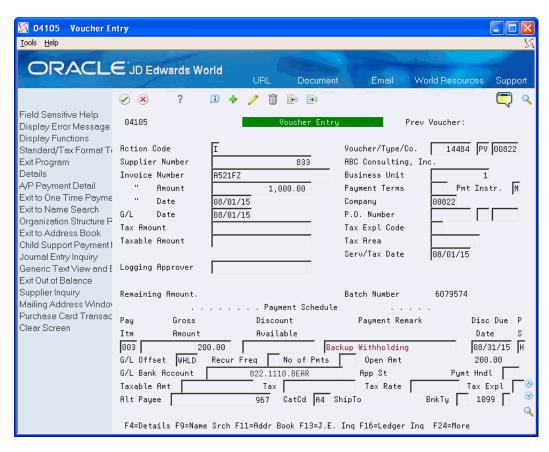

In the sample screens, although you paid the supplier only \$800.00, which is the net of the first two items, you must still report \$1,000.00 as 1099 reportable income and \$200.00 for federal tax withheld.

**Note:** All voucher pay items must be paid within the current 1099 reporting year for this option to work correctly; otherwise, you must use the 1099 Adjustments program to update the amount appropriately.

To update the 1099 reportable income:

- Ensure the negative pay item is properly updated as an exception to exclude it from 1099 processing. You can do this by updating either the 1099 Reporting field (AC07) or the Flag for 1099 field (TNN).
- Run the Build A/P Workfile for the supplier address book number:
  - Set the Address Number processing option according to whether you paid the supplier or an alternate payee.
  - Enter the appropriate value in the Type of Return processing option.
  - Use data selection to specify the supplier's address book number and the appropriate value for the 1099 Reporting field (AC07).

The system retrieves the relevant voucher pay items (pay item 001 in the example above) based on the data selection, and the updates the specified form and box for the reportable income.

To update box 4 on the form for Federal Tax Withheld, you must run Build A/P Workfile again with the following settings:

- Set the Address Number processing option to 1 to use Supplier Number as the address number.
- Enter the appropriate value (A4, 14, or 64) in the Type of Return processing option.
- Use data selection and include Alternate Payee EQ Address Book Number of Tax Authority and the appropriate value (A4, 14, or 64) for the 1099 Reporting field (AC07).

Alternatively, you can use the value in the G/L Offset field (WHLD in this example) to select the backup withholding voucher pay items. The value in the G/L Offset field is from the value in the G/L Offset processing option for the Calculate Withholding program (P04580).

The system retrieves the relevant voucher pay items (pay item 003 in example above) based on the data selection, and updates the form and box for the supplier.

# 4.5 Building the A/P Workfile (F045143)

The Build A/P Workfile program (P04514FP) builds the 1099 A/P Workfile (F045143), which the system uses to generate your 1099 returns. This program selects all posted payments for the current reporting year that you made to suppliers with a Person/Corporation code of P or N.

You run the program for each form and box combination that you need. You can either set up a specific version for each form and box type, which you specify in the Type of Return processing option, or you can run the same version and change the processing option and data selection.

The program does not generate a report. You must view workflow messages to ensure that the program finishes successfully.

After you build the F045143 workfile, run the Preview Media report (P04512FP) to verify the amounts, as well as use the 1099 Adjustments program (P045101) to modify amounts as necessary.

# 4.5.1 Setting Up Versions of the Build A/P Workfile Program

You must run the Build A/P Workfile program for each 1099 form and box that you need. Therefore, you might need to run the program multiple times, once for each box/type combination. Each time you run this program; it either adds records to the end of the workfile or adds to the amount of an existing record. To avoid updating existing records in the workfile, ensure that you use different data selection each time you run the program. If a record exists for a payee, payer, company, and type of return, the system updates the record and adds to the amount.

To eliminate duplication, for example, by running the program twice for the same form/box combination, you might want to create a separate version of the program for each form/box that you use.

Carefully review the data selection for the Build A/P Workfile program (P04514FP) to avoid overstating amounts, as in the following examples:

The Write Media program (P04515) combines records from the 1099 G/L Workfile (F045141), the 1099 A/P Workfile (F045143), and the 1099 Adjustment file (F045145). If you use both the G/L and A/P Ledger methods, make sure that you

- do not select the same vouchers for both methods, or your 1099 amounts will be overstated.
- If a record has values in both Category Code 07 and the 1099 fields, and you run a version of this program for each of them, 1099 amounts in the F045143 workfile and on the 1099 form will be overstated.

### **Before You Begin**

- Update the 1099 Reporting (category code 07) or Flag for 1099 fields on voucher pay items, as necessary.
- Back up the 1099 workfiles. See Backing Up 1099 Workfiles
- Clear the 1099 A/P Workfile. See Clearing and Purging 1099 Workfiles

#### **Navigation**

From The A/P Ledger Method (G04222), choose Build A/P Workfile

### 4.5.1.1 Processing Options

See Section 8.10

# Using the G/L Method

When you generate 1099 returns using the G/L Method, the system retrieves information for vouchers paid during the 1099 reporting year from the Account Ledger file (F0911). The system uses the account from the voucher's expense distribution as the basis for information in the 1099 workfile, and it uses Automatic Accounting Instructions (AAIs) to determine which G/L accounts are eligible. You set up the AAIs to specify the account range that corresponds to the form and box where you report the amounts.

The advantage of using the G/L Method is that you can exclude expenses that you should not report, such as freight charges, without having to create individual pay items on vouchers or having to adjust for these expenses in the 1099 Adjustment Workfile (F045145).

Consider using the G/L Method when one or more of the following conditions exist:

- Information in your F0911 file is complete and you did not purge any information for the 1099 reporting year.
- Payments to your suppliers are in more than one box on the 1099 forms. With the G/L Method, you can easily distinguish the boxes by using account numbers that you associate with AAIs.
- Vouchers contain both 1099 reportable and 1099 exempt G/L distribution expenses.

To create the 1099 G/L Workfile (F045141), the G/L Method uses data from the following files:

- Account Ledger (F0911)
- Accounts Payable Ledger (F0411)
- Accounts Payable Matching Document (F0413)
- Accounts Payable Matching Document Detail (F0414)
- Address Book Master (F0101)
- Automatic Accounting Instructions (F0012)
- Company Constants (F0010)
- Distribution and Manufacturing Automatic Accounting Instructions (F4095), if using three-way voucher matching
- Purchase Order Receiver File (F43121), if you use three-way voucher matching
- 1099 Audit File (F045144)

This section contains the following topics:

- Section 5.1, "Setting Up AAIs for the G/L Method"
- Section 5.2, "Updating Information from the Account Master File"
- Section 5.3, "Running the Audit File Close"
- Section 5.4, "Creating the 1099 Audit File (F045144)"
- Section 5.5, "Reviewing the 1099 Audit File"
- Section 5.6, "Entering Payment Adjustments"
- Section 5.7, "Building the G/L Workfile (F045141)"

#### **Before You Begin**

- If you purged records during the year, you might need to restore the following files. If you need to restore the files, contact Oracle Support Services for recommendations.
  - Purge Account Ledger (F0911xx, where xx is the fiscal year)
  - Purge Accounts Payable Ledger (F0411P)
  - Purge Accounts Payable Matching Documents (F0413P)
  - Purge Accounts Payable Matching Document Detail (F0414P)
- Post all vouchers and payments for the 1099 reporting year.

# 5.1 Setting Up AAIs for the G/L Method

The G/L method uses the PXxxxx AAIs to retrieve the G/L account number ranges to use to accumulate the amounts for specific boxes on each 1099 form. In most cases, you set up one account range (two AAIs) to update one box on the form; however, if necessary, you can also set up AAIs to specify the same account in multiple ranges so that you can update more than one box for the same account range.

For example, the amount in Type of Return (TOR) 12 (Qualified dividends) must be included in the amount for TOR 11 (Total Ordinary dividends). When you use the same account within AAI range for items PX11xx and PX12xx, the system creates two records within the 1099 G/L Workfile (F045141) with the TOR for the first AAI and the TOR for the second AAI.

The following table consists of the six characters you use to set up AAI item PXxxxx:

| Description                                                                                                    |  |  |
|----------------------------------------------------------------------------------------------------|--|--|
| Defines the AAI as a 1099 item. This is always PX.                                                                                              |  |  |
| Defines the type of 1099 form. The system uses A, 1, and 6 in the third position to identify the forms as follows:                              |  |  |
| ■ PXAxxx for 1099-MISC form                                                                                                    |  |  |
| ■ PX1 <i>xxx</i> for 1099-DIV form                                                                                                    |  |  |
| ■ PX6xxx for 1099-INT form                                                                                                    |  |  |
| Defines a box on the 1099 form. For example, PXA1xx is associated with box 1 on the 1099-MISC form; PXA2xx is associated with box 2, and so on. |  |  |
|                                                                                                    |  |  |

| Character | Description                                                                                                    |
|-----------|----------------------------------------------------------------------------------------------------|
| 5 and 6   | Defines the beginning and end of a range of object accounts. You use pairs of AAI items for each range. Odd numbers indicate the beginning of a range and even numbers indicate the end of a range.          |
|           | For example, PXA101 defines the beginning of the first range of accounts to use for box 1 of the 1099-MISC form, and PXA102 defines the end of the range of accounts to use for box 1 of the 1099-MISC form. |

Observe the following guidelines when you set up object account ranges for AAI item PXxxxx:

- Set up AAIs for company 00000 only.
  - AAIs for PX ranges are not company-specific; therefore, your chart of accounts must be consistent among all companies you involve in the 1099 process.
- Use odd numbers to specify the beginning of a range and even numbers to specify the end of a range (for example, 01-02, 03-04, and so on).
- Ensure you do not specify a business unit; the system disregards it during processing.
- Ensure you do not leave the object account blank.
  - The system does not continue reading subsequent AAIs if it encounters an AAI without an object account.
- Enter both the object and subsidiary for the end of the range.
  - Use 99999999 for the subsidiary to ensure that you include all subsidiary accounts in the range of object accounts.
- Ensure you do not overlap ranges.
  - For example, do not set up 01-02 and 02-03.
- Ensure you do not skip ranges.
  - For example, do not use 01-02 and 05-06 without also using 03-04.
- Delete any 1099 ranges not in use.
- Ensure you do not specify object accounts for cash accounts, received not vouchered accounts, A/P trade accounts, or A/R trade accounts.

The system stores AAIs in the Automatic Accounting Instructions Master file (F0012).

#### See Also:

Work with AAIs in the *JD Edwards World General Accounting I Guide* for information on adding and revising AAIs.

#### **Navigation**

From Annual 1099 Setup (G0442), choose Automatic Accounting Instr.

# 5.1.1 Setting Up Additional PX AAI Ranges

The standard format of the PX AAI allows only two characters to define account ranges and, therefore, provides for only 49 ranges. If you need more than 49 ranges for a particular form/box combination, you can set up an additional 1-character,

alphanumeric code in the UDC table 04/PX (1099 PX AAI Additional Ranges) and map it to an existing 1099 form type to create additional AAI ranges. You designate which 1099 form the code represents by specifying it in the first character in the Description field:

- A (1099-MISC)
- 1 (1099-DIV)
- 6 (1099-INT)

For example, if you need more than 49 account ranges for the 1099-MISC form, add a code, for example, B to the UDC 04/PX table and enter A in the first character of the Description field.

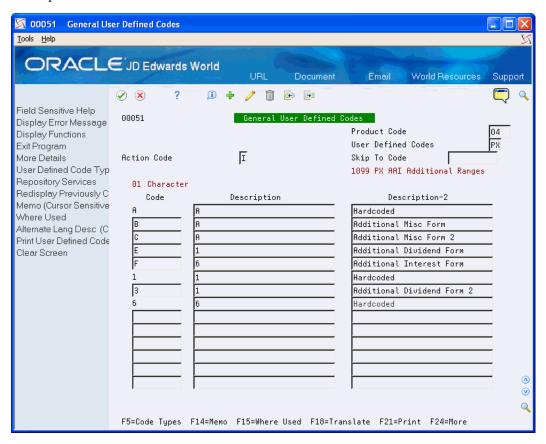

After you set up the code in 04/PX UDC, add the new PX AAIs for the new values, such as PXBxxx. Create additional PX AAI ranges in the same manner as you do for standard PX AAIs, except that there is a new value for the third character. For example, B1 equals A1; B2 equals A2, and so on.

If you require more than 98 account ranges, set up another code in UDC 04/PX to provide you with 49 additional ranges. For example, set up code C and map it to 1099

Setting up codes in UDC 04/PX does not create additional 1099 form types; it merely provides mappings to the standard 1099 form types (A, 1, and 6) to accommodate additional PX AAI account ranges.

The system includes the amounts for all AAI ranges for each 1099 form and box when you run the Create 1099 Audit File Build program (P045144). For example, if you set up codes B and C and map them to 1099 form A, the system includes F0911 records for the range of accounts you specify in PXAx, PXBx, and PXCx in the workfile.

When you run the Build G/L Workfile program (P04514), the system summarizes the amounts from the account ranges in the standard and user-defined PX AAIs, and then updates the 1099 G/L Workfile (F045141) accordingly for the box and form specified. For example, if you map the standard and user-defined ranges for form A and box 1, such as PXA1xx, PXB1xx, PXC1xx, the system sums the amounts for the type of return code A1.

## 5.1.2 Examples: AAIs for the G/L Method

Review the following table for examples of PXxxxx AAI ranges.

| AAI Item Range  | Explanation of Characters in the AAI Item                                                                                                    |
|-----------------|----------------------------------------------------------------------------------------------------|
| PXA101 - PXA102 | ■ PX indicates a 1099 AAI item                                                                                                    |
|                 | ■ A indicates Form 1099-MISC                                                                                                    |
|                 | ■ 1 indicates Box 1 on the form                                                                                                    |
|                 | <ul> <li>01 indicates the beginning of the first range of object<br/>accounts and 02 indicates the end of the first range of<br/>object accounts</li> </ul>   |
| PXA103 - PXA104 | ■ PX indicates a 1099 AAI item                                                                                                    |
|                 | ■ A indicates Form 1099-MISC                                                                                                    |
|                 | ■ 1 indicates Box 1 on the form                                                                                                    |
|                 | <ul> <li>03 indicates the beginning of the second range of object<br/>accounts and 04 indicates the end of the second range of<br/>object accounts</li> </ul> |
| PXA201 - PXA202 | PX indicates a 1099 AAI item                                                                                                    |
|                 | <ul> <li>A indicates Form 1099-MISC</li> </ul>                                                                                                    |
|                 | <ul> <li>2 indicates Box 2 on the form</li> </ul>                                                                                                    |
|                 | <ul> <li>01 indicates the beginning of the first range of object<br/>accounts and 02 indicates the end of the first range of<br/>object accounts</li> </ul>   |
| PX1101 - PX1102 | ■ PX indicates a 1099 AAI item                                                                                                    |
|                 | ■ 1 indicates Form 1099-DIV                                                                                                    |
|                 | ■ 1 indicates Box 1a on the form                                                                                                    |
|                 | <ul> <li>01 indicates the beginning of the first range of object<br/>accounts and 02 indicates the end of the first range of<br/>object accounts</li> </ul>   |
| PX1B01 - PX1B02 | PX indicates a 1099 AAI item                                                                                                    |
|                 | ■ 1 indicates Form 1099-DIV                                                                                                    |
|                 | <ul> <li>B indicates Box 2B on the form</li> </ul>                                                                                                    |
|                 | <ul> <li>01 indicates the beginning of the first range of object<br/>accounts and 02 indicates the end of the first range of<br/>object accounts</li> </ul>   |
| PX6101 - PX6102 | ■ PX indicates a 1099 AAI item                                                                                                    |
|                 | ■ 6 indicates Form 1099-INT                                                                                                    |
|                 | ■ 1 indicates Box 1 on the form                                                                                                    |
|                 | <ul> <li>01 indicates the beginning of the first range of object<br/>accounts and 02 indicates the end of the first range of<br/>object accounts</li> </ul>   |

### 5.1.3 Relationship between AAIs and Boxes on the 1099 Forms

When you use the G/L Method for 1099 reporting, the amount that prints on 1099 returns depends on the form/box information that is in PXxxxx AAIs. The A/P Ledger Method does not use AAIs.

The following sample forms illustrate the relationship between the form/box specified by the AAI and the boxes on each of the 1099 forms. These are for informational purposes only. Do not reproduce them for filing.

#### AAIs for Miscellaneous Income Form(Updated for 1099)

The system uses the PXA AAI ranges to print information in the corresponding boxes on this form.

VOID PAYER'S name, street address, city or town, state or province, country, ZIP OMB No. 1545-0115 PXA1 Miscellaneous 20**19** Income PXA2 Form 1099-MISC 3 Other income 4 Federal income tax with Copy A PXA4 PXA3 Internal Revenue Service Center PXA6 PXA5 File with Form 1096. RECIPIENT'S name 7 Nonemployee compensatio For Privacy Act dividends or interest and Paperwork Reduction Act Street address (including apt. no.) PXA7 PXA8 Notice, see the 10 Crop insurance proceeds 2019 Heneral Instructions for products to a buyer PXAA Certain City or town, state or province, country, and ZIP or foreign postal code (recipient) for resale ▶ Information 12 Returns. Account number (see instructions) FATCA filing 2nd TIN not. 13 Excess golden parachute requirement payments 14 Gross proceeds paid to an \$ PXAC PXAB 16 State tax withheld 18 State income 17 State/Payer's state no. PXAD m 1099-MISC Form 1099-MISC Cat. No. 14425J www.irs.gov/form1099misc Department of the Treasury - Internal Revenue Service

Do Not Cut or Separate Forms on This Page — Do Not Cut or Separate Forms on This Page

Figure 5-1 1099 Miscellaneous Income Form

#### **AAIs for Dividends and Distributions Form**

The system uses the PX1 AAI ranges to print information in the corresponding boxes on this form.

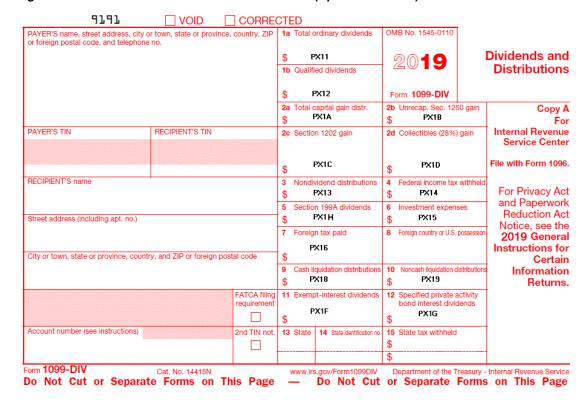

Figure 5–2 1099 Dividends and Distributions Form (Updated for 1099)

**Note:** (*Updated for 1099*) Box 8 on the Dividends and Distributions form is not an amount field. The system completes Box 8 with the foreign country associated with Box 7 when:

- The address book record for the payee has an F in the Payables Y/N field.
- The address book record for the payee has the country specified.
- The Print Country (1/0) field in the Country Constants program (P0070) is set to 1.
- The Data Specifics processing option is set to 1 in the Write Media program (P04515).

#### **AAIs for Interest Income Form**

The system uses the PX6 AAI ranges to print information in the corresponding boxes on this form.

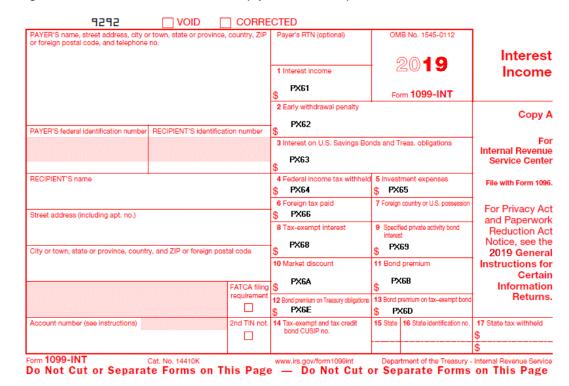

Figure 5–3 1099 Interest Income Form (Updated for 1099)

**Note:** Box 7 on the Interest Income form is not an amount field. The system completes Box 7 with the foreign country associated with Box 6 when:

- The address book record for the payee has an F in the Payables Y/N field.
- The address book record for the payee has the country specified.
- The Print Country (1/0) field in the Country Constants program (P0070) is set to 1.
- The Data Specifics processing option is set to 1 in the Write Media program (P04515).

# 5.2 Updating Information from the Account Master File

#### Navigation

### From Annual 1099 Setup (G0442), choose Update BU.Obj.Sub to Jrnl Ent

The G/L Method uses G/L distribution information that the system stores in the Account Ledger file (F0911). To ensure that the F0911 file contains current information, run the Update BU.Obj.Sub to Journal Entry program (P09806). This program updates the Account Balances (F0902) and Account Ledger (F0911) files with any changes to business units, object accounts, and subsidiary accounts from the Account Master file (F0901).

The Update BU.Obj.Sub to Journal Entry program produces a report that includes changes it makes to the F0902 and F0911 files based on the existing accounts in the Account Master file. Compare the changes on the report to your AAI setup to ensure that the account numbers for AAI item PXxxxx are still within the specified ranges.

If you are certain that you did not make changes to the Account Master file, you do not need to run this program.

#### See Also:

Updating Account Ledger and Account Balances Files in the *JD* Edwards World General Accounting II Guide.

### 5.2.1 Processing Options

See Section 8.11, "Update BU.OBJ.SUB to Jrnl Entries (P09806)"

# 5.3 Running the Audit File Close

You must run the Audit File Close program (P04514CMP) prior to building the audit file for the current 1099 reporting year. If you ran this program at the end of the last 1099 reporting year, you do not need to run it again. If you did not run the program or you cannot verify that you ran the program, you should run the program again before you run the Create 1099 Audit File program (P045144).

You run the Audit File Close program to mark the audit records from the prior year as processed so you can retain them for IRS audit purposes. The system selects only the Type 1 and Type 2 records from the 1099 Audit File (F045144) that have a blank in the Closed Item field (FNLP), and then updates this field to 1 to signify that the records are processed. Because the Create 1099 Audit File program clears any unprocessed records from the 1099 Audit File, updating the prior year records as processed prevents you from unintentionally deleting prior year transactions when you run the Create 1099 Audit File program.

If you run the Create 1099 Audit File program for the current 1099 reporting year before you run the Audit File Close program to close the prior year's records, the program deletes all of the prior year records. If this occurs, the audit trail is lost. Although you can rebuild the audit file for the prior year and then close the records before building the audit file again for the current 1099 reporting year, there is no guarantee that the system will create the records exactly as they were when you built the audit file originally, since the original data could be changed due to voids of payments.

If you close the Audit File records in error (for example, for the current 1099 reporting year), you can reset the records, which removes the value from the Closed Item field.

To reset the records:

- Verify that you have the correct year in the Calendar Year processing option for the 1099 Processing Options Setup program (P04510STUP).
  - If you did not set this processing option to the current 1099 reporting year, the system returns an error because it locates records from the prior year.
- 2. Enter 1 in the Close Year or Reset Flag processing option for the Audit File Close program.
- 3. Run the Audit File Close program again to change the value of the Closed Item field from 1 to blank on the current 1099 reporting year records.
- Run the Create 1099 Audit File program.

#### **Navigation**

From Annual 1099 Setup(G0442), choose Audit File Close

### 5.3.1 Processing Options

See Section 8.12, "Audit File Close (P04514CMP)"

# **5.4 Creating the 1099 Audit File (F045144)**

The Create 1099 Audit File program (P045144) updates the 1099 Audit File (F045144) with the current 1099 reportable expense amount for each voucher by company and object/subsidiary account. The system selects only posted expense records for those suppliers who are assigned a person corporation code of P or N. The 1099 Audit File provides all of the detail for the records that the system creates when you run the Build G/L Workfile.

When you run Create 1099 Audit File, the system retrieves the value in the Calendar Year processing option from the 1099 Processing Option Setup program (P04510STUP) to select records that have the G/L payment date within that calendar year for expense accounts set up in the AAIs. The program verifies whether any processed records already exist for the current year in the 1099 Audit File. If the program identifies processed payment records, that is records with 1 in the Closed Item field, for the current year it stops and issues an error report.

When you run this program, the system creates three types of records and updates the value of the Record Code field (1, 2, and 3) accordingly. The system creates the following records:

- Type 1 records for each voucher with 1099-reportable expenses for the current year based on the PXxxxx AAIs. The system summarizes voucher detail records by company, and then by object and subsidiary accounts. The system recognizes the company associated with the expense accounts, as well as the company on the voucher, and updates the corresponding company field in the F045144 record.
- Type 2 records for each payment of a 1099-reportable voucher expenses for the current year based on the PXxxxx AAIs. Because the payment might include amounts that were not 1099-reportable expenses and might be less than the voucher expense amount (due to discounts), the system recalculates the payment amount that it uses in Amount field in the F045144 file as follows:
  - The system first subtracts any non-1099-reportable expenses from the payment amount, and then allocates the remaining payment amount to 1099-reportable voucher expenses in ascending order.
  - If there is any remaining voucher expense amount, the system adds this to the Remaining Amount field in the record. Depending on the total expenses related to the voucher, the Type 1 and Type 2 amounts might not net to zero and might leave a balance in the Remaining Amount field.

For example, you enter voucher 8769 for \$1000.00 with a \$10.00 discount and create payment 21222 for \$990.00. There is a \$200.00 non-1099 reportable voucher expense that leaves a balance of \$800 of 1099 reportable expenses updated to the Type 1 record. The system allocates the remaining payment amount of \$790.00 to the voucher expenses, but because there was a \$10.00 discount, there is a \$10.00 amount remaining on the voucher. The system updates the Amount field on the Type 2 record with \$790.00 and updates the Remaining Amount field with \$10.00.

Type 3 records, created for the opposite amount of the Type 2 records, to use when the system builds the G/L workfile. The system copies each Type 2 record and uses the reversing sign for the Amount field. For example, if the Type 2 Amount field contains 1000-, the Type 3 record Amount field is 10.00. When you run the Build G/L Workfile program (P04514), the system includes the Type 3 records.

You can run the Create 1099 Audit File program multiple times, if necessary. The system deletes all records that do not contain a 1 in the Closed Item field and rebuilds the file.

Use the Payments with Discount processing option to specify whether you want the program to use the gross or net payment amount as the value of the Amount field in the F045144 file.

**Note:** Whether you enter 1 or leave the Payments with Discount processing option blank, the program considers only that part of the payment that applies to 1099-reportable expenses.

#### See Also:

- Appendix D, "Create 1099 Audit File Program Details" for more information about the Create 1099 Audit File program.
- Reviewing the 1099 Audit File for information about reviewing the contents of the 1099 Audit File (F045144).

#### **Before You Begin**

- Post all vouchers and payments for the 1099 reporting year.
- Review and update processing options in the 1099 Processing Option Setup program (P04514STUP)
- Set up or verify AAI items PXxxxx using the Automatic Accounting Instructions program (P0012)
- Run the Update BU.Obj.Sub to Journal Entry program (P09806), if you have made changes to the Account Master file (F0901).
- Run the Audit File Close program (P04514CMP) to mark prior year 1099 Audit File (F045144) transactions as processed.

#### **Navigation**

From The G/L Method (G04221), choose Create 1099 Audit File

#### 5.4.1 Received Not Vouchered Accounts

The system evaluates each of the G/L distribution accounts in the Account Ledger (F0911) records that correspond to the selected voucher to determine whether to include the record in the F045144 file:

If the G/L account matches an RNV account in either the 4320 (Received Not Vouchered) or 4355 (Received Not Vouchered Tax) AAI tables in the Distribution & Manufacturing AAIs (P40950), the system selects corresponding records from the Purchase Order Receiver file (F43121) that have the value 2 in the Match Type field.

The system then validates whether the values of the Object and Subsidiary fields in the F43121 record are included in the 1099 PX AAI ranges:

- If the account is included in the PX AAI range, the system includes it in the 1099 Audit File.
- If the account is not included in the PX AAI range, the system does not include it the 1099 Audit File.

- If the G/L account does not match the RNV account in either the 4320 or 4355 AAI tables, the system validates whether the G/L account exists in one of the PX AAI ranges:
  - If the account is included in the PX AAI range, the system includes it in the 1099 Audit File.
  - If the account is not included in the PX AAI range, the system does not include it the 1099 Audit File.

Therefore, if the G/L distribution account associated with the voucher is in the Distribution & Manufacturing AAI table (4320 or 4355), the system does not validate whether it exists in the 1099 PX AAI ranges; instead, it looks at the accounts associated with the F43121 record. If your business process does not update the Object and Subsidiary fields on the F43121 record, it does not locate a corresponding 1099 AAI and does not include the records in the 1099 Audit File.

#### 5.4.2 Purchase Card Transactions

If you track merchants in the Purchase Card (PCard) Management system, you can generate 1099 returns using the G/L Method. The system uses the purchase date, which it stores in the G/L Reference Date field (DRFJ) of the F0911 record to determine whether the payment is in the current 1099 reporting year, and then uses PXxxxx AAIs to determine whether the account is reportable for a 1099.

To update the G/L Reference Date with the purchase date from the PCard transaction, you must run program P01PQD1. This program is not located on a menu; you must access it from the Versions List. For additional information, see document 1499477.1 (Mandatory Program Required to Process PCard Transactions using the G/L Method) located on My Oracle Support.

# 5.4.3 Processing Options

See Section 8.13, "Create 1099 Audit File (P045144)"

#### 5.4.4 Data Selection

This program includes predefined data selection to eliminate void payments and to select only posted payments. Do not change the data selection.

# 5.5 Reviewing the 1099 Audit File

You can review the contents of the audit file online using the Audit File Review program or by running the 1099 Audit Report and the 1099 G/L Audit Register.

Reviewing the audit file includes the following tasks:

- Reviewing the audit file online
- Reviewing the 1099 audit report
- Reviewing the 1099 G/L audit register

### 5.5.1 Reviewing the Audit File Online

The Audit File Review program (P045142) displays a view of the 1099 reportable expenses and allocated payment records from the 1099 Audit File (F045144). You can review voucher and payment information for specific suppliers, as well as make payment adjustments. See Entering Payment Adjustments for more information.

Use the fields in the header portion of the screen to filter the information that displays, including: Supplier Number, Document Number, Company, Record Code (Type) and Obj/Subsidiary. If you do not use this feature, the program displays all records in the F045144 file. Additionally, the program allows you to access other programs, such as Supplier Ledger Inquiry (P042003) or Account Ledger Inquiry (P09200).

With the exception of calendar year, which the system retrieves from the 1099 Processing Option Setup program (P04510STUP), processing options allow you to preload values into any of the header fields. You can also specify the version of Supplier Ledger Inquiry and Account Ledger Inquiry to use for research purposes. For example, you might want to set up a version of Supplier Ledger Inquiry to sort and display records in a specific manner for 1099 processing.

Use the Audit File Review program in conjunction with the 1099 Audit Report (P04514R1) and the 1099 G/L Audit Register (P04514R2) to review and update your audit records.

#### Navigation

From The G/L Method (G04221), choose Audit File Review

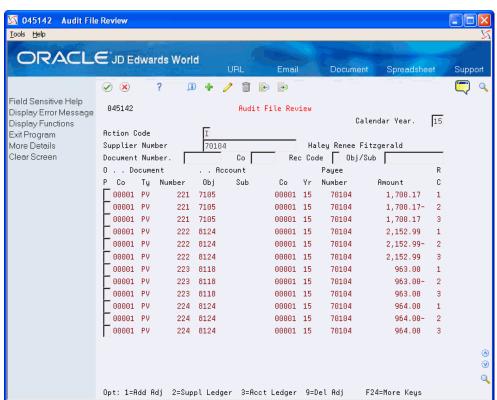

Figure 5-4 Audit File Review screen

#### 5.5.1.1 Processing Options

See Section 8.14, "Audit File Review (P045142)"

# 5.5.2 Reviewing the 1099 Audit Report

As an alternative to reviewing the audit records online, you can use the 1099 Audit Report (P04514R1). The report prints the Type 1 (voucher expense) and Type 2

(payment) records from the 1099 Audit File (F045144) based on the data selection. JD Edwards World provides two ZJDExxxx versions, each with a different data sequence:

- ZJDE0001 sequence information by document (company/type/number), and then by account number (object/subsidiary).
- ZJDE0002 sequence information by account number (object/subsidiary), and then by document (company/type/number).

The Original Amount column on the report displays the voucher expense amount from the Type 1 record. The Processed Amounts column on the report displays the payment amount for the vouchers.

#### 04514R1 J.D. Relwards & Company 1099 Audit Peport - By Document/Account 10/07/11 Mailing Original Processed Оbj Co Yr Number Ty Number Amount 15 70104 Halev Renee Subtotal -1,200,12-1 127 221 7105 1.15 1 200 12 Subtotal -1 PV 222 8124 2,152.99 70104 Haley Renee 70104 Haley Renee 963.00-963.00-Subtotal -1 PV 224 8124 70104 Haley Renee 964.00-964.00-Subtotal -964 00 11885 8801 PXA81269 84 PM 84001 Big Broiler Restaurant Subtotal -2,009.84-2,009.84-2,009.84 2,011.84 84001 Red Cedar Freight Subtotal Grand Total 9,801.84-

#### Sample: 1099 Audit Report

#### **Navigation**

From The G/L Method (G04221), choose 1099 Audit Report

#### 5.5.2.1 Data Selection

JD Edwards World recommends that you *not* include Calendar Year as part of your data selection because transactions might cross calendar years. Instead, consider using Closed Item EQ \*BLANK for the data selection to retrieve the current year transactions.

# 5.5.3 Reviewing the 1099 G/L Audit Register

As an alternative to reviewing the audit records online, you can use the 1099 G/L Audit Register (P04514R2).

The system includes the Type 3 (payment) and Type 4 (payment adjustment) records from the 1099 Audit File (F045144) on the report based on the data selection. The system uses the same transactions for this report and for the Build the G/L workfile; therefore, you can use this report as a preview of the G/L workfile. For example, you might want to add data selection criteria for a specific account range that correlates to a specific 1099 form and box. You can use this information to verify the current year reportable amounts.

JD Edwards World provides four ZJDExxxx versions, each with a different data sequence of the audit register:

ZJDE0001 - sequences information by address book number, account number (object/subsidiary), and then document (company/type/number).

- ZJDE0002 sequences information by document (company/type/number), and then by account number.
- ZJDE0003 sequences information by company, account number (object/subsidiary), and then document (company/type/number).
- ZJDE0004 sequences information by company, account number (object/subsidiary), address book number, and then document (company/type/number).

Use the Address Number processing option to print either the supplier address book number or the payee address book number on the report. Based on the processing option setting, the system also prints the corresponding tax ID from the Address Book Master file (F0101).

#### J.D. Kobvards & Company 1099 G/L Register By Supplier/Account 04514R2 10/07/11 1099 Year: 15 . Document . . . Accor Co Ty Number Co Obj Payee Number Mailing Account . . Explanation -Remark-1099 Reportable 00001 PV 221 00001 1105 Haley Penee 1,700.17 1,700.17 963.00 Object Account . . . . 223 00001 8118 00001 PV 70104 701-04-7010 Haley Renee 8118 Object Account . . . . 00001 PV 222 00001 8124 00001 PV 224 00001 8124 963.00 2,152.99 Haley Renee 70104 701-04-7010 964.00 Haley Renee 8124 3,116.99 Object Account . . . . 5,780.16 2,009.84 2,011.84 8801 4,021.68 Object Account . . . . Address Number . . . . 00084001 4,021.68 9.801.84 Grand Total -

Sample: G/L Register by Supplier Account

#### **Navigation**

From The G/L Method (G04221), choose 1099 Audit Register

#### 5.5.3.1 Processing Options

See Section 8.15, "1099 G/L Audit Register (P04514R2)"

# 5.6 Entering Payment Adjustments

To ensure proper 1099 reporting, you might need to enter adjustments for your payment transactions to account for:

- Retainages
- Partial Payments
- Voided Payments
- Discounts

You enter payment adjustments for a supplier, after you run the Create 1099 Audit File program (P045144).

You can create payment adjustments to increase or decrease a payment amount at the voucher level for the current reporting year. The system creates the payment adjustment record as a Type 4 record in the 1099 Audit File and automatically updates the Closed Item field to 1 so that the system retains the records for audit purposes in the event that you need to rerun the Create 1099 Audit File program for the current

1099 reporting year. If you do have to rerun the P045144 for the current 1099 reporting year, you must verify the validity of the Type 4 records and determine if you need to adjust the amount again or delete it.

After you enter payment adjustments, you can change or delete them. The system displays any existing payment adjustments; you can make only one payment adjustment for each account number within a voucher transaction. If you need to change the information on a payment adjustment, access the 1099 - Audit File Revisions screen to update the information.

The system summarizes the Type 3 and Type 4 adjustment records by the 1099 form and box, supplier or payee, and company when you build the G/L workfile.

#### Navigation

#### From The G/L Method (G04221), choose Audit File Review

- On Audit File Review, complete one or more of the following fields and click Inquire.
  - Supplier Number
  - Calendar Year
  - Document Number
  - Company
  - Record Code
  - Obj/Sub
- **2.** Locate the transaction you want to update and enter 1 in the Option field.

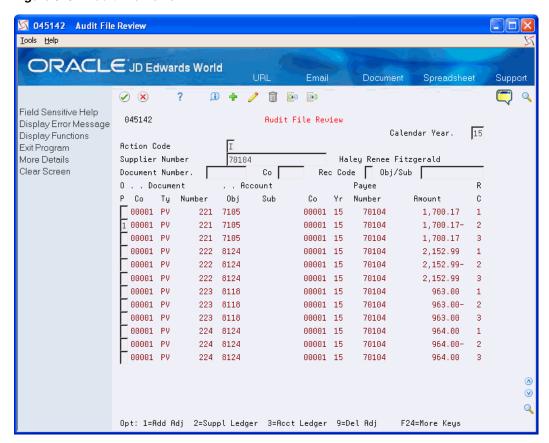

Figure 5-5 Audit File Review

- On 1099 Audit File Revisions, complete the following fields and click Enter, Add or Change:
  - G/L Date
  - Amount
  - Explanation Remark

💢 0451421 1099 - Audit File Revisio <u>T</u>ools <u>H</u>elp ORACLE JD Edwards World Spreadsheet Email Document Support <u>i</u> + / i 📴 🖼 ✓ × Field Sensitive Help 0451421 1099 - Audit File Revisions Display Error Message Display Functions Action Code Record Code 4 Companu 00001 00001 PV Document Object / Subsidiary 7105
Calendar Year 15 Payee Address Number 70104 Haley Renee Fitzgerald Supplier Address No 70104 Haley Renee Fitzgerald G/L Date 103115 Amount 276.52 Explanation - Remark Payment Adjustment Ø Q F24=More

Figure 5-6 1099 - Audit File Revisions

The system redisplays the screen after adding an adjustment with a C in the Action Code field.

- **4.** Click Exit (F3) to access Audit File Review.
- On Audit File Review, click Enter to redisplay the new (record type 4) adjustment transaction.
- **6.** Click Exit (F3).

# 5.6.1 Processing Options

See Section 8.14, "Audit File Review (P045142)"

# 5.7 Building the G/L Workfile (F045141)

After you create and review the current year reportable amounts in the 1099 Audit File (F045144), you run the Build G/L Workfile program (P04514) to create the 1099 G/L Workfile (F045141) from which you print your 1099 returns.

When you run the Build G/L Workfile program, the system retrieves the Type 3 and Type 4 records from the 1099 Audit File and summarizes them by:

- Type of Return
- Supplier Address Book Number
- Company

The Build G/L Workfile program does not generate a report. You must view workflow messages to ensure that the program completes successfully.

You can run the Build G/L Workfile program multiple times, if necessary. Each time you run this program it either adds records to the end of the workfile or adds to the amount of an existing record. To avoid erroneously updating existing records in the workfile, make sure that you use different data selection each time you run the program. If a record exists for the same payee, payer, company, and type of return, the system updates the record and adds to the amount, which might overstate the amount.

After you build the 1099 G/L Workfile, you can run the Preview Media report (P04512FP) to verify the amounts, as well as use the 1099 Adjustments program (P045101) to modify amounts as necessary.

#### **Navigation**

From The G/L Method (G04221), choose Build G/L Workfile

### 5.7.1 Processing Options

See Section 8.16, "Build G/L Workfile (P04514)"

### 5.7.2 Data Selection

The program includes the following predefined data selection that you must not change: Record Code EQ \*VALUE (with values established for 3 and 4).

You can add additional data selection to limit the transactions that the system retrieves from the 1099 Audit File, such as company or a range of object accounts. Review these guidelines when setting up additional data selection:

- Do not include Calendar Year as data selection. The system uses the value of the Calendar Year processing option from the 1099 Processing Option Setup program.
- Do not include data selection based on amounts. The system uses the minimum amounts established in the 1099 Processing Option Setup program when you run the Preview 1099 Media and the Write Media programs; therefore it is unnecessary to exclude suppliers based on IRS minimums.

# 5.7.3 Considerations for Backup Withholding

If you have withheld and paid taxes on behalf of suppliers, you need to report the amount withheld in the Federal Income Tax Withheld box on the 1099 form. You can do this in one of two ways:

- Use the A/P Ledger Method to select the backup withholding records.
- Enter 1099 adjustments.

See Setting Up Suppliers, Understanding Backup Withholding for the A/P Ledger Method, or Section 6.2, "Updating the 1099 Workfiles" for more information.

# **Review and Correct the 1099 Workfiles**

After you build the 1099 A/P Workfile (F045143) or the 1099 G/L Workfile (F045141) or both, you should review the records to ensure there are no setup errors and that the amounts are correct. If you locate errors, you must correct them before you print the 1099 returns.

You use the Preview 1099 Media report (P04512FP) to verify your supplier and company totals and to check for setup errors. Based on the results of the report, you might need to update the 1099 workfiles.

This section contains the following topics:

- Section 6.1, "Running the Preview 1099 Media Report"
- Section 6.2, "Updating the 1099 Workfiles"

# 6.1 Running the Preview 1099 Media Report

You run the Preview 1099 Media program (P04512FP) prior to running the Write Media program (P04515) to ensure that your setup and the data in your workfiles is correct.

When you run the Preview 1099 Media program, the system merges data from the following files to create the 1099 Combined Workfile (F04514).

- 1099 A/P Workfile (F045143)
- 1099 G/L Workfile (F045141)
- 1099 Adjustment File (F045145)

The system also uses the information from the following files in conjunction with the F04514 data and prints a report of any errors:

- 1099 Tax Information File (F0451401)
- 1099 Securities Adjustment (F04510)
- One Time Payment (F0411AB)
- One Time Payment 1099 Information (F0411AB9)

In addition, the Preview 1099 Media program also retrieves data from the Address Book files for corresponding address book numbers in the F04514. The system processes the data from these sources to create the current year 1099 returns, based on the current year 1099 reportable payments that you sent to your suppliers.

JD Edwards World provides five XJDExxxx versions and most include data selection to select records based on the 1099 form type (Miscellaneous, Dividends, and Interest), as well as to select only the adjustment records. These include:

- XJDE0001 Preview Media All Types
- XJDE0002 Preview Media MISC
- XIDE0003 Preview Media DIV
- XIDE0004 Preview Media INT
- XJDE0005 Preview Media Adjustments Only

You can add other data selection or use version XJDE0001, which does not include preset data selection and generates and prints all current year 1099 reportable records.

When you run P04512FP, the system prints summarized information based on company tax ID (EIN), supplier tax ID (TIN), and Type of Return (TOR) that it generates for the combined workfile. Regardless of whether you use the Alternate/Related Address Combining feature the system always combines information for suppliers that have the TIN and for companies that have the same EIN. This report also includes a column to indicate FATCA filing. Additionally, the system prints error and warning messages if it detects missing or incorrect information.

### 6.1.1 Committee on Uniform Securities Identification (CUSIP) Information

CUSIP requires that stocks of all registered U.S. and Canadian companies, and U.S. government and municipal bonds, have an identifying number, referred to as the CUSIP number. The Tax-Exempt Bond CUSIP No is in box 14 on the 1099 Interest form (1099 INT). The IRS requires that you print the CUSIP number if you pay your supplier tax-exempt interest on a tax-exempt bond or security during the calendar year, which you report in box 8. If a CUSIP number does not exist for a bond or security you can leave box 14 blank.

You enter CUSIP information using the 1099 Securities ID Adjustments program (P045102), which you access from the 1099 Adjustments program. See Adding the CUSIP Number for Tax-Exempt Interest for more information. The system stores CUSIP information in the 1099 Securities Identification file (F04510). If there is no CUSIP information in the 1099 Securities Identification file, the system prints the total amount for TOR 68 followed by this error message, CUSIP Amounts not equal to box 8. If CUSIP information exists in the 1099 Securities Identification file (F04510), the system displays the CUSIP number(s) under the line for TOR 68.

**Note:** The system includes the amount from TOR 69 in the total for TOR 68 on the 1099 Preview Media report and when you generate the 1099 return. Therefore, to determine the amount of TOR 68, you must subtract the amount of TOR 69.

#### 6.1.2 Common Errors

You must investigate errors that appear on the Preview 1099 Media report and make any necessary corrections before you generate the 1099 returns to avoid any penalties the IRS might assess for each record you submit in error.

The following table lists some common error messages that might appear on the report and their associated cause:

| Error           | Cause                                                         |  |  |  |  |
|-----------------|---------------------------------------------------------------|--|--|--|--|
| 2nd TIN Warning | The 2nd TIN field includes a value for the supplier's tax ID. |  |  |  |  |

| Error                                | Cause                                                                                                    |
|--------------------------------------|----------------------------------------------------------------------------------------------------|
| Legal Name Warning                   | The supplier has a person/corporation code of P (individual), but no legal name is set up. Disregard this warning if a legal name is not required. |
| Blank EIN                            | The company's address book record does not include a tax ID.                                                                                       |
| Blank Tax ID                         | The supplier's address book record does not include a tax ID.                                                                                      |
| Invalid Character Tax ID/EIN         | A special or alpha character is in a numeric only field.                                                                                           |
| CCMB w/Different EIN                 | A record was processed with the same company tax ID, but a different company combining number.                                                     |
| Invalid Company Comb Mailing Address | The city or mailing address for the combining company (CCMB) is blank.                                                                             |
| Invalid Company Comb Address #       | An address book record does not exist for the combining company (CCMB).                                                                            |
| SCMB w/Different TAX                 | A record was processed with the same supplier tax ID, but a different supplier combining number.                                                   |
| Invalid Supplier Comb Address #      | An address book record does not exist for the combining supplier (SCMB).                                                                           |
| Invalid Supplier Mailing Address     | The city or mailing address for the combining supplier (SCMB) is blank.                                                                            |
| Fed with Amt exceeds 28% of Total    | The amount withheld for backup withholding exceeds 28% of the total amount paid.                                                                   |
| CUSIP Amounts not equal to Box 8     | You do not have an amount in the 1099<br>Securities Identification file (F04510) that<br>corresponds to the amount of TOR 68.                      |

### **Navigation**

### From The G/L Method (G04221) or The A/P Ledger Method (G04222), choose Preview 1099 Media

| 04512FP           |           | Prin            | 3D Edwards World<br>riew Media - All Ty | mes    |                |         |      |                      | Pa<br>Dat                    | ge<br>te | 11 | /07/08 | 93            |
|-------------------|-----------|-----------------|-----------------------------------------|--------|----------------|---------|------|----------------------|------------------------------|----------|----|--------|---------------|
| Address<br>Number |           | ax<br>ID        | Legal Name                              | Š      | Name           | A/B #   | 8    | Amount               | Tax Id/Phone #               |          | CD | Comp   | Error Message |
| 77771             | 55-777715 | 5               |                                         | Globex | Communications | 1       |      | 1,200.00             | 98-9801010<br>(303) 488-4000 | A.7      | 07 | 00001  |               |
|                   |           |                 |                                         |        | Suppl1er       | Total   |      | 1,200.00             |                              |          |    |        |               |
| 77772 55=         | 55-777715 | 5               |                                         | Globex | Communications | 1       | 1    | 1,300.00             | 98~9801010                   | A7       | 07 | 00001  |               |
|                   |           |                 |                                         |        | Supp11er       | Total   |      | 1,300.00             |                              |          |    |        |               |
| 77773 55-         | 55-777715 | 5               |                                         | Globex | Communications | 1       | 1    | 1,400.00             | 98-9801010                   | . A7     | 07 | 00001  |               |
|                   |           |                 |                                         |        | supplifer      | Total   | - 60 | 1,400.00             |                              |          |    |        |               |
| 77774 55-777      | 55-777715 | 5               |                                         | Globex | Communications | 1       | 1    | 1,111.22<br>1,500.00 | 98-9801010<br>98-9801010     | A1<br>A7 | 07 | 00001  |               |
|                   |           |                 |                                         |        | Supplifer      | Total   |      | 2,611.22             |                              |          |    |        |               |
|                   |           | Tax ID Summary: | 55-7777155                              |        |                | .111.22 |      |                      |                              |          |    |        |               |
|                   |           |                 |                                         |        | company        | Total.  |      | 6,511.22             |                              |          |    |        |               |
|                   |           |                 |                                         |        | Grand To       | stal    | -    | 6,511.22             |                              |          |    |        |               |

# **6.1.3 Processing Options**

See Section 8.17, "Preview 1099 Media (P04512FP)"

# 6.2 Updating the 1099 Workfiles

After you run build the 1099 workfiles and run the Preview Media report, you might find that you need to update supplier information or correct information in the 1099 workfiles.

Some changes to the address book information do not require you to update the 1099 workfiles because the system does not store the information in the workfiles; instead, it retrieves it at the time you generate the 1099 returns using the Write Media program. These types of changes include:

- Changing the value of the Person/Corp code from P to N or from N to P on a supplier address book record.
- Changing the mailing address.

Depending on the type of change you need to make and the number of records you need to update, the process to update the workfiles is different. First, however, review the fields that the Company Supplier Refresh program updates. This program was designed to eliminate the need for clearing and rebuilding workfiles. Additionally, if you have only a few records to update, using 1099 Adjustments is often more expedient than rebuilding workfiles.

The following table provides a high-level overview of the action you must perform based on the most common changes you might need to make. To avoid running programs unnecessarily, review the documentation for all methods of updating the 1099 workfiles prior to taking any action.

| Type of Change                                                       | Action Required                                                                                                    |  |  |  |  |  |
|----------------------------------------------------------------------|----------------------------------------------------------------------------------------------------|--|--|--|--|--|
| Change the Person/Corp<br>Code from N to P or P to N                 | No action is required.                                                                                                    |  |  |  |  |  |
| Change the minimum                                                   | No action is required.                                                                                                    |  |  |  |  |  |
| amounts in the 1099 Processing Option Setup program.                 | The system does not use the minimum amounts until you generate the 1099 return.                                                               |  |  |  |  |  |
| Change the Calendar Year                                             | Clear the workfiles and start over.                                                                                                    |  |  |  |  |  |
| processing Option in the 1099<br>Processing Option Setup<br>program. | The calendar year is central to selecting the correct records to build the 1099 workfiles.                                                    |  |  |  |  |  |
| Change tax IDs (TIN or EIN)                                          | Run Supplier Company Refresh (P045190) to update the workfiles with the appropriate value.                                                    |  |  |  |  |  |
| Change the value of category code 07.                                | This depends on the change you make and the number of transactions you need to update. See Updating Voucher Pay Items for 1099 Processing     |  |  |  |  |  |
| Change mailing names or                                              | No action is required.                                                                                                    |  |  |  |  |  |
| addresses.                                                           | The system does not retrieve the mailing name or address until you generate the 1099 return.                                                  |  |  |  |  |  |
| Make payment adjustments to the audit workfile.                      | Partially clear the G/L workfile for the specific records, run the 1099 Audit Build program, and build the G/L workfile for specific records. |  |  |  |  |  |

Updating workfiles might involve one or more of the following tasks:

- Refreshing Supplier/Company Information
- Processing 1099 adjustments
- Clearing and rebuilding the A/P and G/L workfiles

### 6.2.1 Refreshing Supplier/Company Information

After running the Preview 1099 Media report, if you have invalid or missing tax IDs, you must correct them in the address book, and then update the 1099 workfiles. You can run the 1099 Supplier/Company Refresh program (P045190) to update the 1099 workfiles when:

- You change any of the following Alternate/Related Address Combining processing options in the 1099 Processing Option Setup program (P04510STUP).
- You change the following address book information, which is necessary for generating a correct return:
  - Tax ID for the supplier or combining supplier (TIN)
  - Tax ID for the company or combining company (EIN)
  - Related address

For example, if you did not set up a value or set up the wrong value on the address book record.

- You change the following address book information, which is not necessary for generating a correct return, but you might use in the data selection or reporting purposes:
  - Search Type (AT1)
  - AR/AP Netting (AT2)
  - Address Type 3 (AT3)
  - Address Type 4 (AT4)
  - Address Type 5 (AT5)
  - Category Codes 1 through 10 (AC01 through AC10)
  - Payables Y/N/M (ATP)\*
  - State Code (ST)\*
    - \* The system always uses the address book record for the combining supplier (SCMB) to update these fields, regardless of setting of the processing option, Enter '1' to use the Supplier Combining Address (SCMB) A/B Info to update workfile AT1-5 and Cat Codes, in the 1099 Processing Option Setup program (P04510STUP).

Additionally, when you run P045190, if the program detects a One Time Payment supplier detail record, it updates the following information to the 1099 workfiles based on the value of the corresponding field from the One Time Payment file (F0411AB):

- Payables Y/N/M (ATP)
- Tax ID (TAX)
- State Code (ST)
- Supplier Combining Address (SCMB)

The 1099 Supplier/Company Refresh program updates information for the supplier and company records in the following workfiles:

- 1099 A/P Workfile (F045143)
- 1099 G/L Workfile (F045141)
- 1099 Adjustment File (F045145)

The program does not use data selection; therefore, you cannot choose specific records. This is to ensure that the program updates all related workfile records with the same information when it merges the workfiles to create the 1099 Combined Workfile.

#### Navigation

From 1099 Advanced and Technical (G0432), choose 1099 Supplier/Company Refresh

### 6.2.1.1 Setting Processing Options

See Section 8.18, "1099 Supplier/Company Refresh (P045190)"

### 6.2.2 Processing 1099 Adjustments

To ensure complete and accurate 1099 reporting, you might need to add or adjust the reportable 1099 records. Some reasons to add or adjust 1099 reportable amounts include:

- A 1099 G/L amount erroneously includes an amount for freight or shipping.
- The entire 1099 payment amount is not eligible for 1099 processing.
- The Accounts Payable Ledger (F0411) or the Account Ledger (F0911) files do not include all records for the vouchers because you converted to the JD Edwards World Accounts Payable system during the tax year.
- The voucher includes G/L distributions that are not subject to 1099 reporting.
- A supplier that is subject to backup withholding must have a record for Federal Income Tax Withheld.
- A supplier might have 1099 reportable amounts due to gifts or prizes.
- You change the supplier's person/corporation code from C to N or P and need to add adjustments for payments made to the supplier.
- You change the supplier's person/corporation code from N or P to C and need to delete the workfile records and adjustments.

When you use the 1099 Adjustments program, you review the amounts in both the A/P and G/L workfiles. The value in the Record Code field, which the system displays in the TD (type data) column in the detail area of the screen, identifies the workfile that stores the record. If the value in the TD field is:

- 1, the record is in the G/L workfile.
- 3. the record is in the A/P workfile.

**Note:** The system displays the Type Data (TD) column only when the Default Data Mode processing option is set to display data in Detail Mode.

The system assigns 5 as the record code for any new records that you add using the 1099 Adjustments program. The system stores only the type 5 records in the 1099 Adjustments File (F045145); therefore, rebuilding the A/P or G/L workfiles does not affect the type 5 adjustment records.

The system does not automatically clear records from the F045145 file; therefore, you can retain adjustment records from prior years for audit purposes until you purge the adjustments file.

When you run the Preview 1099 Media program or the Write Media program, the system includes the F045145 file in the Combined Workfile (F04514).

When you make adjustments, you can:

- Modify an existing amount on one of the 1099 workfile records, if the processing option is not set to prohibit changes.
- Create two adjustment records as an alternative to updating the amount of an existing workfile record. By adding the two records, you have an audit trail of the adjustment for the workfile record and the system retains these type 5 records in the F045145 adjustments file. You create:
  - One record for a negative amount for the incorrect type of return code or company (to offset the amount in the workfile).
  - One record for the correct amount to the correct type of return code or company.
- Delete the workfile record and add a new record for the total amount.
- Add a record to represent the changed amount to the workfile record.
- Add a record for backup withholding or for suppliers that were paid by a third party system.

If you choose to make adjustments by changing workfile records, JD Edwards World recommends that you track the adjustments that you make. This is to ensure that if you need to rebuild a workfile, you can enter any adjustments again. Prior to rebuilding either of the workfiles, run the Preview 1099 Media report so that you have a copy of the data in all of the workfiles.

#### 6.2.2.1 Understanding Messages and Highlights on the 1099 Adjustments Screen

One or more of the following messages might display on the 1099 Adjustments screen when you locate a supplier address book record:

#### \*\* 2nd TIN \*\*

The system displays the 2nd TIN message when it locates a record in the 1099 - Tax Information program (P045101) for the tax ID that corresponds to the supplier (or combining supplier).

#### **Summarized Mode**

The system displays this message when the Default Data Mode processing option is set to 1 (Summarization Mode)

#### Highlights

The system highlights certain fields in the records it displays on the 1099 Adjustment screen. The highlighting is for informational purposes. The system highlights the:

- Type field for all of the adjustment (type 5) records, so that you can easily differentiate them from other workfile records.
- Tax ID and Federal Tax (EIN) fields for easy viewing.

### 6.2.2.2 Understanding Detail Information on the 1099 Adjustments Screen

When you access the detail area of the screen, the system displays the information for the combining supplier (SCMB) and company (CCMB). The system retrieves this

information from the workfile records, which it updates based on the values of the Alternate/Related Address Combining processing options in 1099 Processing Option Setup program (P04510STUP).

If you do not use the combining feature, the system updates these fields with the address book number of the supplier and company.

If you use the combining feature, you can review the combining address book numbers to ensure they are correct. The Write Media program (P04515) uses the combining address information to locate the company name and address (Payer's box) and supplier name and address (Recipient box) to print on the 1099 form.

Processing 1099 adjustments consists of one or more of the following tasks:

- Reviewing and changing the workfile records
- Adding adjustment records
- Adding the CUSIP number for tax-exempt interest
- Deleting workfile or adjustment records
- Using 1099 Adjustments to correct submitted returns

#### **Before You Begin**

Verify the *Prohibit Change* processing option in the 1099 Adjustments program (P045101) is set to blank to allow the change and delete actions.

#### Navigation

From The G/L Method (G04221) or The A/P Ledger Method (G04222), choose 1099 Adjustments

#### 6.2.2.3 Reviewing and Changing Workfile Records

Although the quickest and easiest method to adjust amounts is to change the actual workfile records, doing this does not provide an audit trail. If you change amounts using this method and need to rebuild one or both of the workfiles, run the Preview 1099 Media report first to print the adjustments previously entered so they can be reentered, if necessary.

#### To review and change workfile records

- 1. On 1099 Adjustments, complete one or more of the following fields and click Inquire:
  - Calendar Year
  - Supplier Combining Address
  - Tax ID
  - Company
  - **EIN**
  - **TOR**
  - Record Type

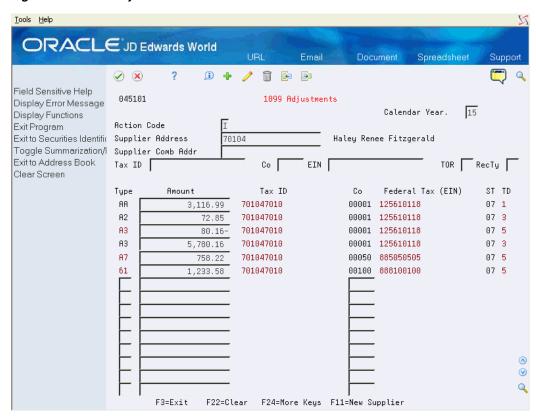

Figure 6-1 1099 Adjustments

- Locate the record that you want to change.
- Change the value in the Amount field and click Change.

| Field       | Explanation                                                                                                |
|-------------|----------------------------------------------------------------------------------------------------|
| Tax ID      | The tax ID of the supplier.                                                                                |
| EIN         | The tax ID of the company.                                                                                 |
| TOR or Type | The type of return code from UDC 04/TR that indicates the form and box of the 1099 return.                 |
| Record Type | A number that identifies the type of record in the workfile:                                               |
|             | <ul> <li>Leave this field blank to display all workfile records.</li> </ul>                                |
|             | <ul> <li>Enter 1 to display only those records from the G/L<br/>workfile.</li> </ul>                       |
|             | <ul> <li>Enter 3 to display only those records from the A/P<br/>workfile.</li> </ul>                       |
|             | <ul> <li>Enter 5 to display only the adjustment records that were<br/>added using this program.</li> </ul> |

#### 6.2.2.4 Adding Adjustment Records

If you do not want to change the amount in your workfile records, you can add adjustments. The system totals all records for the same type of return. When you add adjustments to reflect a change in the workfile amount you can either:

Add one record for the change amount. For example, if the workfile amount is \$2230.55 and it should be \$2200.00, you can add one adjustment for \$-30.55.

- Add two records to reflect a type of return correction:
  - One record for the negative amount of the incorrect type of return workfile record.
  - One record for the correct amount and type of return adjustment.

For example, if the workfile record includes A1 in the Type of Return field and it should be A7, you can add one record with the original type of return and a reversing amount for the original workfile record, and a second adjustment record with the correct type of return and amount.

In both cases, the system retains the workfile record and provides an audit trail of the changes.

You also add adjustments for missing workfile records. For example, you might need to generate a 1099 return for suppliers that were paid by a third party system. The steps to add these adjustments are the same as any other adjustment; however, you must verify that each supplier has both an address book record and a supplier master record. If these records do not exist, you must add them prior to adding the adjustment. You must also verify that you assign the supplier a person corporation code of P or N; otherwise, the program returns an error when you try to enter the adjustment.

In addition, you might need to add adjustments for backup withholding. The Write Media program (P04515) disregards the minimum amounts for payments to the supplier when the supplier has amounts withheld for taxes. The system creates the 1099 for the payment amounts, regardless of the minimums, and updates the Federal Income Tax Withheld box for the amount withheld. Suppliers report the amounts that you withheld on their individual tax returns.

You cannot add two adjustment records (type 5) for the same supplier, type or return, and company. If you need to make an additional adjustment, change the existing adjustment record.

The tasks for adding adjustments include:

- Adding adjustments without changing the workfile amounts
- Adding adjustments for suppliers without workfile records
- Adding adjustments for backup withholding

As an alternative to adding the adjustment records manually, you can also import them from a spreadsheet using the Import from PC function (Action Code F). See Appendix F, "Importing 1099 Adjustments" for detailed information.

#### To add adjustments without changing workfile amounts

Use this method to retain an audit trail of the adjustments. You can enter the change amount as a separate Type 5 adjustment without changing the original workfile record.

- 1. On 1099 Adjustments, locate the record and note the type of return, amount, and company number.
- 2. On the first blank detail line, complete the following fields to enter the adjustment information and click Change:
  - Type
  - Amount
  - Company Number

Repeat the previous steps for each additional workfile record that you want to record an adjustment.

#### To add adjustments for suppliers without workfile records

Use this task to enter information for payments made to suppliers from a third-party system or for which you do not have workfile records. The supplier must have an address book and supplier master record and must be assigned a person corporation code of P or N to add adjustment records.

- On 1099 Adjustments, complete the Supplier Number field and click Add.
- On the first detail line, complete the following fields to enter the adjustment information and click Add:
  - Type
  - **Amount**
  - Company Number
- Repeat the previous step for each type of return.

#### To add adjustments for backup withholding

If you use the G/L Method for generating 1099 returns, you must enter adjustments for amounts withheld and paid to the federal government (backup withholding). If you use the A/P Ledger Method, you can either build the workfile for the backup withholding type of return (A4, 14, or 64) or enter the withholding amounts as adjustments.

- On 1099 Adjustments, locate the record.
- Complete the following fields on the first blank detail line and click Change:
  - Type
  - Amount
  - Company Number

#### 6.2.2.5 Adding the CUSIP Number for Tax-Exempt Interest

The IRS requires that you include the CUSIP number if you pay your supplier tax-exempt interest on a tax-exempt bond or security during the calendar year. You report this amount in box 8 of the 1099-INT form and the CUSIP number in box 14. The system also includes it on the 1099 facsimile report and in the 1099 transmittal file. If a CUSIP number does not exist for a bond or security you can leave box 14 blank.

You assign the CUSIP numbers using the 1099 Securities ID Adjustments program (P045102), which you access from the 1099 Adjustments program. You might have multiple CUSIP numbers for one TOR 68 amount.

- The amount that you enter with a CUSIP value must equal the amount of TOR 68 or the system displays an error and does not accept the entry. If only part of the interest has a CUSIP number, you must enter the remaining amount using \*BLANK as the CUSIP number so that you can account for the entire tax-exempt amount, as well as complete the task.
- If you modify a TOR 68 amount on the 1099 Adjustments screen, you must also remember to modify the CUSIP information.

- If you delete a TOR 68 record on the 1099 Adjustments screen, you must first delete the CUSIP information to prevent leaving orphan records in the Securities Identification file (F04510).
- Run Preview Media (P04512FP) after making changes to verify that there are no

The system stores the CUSIP information in the 1099 Securities Identification file (F04510).

See CUSIP Information in Chapter 7, "Report Year-End Information on 1099s Returns"for detailed information about how the system prints the CUSIP information on the 1099-INT form.

If you have multiple bond and securities to identify, the amounts that you enter must equal the amount that the system displays in the header portion of the screen or the system displays an error and you cannot complete the task.

#### To add CUSIP numbers for tax-exempt interest

- On 1099 Adjustments, locate the suppliers for whom you process returns for Type
- Place your cursor in the Type field that contains the value 68 and choose Exit to Securities Identification (F5).

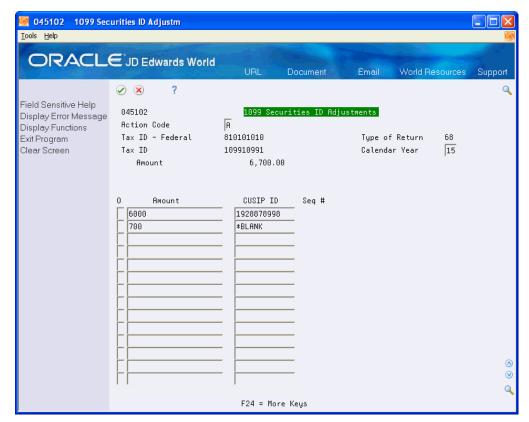

Figure 6–2 1099 Securities ID Adjustments

- On 1099 Securities ID Adjustments, enter A in the Action Code field and complete the following fields for each bond and security.
  - Amount

CUSIP number

### 6.2.2.6 Deleting Workfile or Adjustment Records

You can delete one or more individual records or you can delete all of the records for a supplier for a specific TOR or record type.

**Note:** If you delete a TOR 68 record on the 1099 Adjustments screen, you must first delete the CUSIP information to prevent leaving orphan records in the Securities Identification file (F04510). Run Preview Media (P04512FP) after making changes to verify that there

Deleting workfile or adjustment records includes the following tasks:

- To delete individual records
- To delete all records for a supplier

#### To delete individual records

- On 1099 Adjustments, locate the supplier.
- Locate the individual record you want to delete, clear the Amount field, and click Enter.
- Repeat the previous steps for each record that you want to delete.

#### To delete all records for a supplier

- On 1099 Adjustments, locate the supplier.
- Click Delete.

The system displays a warning that it is going to delete all of the records that display.

Click Enter.

#### 6.2.2.7 Correcting Submitted Returns

If you submit a return for the wrong box, you must submit a corrected return. This must include the amount of 0 (zero) for the box that is in error, and then include an amount the correct box.

#### To correct a submitted return

- 1. On 1099 Adjustments, locate the supplier.
- Locate the record with the amount for the incorrect box and enter 0.00.
- On the first blank detail line, complete the following fields and click Add.
  - Type
  - Amount
  - Company Number

**Note:** When you run the Write Media program to create corrected 1099 forms, you enter G in the Entry Type field on the Write Media entry screen. The system prints a 0 (zero) on the 1099 form for the specific box type.

### 6.2.2.8 Setting Processing Options

See Section 8.19, "1099 Adjustments (P045101)"

### 6.2.3 Clearing and Rebuilding the A/P and G/L Workfiles

You normally use the Clear A/P and G/L Workfiles program (J04CLRFP) only at the beginning of the new 1099 year. However, depending on the changes you make after you build the workfiles, you might need to clear the workfiles entirely or partially. You might need to run additional programs and then rebuild the workfiles. See Section 5.7, "Building the G/L Workfile (F045141)" $\sigma$ r Section 4.5, "Building the A/P Workfile (F045143)"

Clearing and rebuilding the A/P and G/L workfiles includes the following tasks:

- Clearing workfiles entirely
- Clearing workfiles partially

#### Note:

You do not need to clear or rebuild the A/P workfile for changes that you make to the supplier or company tax IDs (TINs and EINs). You can run the 1099 Supplier/Company Refresh program (P045190) to update the workfiles for these changes. See Refreshing Supplier/Company Information

Clearing and rebuilding workfiles does not affect the 1099 adjustments records. If you make 1099 adjustments (record type 5), you must analyze these records separately and update or remove them, based on the type of change you make.

#### 6.2.3.1 Clearing Workfiles Entirely

The only changes that require you to completely clear the A/P or G/L workfiles include:

#### G/L Method Only

You change an account for a PX AAI, you set up a new PX AAI or you delete a PX AAI. Additionally, you must run the Create 1099 Audit File program (P045144). This program automatically clears the file of the original records.

#### A/P Ledger and G/L Methods

- You change the Calendar Year in the 1099 Processing Option Setup program (P04510STUP).
- You change this Alternate/Related Address for Combining Under One Payer processing option in the P04510STUP.

#### **Navigation**

From 1099 Advanced and Technical Operations (G0432), choose either Clear Entire G/L Workfile or Clear Entire A/P Workfile

There are two menu selections for J04CLRFP. Depending on which menu selection you choose, the appropriate processing option is set to clear the appropriate file.

### 6.2.3.2 Clearing Workfiles Partially

When you partially clear workfiles you use the same data selection for both the partial clear and build programs. For example, if you clear records for a particular supplier or company, you use data selection to remove only those records from the workfile, and then use that data selection for the appropriate build workfile program. The programs to partially clear workfiles use only data selection and do not include processing options.

The changes that require you to partially clear and rebuild the A/P or G/L workfiles include:

#### **G/L Method**

You add payment adjustments using the 1099 - Audit File Revisions program (P0451421) after you built the G/L workfile.

#### A/P Ledger Method

You change the value of category code 07 that affects numerous suppliers and voucher pay items and makes it prohibitive to use the 1099 Adjustments program. You must update the value of category code 07 on the supplier address book records and run Update A/P with A/B Info program (P04802).

#### **Navigation**

From 1099 Advanced and Technical Operations (G0432), choose either Partial Clear A/P Workfile or Partial Clear G/L Workfile

#### **Data Selection**

Use data selection to specify the records to clear.

# Report Year-End Information on 1099s Returns

After you build the worktables for 1099 processing and review the corresponding reports, you report year-end business transaction information to your suppliers and to the IRS.

This section includes the following topics:

- Section 7.1, "Generating 1099 Returns"
- Section 7.2, "Printing 1099 Forms and Reports"
- Section 7.3, "Adjusting the Print on the Forms"
- Section 7.4, "Filing 1099 Returns Electronically"
- Section 7.5, "Filing Corrected Returns"
- Section 7.6, "Requirements for Retaining Information for the IRS"

#### See Also:

- 2019 General Instructions for Certain Information Returns (Forms 1097, 1098, 1099, 3921, 3922, 5498, and W-2G) for general IRS filing instructions and requirements
- IRS Publication 1220, Specifications for Filing Forms 1098, 1099, 5498 and W-2G Electronically for further details and for exceptions to the requirement for filing electronically.

# 7.1 Generating 1099 Returns

When you print 1099 returns or generate the electronic workfile, the Write Media program (P04515) makes use of the records in the 1099 Combined Workfile (F04514) as its primary data source. The system generates the F04514 file each time you run the Preview Media (P04512FP) or the Write Media programs. The system generates the F04514 workfile by merging the records from the following workfiles:

- 1099 A/P Workfile (F045143)
- 1099 G/L Workfile (F045141)
- 1099 Adjustment File (F045145)

The system also uses the information from the following files in conjunction with the F04514 data:

- 1099 Tax Information File (F0451401)
- 1099 Securities Identification (F04510)
- One Time Payment (F0411AB)

One Time Payment - 1099 Information (F0411AB9)

In addition, the Write Media program also retrieves data from the Address Book files, for corresponding address book numbers in the F04514. The system processes the data from these sources to create the current-year 1099 returns, based on the current year 1099 reportable payments that you sent to your suppliers.

You use the Write Media program to generate both the printed forms and the electronic workfile that you send to your suppliers and the IRS, respectively. The program accesses the processing options for version ZJDE0001 of the 1099 Processing Option Setup program (P04510STUP) to retrieve the Calendar Year so that it selects only the current calendar year workfile records.

To understand how the system utilizes certain information located in the processing options or from other sources, review the following topics:

- Minimun amounts
- Mailing information
- Foreign suppliers
- **CUSIP** information
- Write Media options
- Form types

### 7.1.1 Minimum Amounts

The IRS establishes the minimum dollar amounts for reporting for each box on the 1099 forms. If your payments to a supplier equal or exceed these amounts, you must submit 1099 information to the IRS and send a 1099 form to the supplier. JD Edwards World includes the current IRS minimum amounts in the Minimum Amounts processing options for the 1099 Processing Option Setup program (P04510STUP); however, you should verify that the values in the Minimum Amounts processing options meet the current year IRS requirements.

IRS regulations require you to file 1099 information if you withheld any federal income tax for a supplier. To comply with the regulation, the Write Media program ignores all minimum amounts if the following boxes contain an amount:

- 1099-MISC, Box 4 (Federal income tax withheld)
- 1099-DIV, Box 4 (Federal income tax withheld) or Box 7 (Foreign tax paid)
- 1099-INT, Box 4 (Federal income tax withheld) or Box 6 (Foreign tax paid)

# 7.1.2 Mailing Information

You must prepare a 1099 return for the legal entity, not for the individual supplier or individual company. The Write Media program retrieves the mailing information based on the address book numbers in the Supplier Combining Address Book Number and Company Combining Address Book Number fields in the F04514 workfile. The system updates these two fields in each record in the 1099 workfiles, regardless of whether the Alternate/Related Address Combining processing options are set in the 1099 Processing Option Setup program. If you are not using the combining feature, the system uses the supplier number to update the Supplier Combining Address Book Number field and the company's address book number to update the Company Combining Address Book Number field.

**Note:** The address book number of the company might not be the same as the company number. If the company's address book number is different from the company number, you must enter this in the Company Address Number field of the company record in the Company Numbers & Names program (P00105). See Setting Up Companies for information about IRS requirements for company information.

### 7.1.3 Foreign Suppliers

If you have suppliers with addresses outside of the United States, you must indicate this information on the 1099 return in the Foreign Country box.

See Identifying Foreign Suppliers in Chapter 2, "Setup Supplier and Company" for more information.

The country of the payee's mailing address must be on the 1099 return. Ensure that:

- 1 is in the Print Country field for each foreign supplier's country in the Country Constants Revisions program (P0070).
- 1 is in the Include Country Data Specifics processing option for the Write Media program.

#### 7.1.4 CUSIP Information

If you have suppliers that report tax-exempt interest in box 8 of the 1099-INT form, you must supply a list of the CUSIP numbers and corresponding amounts to identify each bond and security. Depending on the number of CUSIP records you enter in the 1099 Securities Identifications File (F04510), the system prints the CUSIP information differently on the 1099-INT form:

- If you have only one CUSIP record, the system prints the CUSIP number in the Account Number field on the form and includes the amount in box 8 (Tax Exempt Interest).
- If you have only one CUSIP record for the amount and have \*BLANK as the CUSIP ID, the system includes the amount in box 8 and leaves the Account Number field on the form blank.
- If you have multiple CUSIP records with different CUSIP numbers, the system includes the amount of all records in box 8 and prints VARIOUS in the Account Number field on the form.
- Regardless of whether the supplier has CUSIP information, if they have an amount in box 9 (Specified private activity bond interest); the system adds it to the amount in box 8 (Tax-exempt interest).

For example, if the amount for TOR 68 (box 8) is \$100.00 and the amount for TOR 69 (box 9) is \$12.00, the system prints \$112.00 in box 8 and \$12.00 in box 9.

# 7.1.5 Write Media Options

The Write Media Version field on the Write Media screen allows you to specify the DREAM Writer version to use to retrieve the processing option, data selection and data sequencing information for the Write Media program.

The Write Media program might require that you complete additional fields on the screen depending on the Output Type and Form Type you select.

# 7.1.6 Form Types

The Write Media program can produce any of the following forms and reports as well as the electronic workfile:

| Form Type              | Description                                                                                                    |  |  |  |  |  |
|------------------------|----------------------------------------------------------------------------------------------------|--|--|--|--|--|
| Preprinted Forms       | Prints information on preprinted 1099 continuous-fed forms.                                                                                                    |  |  |  |  |  |
|                        | For each supplier that receives a 1099 form, the 1099 return information prints in the appropriate box and on the appropriate type of return. Each return includes the supplier's legal name, along with the mailing address and the tax ID for the supplier, as well as the company responsible for the payments to the supplier. |  |  |  |  |  |
|                        | Miscellaneous and Dividend forms print in the standard two-to-a-page format approved by the IRS. Interest forms print in the standard three-to-a-page format approved by the IRS.                                                                                                    |  |  |  |  |  |
|                        | Preprinted forms print 30 characters of the name and address unless you specify to print 40 characters in the corresponding processing option.                                                                                                    |  |  |  |  |  |
| Laser Form             | Prints information on preprinted 1099 laser forms.                                                                                                    |  |  |  |  |  |
|                        | For each supplier that receives a 1099 form, the 1099 return information prints in the appropriate box and on the appropriate type of return. Each return includes the supplier's legal name, along with the mailing address and the tax ID for the supplier, as well as the company responsible for the payments to the supplier. |  |  |  |  |  |
|                        | Miscellaneous and Dividend forms print in the standard two-to-a-page format approved by the IRS. Interest forms print in the standard three-to-a-page format approved by the IRS                                                                                                    |  |  |  |  |  |
|                        | Laser printers all have different print properties. If you use a laser printer, you might need to use the Create Custom Form program (P045152) to ensure that the information prints properly and completely within the appropriate boxes on the preprinted forms.                                                                 |  |  |  |  |  |
|                        | Laser forms print 30 characters of the name and address unless you specify to print 40 characters in the corresponding processing option.                                                                                                    |  |  |  |  |  |
| Paper Facsimile Report | Prints a facsimile of the 1099 form on $8\frac{1}{2}$ by 11 inch paper if you do not have preprinted forms.                                                                                                    |  |  |  |  |  |
|                        | The facsimile report is acceptable for sending to the supplier and for your internal records, but it cannot be sent to the IRS.                                                                                                    |  |  |  |  |  |
|                        | It includes the information that the supplier should report on<br>an income tax return, as well as the Instructions to the<br>Recipient that are provided by the IRS on preprinted forms.                                                                                                    |  |  |  |  |  |
|                        | The facsimile report prints 40 characters of the name and address.                                                                                                    |  |  |  |  |  |
| Workfile               | Use for electronic filing.                                                                                                    |  |  |  |  |  |
|                        | Creates a workfile to use for electronic media filing.                                                                                                    |  |  |  |  |  |
| Proof Report           | Prints a preliminary review of the information that you will send to the IRS.                                                                                                    |  |  |  |  |  |
|                        | You can adjust the F045141, F045143, and F045145 workfiles and rerun this program as many times as necessary to ensure that your returns are correct before you do your final 1099 processing.                                                                                                    |  |  |  |  |  |

#### Before You Begin

- Ensure that you built the 1099 A/P Workfile (F045143) if you use the A/P Ledger method.
- Ensure that you built the 1099 G/L Workfile (F045141) if you use the G/L method.
- Verify the 1099 reportable amounts using the Preview Media program (P04512FP).
- Use the 1099 Adjustments program (P045101) to make corrections, as necessary
- Visit My Oracle Support for year-end details on the JD Edwards World product. Check the Update Center or browse the JD Edwards World Knowledge website for potential late-breaking news on current year 1099 processing.

#### Navigation

From The G/L Method (G04221) or the A/P Ledger Method (G04222), choose Write Media

# 7.2 Printing 1099 Forms and Reports

You use the Write Media program to print the following 1099 forms that you distribute to your suppliers so that they have legal documents to support the information they provide to the IRS on their tax returns:

- 1099 MISC
- 1099-DIV
- 1099-INT

You can print the information using preprinted tractor-fed forms or preprinted forms designed for laser printers.

In addition to the recipient forms, you can use the Write Media program to generate the following reports and forms:

Proof Report

ID Edwards World recommends that you print the proof report prior to generating the 1099 forms so that you can verify the data in workfile or use it to compare against the Preview Media report. The proof report displays all of the information exactly as it appears on each 1099 form.

Copy A Forms

You submit Copy A forms to the IRS if you do not send them an electronic file. The processing option to print 40 characters of the mailing name and address does not apply to Copy A forms; therefore, to avoid truncating the mailing name and/or mailing address ensure it does not exceed 30 characters.

Facsimile Forms

You can use the facsimile form as the recipient copy, if necessary. The system prints 40 characters of the mailing name and address by default.

Summary Report for Form 4804/4802

You use the Summary Report for Form 4804/4802 to complete Form 1096 (Annual Summary and Transmittal of U.S. Information Returns), which you must file if you do not file 1099s electronically. The 1099 software does not generate the 1096 form for you automatically. You must group the forms by form number, and then complete and submit a separate Form 1096 with each type of 1099 form to use as the transmittal document. For example, if you file Forms 1099-DIV and

1099-MISC, complete one Form 1096 to submit with the Forms 1099-DIV and another for Forms 1099-MISC. Specific instructions for completing Form 1096 are included on the form.

#### See Also:

- 2019 General Instructions for Certain Information Returns (Forms 1097, 1098, 1099, 3921, 3922, 5498, and W-2G) for general IRS filing instructions and requirements
- IRS Publication 1220, Specifications for Filing Forms 1098, 1099, 5498 and W-2G Electronically for further details and for exceptions to the requirement for filing electronically.

#### **Before You Begin**

Before you print the 1099 recipient forms, review the following processing options in the Write Media program (P04515):

- Leave the First Five Digits of the Tax ID processing option blank. You must print the entire tax ID.
- Set the Print Names and Addresses as 40 Characters processing option to 1 to ensure that the system does not truncate a mailing name or mailing address that exceeds 30 characters on printed forms.

#### **Navigation**

From The G/L Method (G04221) or the A/P Ledger Method (G04222), choose Write Media

**Note:** You must choose the Write Media program from the menu. Do not run it from the versions list.

**1.** Review the warning message and press (F6).

Figure 7-1 Write Media

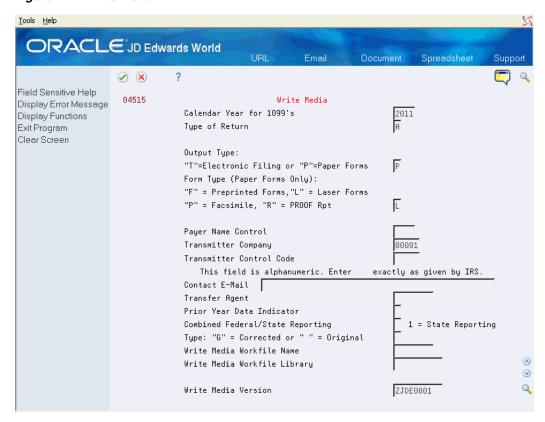

- On Write Media, complete the following fields:
  - Calendar Year for 1099's
  - Type of Return
  - Output Type
  - Form Type
- Optionally, complete the following fields and click Enter:
  - Transmitter Company
  - Type
  - Write Media Version

| Field                    | Explanation                                                                                                    |  |
|--------------------------|----------------------------------------------------------------------------------------------------|--|
| Calendar Year for 1099's | The four-digit 1099 reporting or calendar year for which you are creating 1099 returns.                                                                                                    |  |
|                          | <b>Note:</b> The system uses this value to select records as well as to include in the Payer A, Payee B, and Transmitter T records of the electronic media. An incorrect value might result in the IRS imposing penalties or rejecting the tape. |  |
|                          | Screen-specific information                                                                                                    |  |
|                          | The system retrieves the value for this field from the Calendar Year processing option of the 1099 Processing Option Setup program (P04510STUP).                                                                                                 |  |

| Field          | Explanation                                                                                                    |
|----------------|----------------------------------------------------------------------------------------------------|
| Type of Return | A code for the type of 1099 return.                                                                                                    |
|                | Valid types for 1099s are:                                                                                                    |
|                | A – 1099-MISC                                                                                                    |
|                | 1 – 1099-DIV                                                                                                    |
|                | 6 – 1099-INT                                                                                                    |
| Output Type:   | The reporting medium used to transfer 1099 data to the IRS.                                                                                                    |
|                | Valid values are:                                                                                                    |
|                | T – Electronic Filing.                                                                                                    |
|                | P – Printout of the 1099 only. This indicates that you will print facsimile reports or that you are submitting paper 1099 returns to the IRS instead of electronic media.                                                                                                    |
|                | Screen-specific information                                                                                                    |
|                | This field works in conjunction with the Form Type field.                                                                                                    |
| Form Type      | The medium to which you write 1099 information returns.                                                                                                    |
|                | Valid values are:                                                                                                    |
|                | F – Creates output for preprinted 1099 tractor-feed forms. Miscellaneous and Dividend forms print in the standard two-to-a-page format approved by the IRS. Interest forms print in the standard three-to-a-page IRS approved format.                                                                                                    |
|                | L – Creates output for preprinted 1099 laser forms. Miscellaneous and Dividend forms print in the standard two-to-a-page format approved by the IRS. Interest returns print in the standard three-to-a-page IRS approved format.                                                                                                    |
|                | O – Redirects tape formatted output to a workfile. The system updates this field to O automatically if the Output Type is T. This option does not produce a tape file.                                                                                                    |
|                | P – Creates 1099 facsimiles. Facsimiles are not acceptable to the IRS as original forms, but are acceptable to mail to payees and to maintain as internal copies. The system prints facsimiles on 8-1/2" x 11" paper. You can use multi-part paper if you want both payee and internal copies. The amount descriptions that print on facsimiles is in UDC table 04/TR. |
|                | R – Creates a 1099 proof report only. The proof report consists of form 4802 and associated 1099 facsimiles with amounts only.                                                                                                    |
|                | Screen-specific information                                                                                                    |
|                | This field works in conjunction with the Output Type field to specify the type of form to use for printing returns (if Output Type = P) or for submitting returns electronically (if Output Type =T).                                                                                                    |

| Field               | Explanation                                                                                                    |  |
|---------------------|----------------------------------------------------------------------------------------------------|--|
| Transmitter Company | A code that identifies a specific organization, fund, entity, and so on. The company code must already exist in the Company Constants file (F0010) and must identify a reporting entity that has a complete balance sheet. At this level, you can have intercompany transactions.                                                            |  |
|                     | <b>Note:</b> You can use Company 00000 for default values, such as dates and automatic accounting instructions. You cannot use Company 00000 for transaction entries.                                                                                                    |  |
|                     | Screen-specific information                                                                                                    |  |
|                     | The company that transmits the electronic data file to the IRS. The system retrieves address book information for the transmitter company, in the event that the IRS needs to contact someone at the company, and updates the T record of the F1099T file. The system does not use the transmitter company for selecting records to process. |  |
|                     | The transmitter company information prints on the Summary Report for 4804/4802. Also, information from the transmitter company address book record prints in the T record of the F1099T file.                                                                                                    |  |
| Type:               | A code that further defines the type of return.                                                                                                    |  |
|                     | Valid values are:                                                                                                    |  |
|                     | Blank – Original returns.                                                                                                    |  |
|                     | G – Corrected returns. The program marks paper forms or electronic media as corrections.                                                                                                    |  |
|                     | T – Test returns. Use if you must submit a test version of your electronic media to the IRS for approval, before you file your 1099 returns.                                                                                                    |  |
|                     | R – Replacement returns. The program marks the tape to notify<br>the IRS that the file replaces a file that the IRS returned to the<br>transmitter because of errors encountered during processing.                                                                                                    |  |
|                     | B – Replacement of a corrected return. The program marks the tape with B to notify the IRS that the file is a replacement of a corrected return.                                                                                                    |  |
|                     | Screen-specific information                                                                                                    |  |
|                     | Leave this field blank for original returns. Enter a value if you are submitting a corrected or replacement return.                                                                                                    |  |
| Write Media Version | The DREAM Writer version of the Write Media program that you want to use.                                                                                                    |  |
|                     | Screen-specific information                                                                                                    |  |
|                     | The system automatically enters ZJDE0001 in this field. Choose Field Sensitive Help (F1) to select a different version.                                                                                                    |  |

### 7.2.1 Setting Processing Options

See Section 8.20, "Write Media (P04515)"

### 7.3 Adjusting the Print on the Forms

If you print 1099 forms, you might need to adjust the output to match the preprinted

Use the Create Custom Form program (P045152) to align the text in your 1099 print file so that it is compatible with the formatting of the printer that you use to print the 1099

returns. Using this program does not align a single box on a form; it adjusts the entire form. If you need to align a single box on a form, see Appendix E, "Individual Field Adjustment for Laser Forms"in this guide.

To use this program, you must first create the source physical file member called IDESRC in a custom library. The modified print file source code (format) must reside in a custom library to allow the original print file source code to reside in the production source library. You must have the appropriate level of authority to perform the IBM commands in this task.

After you create the custom library and the source physical file member, you can modify the print file source code in the JDESRC file by using the Create Custom Form program.

Note: To use the custom print format that you create, you must add the custom library to the top of your user library list. You must also have the authority to compile the Report Program Generator (RPG) code in that custom library. See your system administrator for more information.

### 7.3.1 Troubleshooting

When you run the Create Custom Form program, you might not receive the results you expect in the compile report. If you enter a production source library, this might not necessarily be the location of the 1099 software update source. Contact your Information Systems department to verify the source library in which the 1099 Upgrade Plan exists. You can also use the IBM Display Option Description command, DSPOBID, to determine which library contains the source, and then verify the library is in the proper order in the library list.

Adjusting the print on the forms includes the following tasks:

- Create a custom library and source file for laser printed forms
- Adjust the text on the forms

#### To create a custom library and source file for laser printed forms

- On the command line, enter CRTLIB and press F4.
- On Create Library, enter the name of the custom library in the Library field.
- Enter either \*PROD (production) or \*TEST (Test) in the Library Type field.
- Press Enter to return to the command line.
- On the command line, enter CRTSRCPF and press F4.
- On Create Source Physical File, enter JDESRC in the File field.
- 7. Enter the name of the custom library in the Library field.
- Press Enter to return to the command line.
- On the command line, enter ADDLIBLE and press F4.
- 10. On Add Library List Entry, enter the name of your custom library in the Library field.
- **11.** Press Enter to return to the command line.
  - The system adds the new custom library to the top of your library list.
- **12.** On the command line, enter EDTLIBL and press Enter.

**13.** On Edit Library List, verify the new library appears at the top of the list.

### To adjust the text on the forms

### **Navigation**

From The G/L Method (G04221) or The A/P Method (G04222), choose Create Custom Form

- Review the warning message and press F6.
- On Create Custom Form's version list, change or add a version of 1099 Laser Form Adjustment.
- On Processing Options Revisions, complete all of the processing options for 1099 laser form and click Enter.
- Run the version.
- On the command line, enter WRKSPLF to display the spool file.
- Enter 5 in the Option 5 field to display the contents of the spooled file.
- On Display Spool File, scroll to the end of the report and review the compile message that the job is in the custom object library.

### 7.3.2 Setting Processing Options

See Section 8.21, "Create Custom Form (P045152)"

### 7.4 Filing 1099 Returns Electronically

The IRS prescribes the formats for filing your 1099 information electronically; JD Edwards World software generates the data that complies with the IRS requirements.

After you print 1099 forms for your suppliers, you can create a file with the 1099 information that you can submit electronically to the IRS. The IRS does not accept 1099 information on magnetic media.

The IRS requires you to submit a file of your 1099 returns electronically if you produce 250 or more returns of a single form type. Because you can produce 1099 forms from the Payroll system, consider the number of returns that you generate from both the Accounts Payable and Payroll systems to determine whether you must electronically submit forms to the IRS. If you have fewer than 250 returns for a single type of return, you have the option of mailing the printed 1099 forms to the IRS; however the IRS encourages you to submit your forms electronically.

JD Edwards World strongly recommends that you verify the accuracy of your 1099 returns using the Write Media program (P04515) before you submit your file electronically to the IRS. Print the proof report prior to generating the 1099 forms so that you can verify the data in workfile. You can rerun the Write Media program as many times as necessary until your 1099 information is correct.

The IRS requires that you submit Form 4419, Application for Filing Information Returns *Electronically*, requesting authorization to file information returns with IRS/ECC-MTB. Form 4419 is subject to review by the IRS before they grant approval to transmit electronically. The IRS might require additional documentation. If a determination is made concerning the validity of the documents that you transmit electronically, the IRS has the authority to revoke the Transmitter Control Code (TCC) and terminate the release of files.

Once the IRS grants approval, submitting your 1099 returns electronically to the IRS

- Creating combined Federal/State 1099 returns (optional)
- Generating 1099 data for the 1099 Transmittal file
- Verifying records in the 1099 Transmittal file
- Generating the 1099 Transmittal file for multiple forms
- Transferring the 1099 Transmittal file
- Troubleshooting electronic media records issues

#### See Also:

IRS Publication 1220, Specifications for Filing Forms 1098, 1099, 5498 and W-2G Electronically for information about the specifications for electronic filing.

### 7.4.1 Creating Combined Federal/State 1099 Returns

The 1099 Combined Federal/State reporting feature provides the functionality to report all amounts for participating states, along with the federal data, electronically to the IRS. The IRS forwards this information to the various states.

The IRS prescribes the format for combined federal and state filing. JD Edwards World generates a text file that complies with the IRS requirements for state reporting when you run the Write Media program (P04515) for electronic filing.

By entering 1 in the Combined Federal/State Reporting field on the Write Media screen, along with the other settings to produce output to disk, the system includes the following state information in the F1099T transmittal file:

- For each supplier, the system creates a B record that includes the state total, and writes the record to the F1099T file.
- For each participating state, the system creates a K record for the total number of suppliers and the total payment amount and writes the record to the F1099T file

The Write Media program uses the UDC table 04/SA, which contains the IRS state code that the IRS requires for each participating state. You must first submit an electronic media test file to the IRS for approval before you can file combined federal and state returns. After you create records for the 1099 Transmittal file (F1099T), you can generate the test file that the IRS requires for approval.

You process the combined federal/state 1099 returns in the same manner that you file 1099 returns electronically. The only difference between the two processes is completing the Combined Federal/State Reporting field on the Write Media screen.

Before you use the combined federal and state filing feature, review the following to ensure that you understand the scope and limitations. Use this feature for:

- Electronic 1099 returns only. You can use this feature only if you are filing 1099 returns electronically.
- States that participate in the combined federal/state filing program. This is not for use in all states. Research the IRS regulations for the states in which you file. The UDC table 04/SA in the 1099 year-end software includes only the states that currently participate in the combined federal/state filing program.
- State's that use the federal minimum amount requirements. This is not for use unless your state's minimum amount requirements are the same as the federal

minimum requirements. The Write Media program uses the federal minimum amounts, which it retrieves from the 1099 Processing Option Setup program (P04510STUP, and not individual state minimum amounts.

- Suppliers with one reporting state. This feature does not accommodate suppliers that have more than one reporting state due to a change of address. The Write Media program creates only one B record for each supplier and uses the current address of the supplier.
- B records that meet only the federal guidelines. This feature supports only the federal guidelines for B records. The federal government publishes one set of guidelines for creating all of the B records; however, a participating state might have additional requirements. The software does not accommodate additional requirements that are state-specific.

#### To create combined federal/state 1099 returns

#### **Navigation**

From The G/L Method (G04221) or the A/P Ledger Method(G04222), choose Write Media

### 7.4.2 Generating 1099 Data for the 1099 Transmittal File

You use the Write Media program (P04515) to output data and create the 1099 Transmittal File (F1099T). You must generate a separate file for each type of return that you process. When you run the Write Media program (P04515), the system generates the F1099T workfile for the form you specify. The system does not append data to the F1099T workfile when you run the process for multiple forms; instead, it clears the F1099T workfile prior to each electronic filing submission. Therefore, after you update the 1099T workfile for one form, you must copy it to a new file, name it, and then run the process for the next form. When you complete the process for all forms that you file electronically, you send the IRS all of the files. See Generating 1099 Transmittal File for Multiple Forms.

Use a unique naming convention to help organize and identify your files from year to year. The naming convention JD Edwards recommends includes the type of return and year. Following are examples of naming conventions that you can use, where xx represents a two-digit year and xxxx a four-digit year.

- F99MISCxx
- F99TMISCxx
- F1099Mxxxx
- F99MSCxxxx

You use the same steps to generate the 1099 data in the 1099 Transmittal File (F1099T) that you use when you print your 1099 returns for your suppliers. The only difference is that you must complete the Output Type and Form type fields to indicate electronic output to a workfile.

After you transfer the F1099T workfile from your iSeries to another computer, you can rename the workfile, if necessary.

### To generate 1099 data for the 1099 transmittal file

### **Navigation**

From The G/L Method (G04221) or the A/P Ledger Method(G04222), choose Write Media

- 1. On Write Media, complete the following fields:
  - Calendar Year for 1099's
  - Type of Return
- **2.** Enter T for electronic file output in the Output Type field.

The system enters O in the Form Type field when you enter T in the Output Type field.

- **3.** Complete the following fields:
  - Transmitter Company
  - Transmitter Control Code
  - Contact E-Mail Person
- **4.** Leave the following fields blank to use system default values:
  - Write Media Workfile Name
  - Write Media Workfile Library

Figure 7–2 Write Media

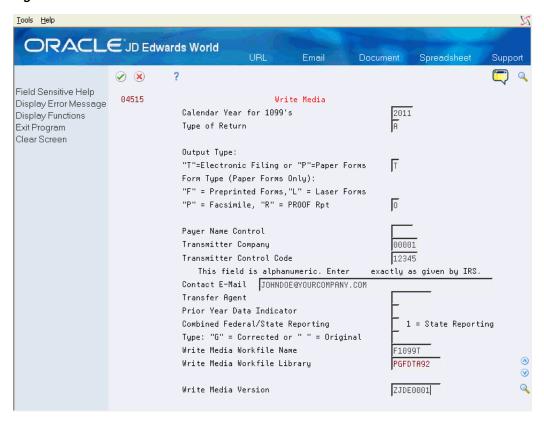

- Complete the following optional fields and click Enter.
  - Transfer Agent

- Prior Year Data Indicator
- Combined Federal/State Reporting
- Туре

| Field                        | Explanation                                                                                                    |
|------------------------------|----------------------------------------------------------------------------------------------------|
| Transmitter Company          | A code that identifies a specific organization, fund, entity, and so on. The company code must already exist in the Company Constants File (F0010) and must identify a reporting entity that has a complete balance sheet. At this level, you can have intercompany transactions.                                                               |
|                              | <b>Note:</b> You can use Company 00000 for default values, such as dates and automatic accounting instructions. You cannot use Company 00000 for transaction entries.                                                                                                    |
|                              | Screen-specific information                                                                                                    |
|                              | The company that transmits the electronic data file to the IRS. The system retrieves address book information for the transmitter company, in the event that the IRS needs to contact someone at the company, and updates the T record of the F1099T workfile. The system does not use the transmitter company for selecting records to process |
|                              | The transmitter company information prints on the Summary Report for 4804/4802. Also, information from the transmitter company address book record prints in the T record of the F1099T workfile.                                                                                                    |
| Transmitter Control Code     | A five-character code assigned by the IRS. This code is required to report 1099 data electronically.                                                                                                    |
| Contact E-Mail Person        | The e-mail address of the person to contact regarding electronic files.                                                                                                    |
|                              | If no email address is available, leave this field blank.                                                                                                    |
|                              | Screen-specific information                                                                                                    |
|                              | The e-mail address appears on the T record in the workfile.                                                                                                    |
| Write Media Workfile Name    | The device file name default is F1099T. If you entered form type O, this field represents the file name of your workfile                                                                                                    |
|                              | Screen-specific information                                                                                                    |
|                              | Enter the name of the workfile, or allow the program to use F1099T in the field.                                                                                                    |
|                              | If you entered O for the form type, the system uses the default value F1099T in this field.                                                                                                    |
| Write Media Workfile Library | If you entered form type of O, this field represents your production library for the workfile. If you are unsure of the correct value, contact your IT department.                                                                                                    |
|                              | Screen-specific information                                                                                                    |
|                              | Enter the name of the library that contains the F04514 workfile or allow the program to retrieve the library that contains your 1099 Transmittal File (F1099T).                                                                                                    |
| Payer Name Control           | The value from the mailing label on the 1099 materials that the IRS mails to most payers on record each December. When the name is fewer than four characters, left-justify the name and then fill the unused positions with blanks. If you do not know your payer name control code, leave this field blank.                                   |
| Transfer Agent               | A user-defined name or number that is unique to the address book number.                                                                                                    |

| Field                               | Explanation                                                                                                    |  |
|-------------------------------------|----------------------------------------------------------------------------------------------------|--|
| Prior Year Data Indicator           | A code that identifies data reported for a prior year. Enter P if you are reporting data for a prior year; otherwise leave the field blank.                                                         |  |
| Combined Federal/State<br>Reporting | A field used in conjunction with the Enter Type field to write a state (K) record in the F1099T workfile. If left blank, the state record (K) will NOT be written to the F1099T workfile.           |  |
|                                     | Values:                                                                                                    |  |
|                                     | 1 – Include State data (K record)                                                                                                    |  |
|                                     | Blank – Do not include State data                                                                                                    |  |
|                                     | Screen-specific information                                                                                                    |  |
|                                     | You must first submit an electronic media test file to the IRS for approval before you can file combined federal and state returns                                                                  |  |
| Type:                               | A code that further defines the type of return.                                                                                                    |  |
|                                     | Valid values are:                                                                                                    |  |
|                                     | Blank – Original returns.                                                                                                    |  |
|                                     | G – Corrected returns. The program marks paper forms or electronic media as corrections.                                                                                                    |  |
|                                     | T – Test returns. Use this value if you must submit a test version of your electronic media to the IRS for approval, before you file your 1099 returns.                                             |  |
|                                     | R – Replacement returns. The program marks the tape to notify<br>the IRS that the file replaces a file that the IRS returned to the<br>transmitter because of errors encountered during processing. |  |
|                                     | B – Replacement of a corrected return. The program marks the tape with B to notify the IRS that the file is a replacement of a corrected return.                                                    |  |

### 7.4.3 Verifying Records in the 1099 Transmittal File

Verify the following in the 1099 Transmittal File (F1099T):

- The file contains the correct number of records for each type of 1099 form.
- The information for each record is correct.
- The 1099 return format is correct.
- The information in the following fields is correct:
  - Tax ID number (TIN)
  - Dollar amounts
- The totals of the records are correct.

If the total of one record does not match the total of another, the IRS rejects your file and might impose penalties on your company. See the following table for more information about each record.

| Record Type | Description                                                                                                    |
|-------------|----------------------------------------------------------------------------------------------------|
| T           | The T record includes the following data for the transmitter in the text file:                                                                                                    |
|             | ■ Payment year                                                                                                    |
|             | ■ Transmitter's TIN                                                                                                    |
|             | ■ Transmitter's name                                                                                                    |
|             | <ul> <li>Company name and mailing address</li> </ul>                                                                                                    |
|             | <ul> <li>Number of B records</li> </ul>                                                                                                    |
|             | <ul><li>Contact name</li></ul>                                                                                                    |
|             | <ul> <li>Contact's phone number and extension</li> </ul>                                                                                                    |
|             | <ul> <li>Vendor Indicator (this is V for returns created with JD<br/>Edwards World software)</li> </ul>                                                                                                    |
|             | The T record must be the first record in the file and must be followed by the first A record.                                                                                                    |
| A           | The A record includes the following data for each payer (company) in the text file:                                                                                                    |
|             | <ul> <li>1099 reporting year</li> </ul>                                                                                                    |
|             | <ul> <li>Reporting entity's tax ID</li> </ul>                                                                                                    |
|             | <ul><li>Name/address</li></ul>                                                                                                    |
|             | ■ Type of 1099 return                                                                                                    |
|             | <ul> <li>Boxes reported</li> </ul>                                                                                                    |
|             | Each 1099 payer must have an A record in the text file.                                                                                                    |
| В           | The B record includes the following data for each payee (supplier) in the text file:                                                                                                    |
|             | <ul> <li>Supplier name</li> </ul>                                                                                                    |
|             | <ul> <li>Supplier address</li> </ul>                                                                                                    |
|             | ■ Tax ID                                                                                                    |
|             | <ul> <li>Supplier number</li> </ul>                                                                                                    |
|             | <ul> <li>Amount for each 1099 Box</li> </ul>                                                                                                    |
|             | <ul> <li>CUSIP number</li> </ul>                                                                                                    |
|             | Each 1099 supplier must have a B record in the text file.                                                                                                    |
| C           | The C record includes the number of B records and the total of the amounts for each 1099 Box in the B records for the preceding payer (company). Each payer (company) must have a C record in the text file.                                                                                                    |
|             | The IRS will reject your electronic media if the number of suppliers or total amount on the C record does not equal the number of B records or the total amount for that payer (company). For example, if the B record contains 15 suppliers and a total of \$10,000, the C record must show 15 B records and a total of \$10,000. |
| F           | The F record includes the number of payers (companies) in the text file. The number of payers in the F record must match the number of A records.                                                                                                    |

You must have the appropriate level of authority to perform the IBM commands in this task.

### **Example: Verify Records in the 1099 Transmittal File**

Reviewing the 1099 Transmittal file can be difficult to understand. Following is an example to illustrate the record layouts and record types within the 1099 Transmittal

- Payer X who submits 1099s for Payee 1 and Payee 2
- Payer Y who submits 1099s for Payee 3

The following table illustrates the record layouts and record types that should exist in the export file for the following payers and payees:

| Record Layout | Record Type | Explanation                                               |
|---------------|-------------|-----------------------------------------------------------|
| 1             | T           | Total number of B records = 3                             |
| 2             | A           | Payer X                                                   |
| 3             | В           | Payee 1, \$600 in Box 1                                   |
| 4             | В           | Payee 2, \$700 in Box 1                                   |
| 5             | С           | Payer X's number of B records = 2, Box 1 = \$1300         |
| 6             | A           | Payer Y                                                   |
| 7             | В           | Payee 3, \$800 in Box 1                                   |
| 8             | С           | Payer Y's number of B records = 1, Box 1 = \$800          |
| 9             | F           | Number of A records = 2 and total number of B records = 3 |

### See Also:

IRS Publication 1220, Specifications for Filing Forms 1098, 1099, 5498 and W-2G Electronically for more information about the electronic file field layout and specifications.

### To verify records in the 1099 transmittal file

- **1.** On a command line, enter DSPPFM, and press F4.
- On Display Physical File Member, enter F1099T in the File field and press Enter.
- **3.** On Display Physical File Member, verify that the F1099T file contains the following records:
  - T transmitter company information
  - A company information
  - B supplier detail
  - C number of B records
  - F number of payers and total number of all records
- On Display Physical File Member, access each record type to verify that the details contain the correct number of records and the correct total amounts for payers and suppliers.

### 7.4.4 Generating 1099 Transmittal File for Multiple Forms

If you need to generate the 1099 Transmittal File (F1099T) for more than one form, you must verify that the records within the file are free of errors. Verify records for detail such as, missing Tax ID numbers (TIN), correct dollar amounts, and the correct format for the type of return you process. After you verify that the information in the F1099T file is correct, you can create a copy of it using the Create Duplicate Object command (CRTDUPOBJ). You must have the appropriate level of authority to perform the IBM commands in this task.

You create separate 1099 Transmittal tables for each of the forms.

On a command line, enter CRTDUPOBJ, and press F4.

Figure 7–3 Create Duplicate Object (CRTDUPOBJ)

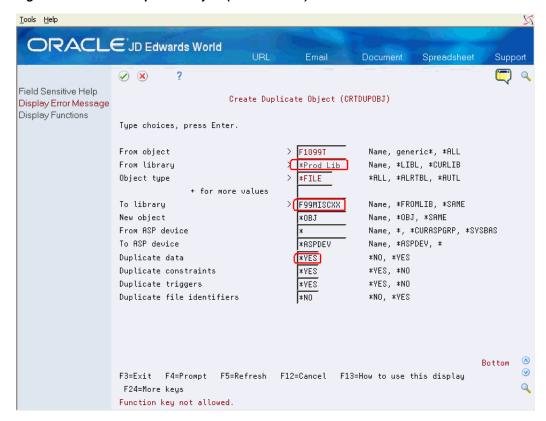

- On Create Duplicate Object, complete the fields as follows and press Enter:
  - From object = F1099T
  - From library = <Production Lib>
  - Object type = \*FILE
  - To library = \*FROMLIB
  - New object = <new file name>
- Enter \*YES in the Duplicate data field and press Enter to return to the command line.
- On the command line, enter DSPPFM and press F4.
- On Display Physical File Member, enter your new file name in the File field and press Enter.

**6.** On Display Physical File Member, verify that the copy of the F1099T file contains the same data that you verified.

After you verify the data, you can repeat these steps for the next form.

After you create copies of the 1099 Transmittal files, you can transfer the 1099 data from your iSeries computer to another, and then transfer it electronically to the IRS.

**Note:** You are not required to submit a test file; however, the submission of a test file is encouraged for all new electronic filers to test hardware and software. See IRS Publication 1220, Specifications for Filing Forms 1098, 1099, 5498 and W-2G Electronically for more information about the electronic test file requirements and procedures.

### 7.4.5 Transferring the 1099 Transmittal file

After you verify the information in the 1099 Transmittal file is correct, you can transfer the 1099 data from your iSeries computer to another computer, which allows you to transfer it electronically to the IRS. You use file transfer protocol (FTP) to transfer the file.

#### To transfer the 1099 transmittal file

- From a computer, click Start and then Run.
- In the Run box, enter ftp and the name of your iSeries. For example, enter ftp iSeriesname
- **3.** Click OK.
- At the prompt, enter your iSeries user signon and password and press Enter.
- **5.** At the ftp > prompt, enter Get datalib/F1099T (where datalib is the library where your 1099 data resides) and press Enter.

The system displays a message that the file transfer finished successfully. It also displays the number of bytes received. The time it takes to display the number of bytes received varies, based on the number of records in your file. The following illustrates message the system displays.

```
ftp> get datalib/F1099T
200 PORT subcommand request successful.
150 Retrieving member F1099T in File F1099T in library datalib.
250 File transfer completed successfully.
ftp: 2755 bytes received in 0.19Seconds 14.50Jbttes/sec
ftp>bye
```

**6.** At the ftp > prompt, enter Bye to close the ftp session and press Enter.

The system processes your data and displays a summary report, similar to the following.

| 04515-1                         | J.D. Edwards & Compeny<br>Summary Report for Form 4804/4802                                                                                                    | Page<br>Date | 10/07/11 |  |
|---------------------------------|----------------------------------------------------------------------------------------------------|--------------|----------|--|
| Transmittal Type                |                                                                                                    |              | ,,       |  |
| Transmitter:                    | A FINANCIAL COMPANY - FOR TRAINING SRD FLOOR DRAWER                                                                                                    |              |          |  |
| Contact Name:<br>Contact Phone: | CINDY STOWE - CONTACT 1099                                                                                                    |              |          |  |
| Payer:                          | A FINANCIAL COMPANY - FOR TRAINING SPD FLOOR DENMER (303) 488-4000 EIN 12-5610118                                                                                                    |              |          |  |
|                                 | Type Of Return: 1099-MISC Number of Payees: 000003                                                                                                    |              |          |  |
|                                 | Perts.         2800.15           Royalties.         1272.85           Other Income         7000.00           Federal income tax withheld.         1400.00           Fishing bost proceeds.         1500.00           Medical & health care payments         1600.00           Nonemployee compensation         6705.00           Substitute payments in lieu of dividends or interest         1800.00           Direct sales "indicator"         X           Crop insurance proceeds.         4116.99           Excess Colden Parachute Payments         2000.00           Action 409A deferrals         4004.00           Section 409A income         5005.00 |              |          |  |

See IRS Publication 3609, Filing Information Returns Electronically for information about sending the electronic file to the IRS. The IRS renames the file when they receive it according to their naming convention.

### 7.4.6 Troubleshooting Electronic Media Record Issues

Once you submit your 1099 transmittal file electronically to the IRS, they either accept your file or reject it due to issues. The following table describes some specific issues that might cause the IRS to return the file and request a replacement.

| Issue                                                                              | Description                                                                                                    |  |
|------------------------------------------------------------------------------------|----------------------------------------------------------------------------------------------------|--|
| Totals in Payer C record do not match totals in B records                          | The C record is a summary record for a type of return for a given payer. The B record is the detail information on which the summary is based. The number of payees and the payment amounts shown in the B records must match the summary information in the C records. |  |
| Blanks or invalid characters<br>appear in Payment Amount<br>fields in the B record | Amounts must be right justified and zero-filled. Do not use blanks.                                                                                                    |  |
| Incorrect TIN appears in the Payer A record                                        | The payer's TIN reported in the A record must be correct. The TIN must correspond to the name in the first payer name line.                                                                                                    |  |
| Incorrect tax year appears in the Payer A record or Payee B record                 | The tax year in both the payer and payee records must be the tax year for the information that you are reporting.                                                                                                    |  |
| Incorrect format for TINs in the Payee B record                                    | Tax identification numbers (TINs) must be nine numeric characters. Alphabetic characters, hyphens, commas, and blanks are not permitted.                                                                                                    |  |
| Incorrect record totals on Form 4804                                               | The number of Payee B records that you submit must be accurately stated on Form 4804, Box 9 (Combined Total Payee Records).                                                                                                    |  |

#### See Also:

IRS Publication 1220Specifications for Filing Forms 1098, 1099, 5498 and W-2G Electronically for more information about the required fields for electronic media and the formatting of records.

### 7.4.7 Exporting the F1099T Transmittal File

If you want to send the F1099T file to a third party, you can export it to a TEXT file using the Export F1099T to IRSTAX.TXT program (P045155). See Appendix G, "Exporting the F1099T File"

### 7.5 Filing Corrected Returns

If your returns have errors, you must correct the records and file corrections to 1099 returns as soon as possible.

Do not submit original 1099 forms that were omitted from the file as a correction. Submit these under a separate Payee A Record as an original return.

To avoid penalties, you should file corrections to 1099 returns as soon as possible according to these guidelines:

- File corrections before August 31, 2019.
  - Corrections filed after August 31, 2019 may be subject to a maximum penalty of \$100 per return. The IRS considers a correction filed timely as a factor in determining the amount of the penalty.
- Submit corrections only for the returns with errors; do not submit the entire file.
- Adhere to the electronic filing requirements, which apply to both original and corrected returns.

If you have 250 or more corrections, you must file the corrected returns electronically.

If you cannot file the corrections electronically, to avoid penalties, you must submit a request for a waiver before filing on paper. If a waiver is approved for original documents, any corrections for the same type of return are covered under the waiver.

Furnish corrected forms to recipients as soon as possible.

You use the 1099 Adjustments program to correct the appropriate record, and then use the Write Media program to create corrected 1099 returns. Enter G in the Entry Type field to indicate the return is a correction. The system prints a 0 (zero) on the 1099 form for the specific box type.

### See Also:

- Correcting Submitted Returns
- IRS Publication 1220, Specifications for Filing Forms 1098, 1099, 5498 and W-2G Electronically for more information about filing corrected returns.

### 7.6 Requirements for Retaining Information for the IRS

The IRS has the following requirements for retaining 1099 information returns:

- You must retain a copy of the 1099 returns filed with the IRS, or be able to recreate the information, for three years from the reporting date.
- If the return includes backup withholding, you must retain a copy or be able to recreate the information for four years from the reporting date.

See IRS Publication 1220 for additional retention information and exceptions.

# **Processing Options**

### This section contains the following topics:

- Section 8.1, "Clear Entire A/P Workfile and Clear Entire G/L Workfile (J04CLRFP)"
- Section 8.2, "Purge 1099 Adjustment File (P00PURGE)"
- Section 8.3, "W-9 Exception Report (P01301)"
- Section 8.4, "W-9 Report with Tax ID (P014032)"
- Section 8.5, "1099 Company Setup Report (P04510RP)"
- Section 8.6, "Payment Details (P04424)"
- Section 8.7, "1099 Processing Option Setup (P04510STUP)"
- Section 8.8, "Global Update Category Codes (P01490)"
- Section 8.9, "Update A/P Records w/AB Info (P04802)"
- Section 8.10, "Build A/P Workfile (P04514FP)"
- Section 8.11, "Update BU.OBJ.SUB to Jrnl Entries (P09806)"
- Section 8.12, "Audit File Close (P04514CMP)"
- Section 8.13, "Create 1099 Audit File (P045144)"
- Section 8.14, "Audit File Review (P045142)"
- Section 8.15, "1099 G/L Audit Register (P04514R2)"
- Section 8.16, "Build G/L Workfile (P04514)"
- Section 8.17, "Preview 1099 Media (P04512FP)"
- Section 8.18, "1099 Supplier/Company Refresh (P045190)"
- Section 8.19, "1099 Adjustments (P045101)"
- Section 8.20, "Write Media (P04515)"
- Section 8.21, "Create Custom Form (P045152)"
- Section 8.22, "Export F1099T to IRSTAX.TXT (P045155)"

### 8.1 Clear Entire A/P Workfile and Clear Entire G/L Workfile (J04CLRFP)

| Processing Option                                                                                  | Processing Options Requiring Further Description |
|----------------------------------------------------------------------------------------------------|--------------------------------------------------|
| FILES TO CLEAR:                                                                                    |                                                  |
| 1. Enter '1' to clear the A/P Workfile (F045143). If left blank, the workfile will not be cleared. |                                                  |
| 2. Enter '1' to clear the G/L Workfile (F045141). If left blank, the workfile will not be cleared. |                                                  |

### 8.2 Purge 1099 Adjustment File (P00PURGE)

| Processing Option                                                     | Processing Options Requiring Further Description |
|-----------------------------------------------------------------------|--------------------------------------------------|
| SAVE PURGED RECORDS:                                                  |                                                  |
| 1. Enter a '1' to save the purged records to a special purge library. |                                                  |
| (Default of blanks will NOT save any purged records.)                 |                                                  |
| REORGANIZE FILE:                                                      |                                                  |
| 2. Enter a '1' to reorganize the purged file.                         |                                                  |
| (Default of blanks will NOT reorganize the file.)                     |                                                  |

**Processing Options Requiring Further Description** 

### 8.3 W-9 Exception Report (P01301)

**Processing Option** 

| recording opinion                                                                                                    |  |
|----------------------------------------------------------------------------------------------------|--|
| ADDRESS BOOK REPORTS W/OUT WHO'S WHO:                                                                                 |  |
| 1. Select the format you wish to print.                                                                               |  |
| 1 - Mailing Labels                                                                                                    |  |
| 1A - Mailing Labels/Bulk (Address Format 04 Only)                                                                     |  |
| 2 - One Line per Address                                                                                              |  |
| 3 - Full Address w/o Codes and Notes                                                                                  |  |
| 4 - Full Address w/ Codes and Notes                                                                                   |  |
| 9 - Mailing Labels w/Address number and Phone number                                                                  |  |
| 9A - Mailing Labels w/Address number                                                                                  |  |
| 9B - Mailing Labels w/Phone number                                                                                    |  |
| <b>Note:</b> When running Form 3 the based on file must be the F0101JB. All other forms must be based on the F0101JC. |  |
| PAGE BREAK:                                                                                                    |  |
| 2. Enter 1 to skip to a new page when the first alpha character changes.                                              |  |
| Default of blank will not page break.                                                                                 |  |
| GENERIC TEXT:                                                                                                    |  |
|                                                                                                    |  |

#### **Processing Option**

### **Processing Options Requiring Further Description**

3. Enter a '1' to print the Address Book Generic Text in a 40 character width, a '2' to print text in an 80 character width. If left blank, Generic Text will not be printed.

#### FORMAT OVERRIDE:

4. Enter the Address Format ID to be used for labels. If left blank, the format ID associated with the address book country will be used.

Note: If you are printing Bulk Mail Labels, the override entered will not be used.

#### TYPE OF PRINTER:

5. Enter a '1' if you are using a laser printer to print your

Default of blank indicates you are using a dot matrix printer.

### CHARACTERS PER INCH:

6. Enter a '1' if you want your dot matrix printer to print with 15 characters per inch and 40 character labels. Default of blank will set your dot matrix printer to 10 characters per inch and 32 character labels.

### 8.4 W-9 Report with Tax ID (P014032)

#### **Processing Option**

#### **Processing Options Requiring Further Description**

#### ADDRESS INFORMATION:

- 1. Enter a '1' to print the full address for each address number.
- 2. Enter a '1' to print duplicate 1099 Tax ID information.

**Note:** You must have the Tax ID as the first item in the Data Sequence if this option is enabled.

### 8.5 1099 Company Setup Report (P04510RP)

### **Processing Option**

### **Processing Options Requiring Further Description**

#### REPORT DATA:

- 1. Enter one of the following values to indicate your sort preference:
- '1' = Company (Default)
- '2' = Tax ID/Company
- '3' = Combining Address/Tax ID/Co
- Enter a '1' to suppress printing the Mailing Address on the report. If left blank, the Mailing Address will be printed.

### 8.6 Payment Details (P04424)

### **Processing Option Processing Options Requiring Further Description** PRINT FORMATS: 1. Enter a '1' to print the report with foreign and domestic amounts of the payments. If left blank, only the payment amount will display. 2. Enter a '1' to begin a new page with each payment number. If left blank, a new page will begin with each payee. 3. Enter a '1' to print generic text for payments in a 40 character width, a '2' to print text in an 80 character width. If blank, no text will print.

### 8.7 1099 Processing Option Setup (P04510STUP)

| Processing Option                                                                                                    | <b>Processing Options Requiring Further Description</b>                                                                                                    |
|----------------------------------------------------------------------------------------------------|----------------------------------------------------------------------------------------------------|
| CALENDAR YEAR:                                                                                                    |                                                                                                    |
| 1. Enter calendar year for 1099's.                                                                                                    |                                                                                                    |
| (e.g. Enter 19 for 2019.) All DREAM Writer selections throughout the 1099 process must be set up to select payment year equal to this same year, where applicable.                                                                  |                                                                                                    |
| DATA SPECIFICS                                                                                                    |                                                                                                    |
| 2. Enter the Phone Type to be used to retrieve the Payer's phone number which appears on Preview and Write Media reports and forms. If left blank, the main phone number will be used.                                              |                                                                                                    |
| ALTERNATE/RELATED ADDRESS COMBINING:                                                                                                    |                                                                                                    |
| 3. Enter the value that indicates which address to be used for combining under one Payer mailing name and address. If left blank or the indicated address is not found, the original address number name and location will be used. |                                                                                                    |
| ALTERNATE/RELATED ADDRESS COMBINING Cont                                                                                                    |                                                                                                    |
| 4. Enter '1' to assign Company Combining Address (CCMB) Tax ID as the workfile Federal Tax ID (EIN). If left blank, Company Address Tax ID will be used.                                                                            | If you cannot assign the same EIN to the company address book records that you want to combine, you car still perform the combining function by setting this processing option to 1.  |
|                                                                                                    | By using this setting, the system assigns the company's combining address tax ID (CCMB) as the tax ID (EIN) to the corresponding combining records in the 1099 workfiles.             |
| 5. Enter '1' to assign Supplier Combining Address (SCMB) Tax ID as the workfile Tax ID (TAX). If left blank, the Supplier Tax ID will be used.                                                                                      | If you cannot assign the same TIN to the supplier address book records that you want to combine, you car still perform the combining function by setting this processing option to 1. |
|                                                                                                    | By using this setting, the system assigns the supplier's combining address tax ID (SCMB) as the tax ID (TIN) to the corresponding combining records in the 1099 workfiles.            |

#### **Processing Option**

#### **Processing Options Requiring Further Description**

6. Enter '1' to use Supplier Combining Address (SCMB) A/B Info to update workfile AT1-5 and Cat Codes. If left blank, Supplier A/B Info will be used.

### 1099 - MISC MINIMUM AMOUNTS:

7. Enter the minimum amount for the following boxes:

Rents

Royalties

Other Income

Medical and health care payments

Nonemployee compensation

Substitute Payments

Direct Sales

Crop Insurance Proceeds

Gross Proceeds paid to Attorney

#### 1099 - MISC AGGREGATE MINIMUM AMOUNT

8. Enter the minimum amount to use to compare to the aggregate total of all Miscellaneous 1099 reportable amounts. If an aggregate minimum amount is entered then individual minimums are ignored.

For example, if you specify 600 in this processing option, the system compares 600 against the total amount for all boxes on the 1099-MISC form. If the amount exceeds 600, then the system generates a return.

The system ignores the minimum amounts specified for individual boxes when you specify an amount in this processing option.

#### INTEREST MINIMUM AMOUNTS:

9. Enter the minimum amount for the following boxes:

Interest income not included in Box 3.

Interest on U.S. Savings Bonds and Treas. obligations. (Box 3)

Tax-exempt interest (Box 8)

Specified private activity bond interest (Box 9)

Market Discount - \$10 minimum (Box 10)

#### **DIV MINIMUM AMOUNTS:**

10. Enter the minimum amount for the following boxes:

#### (Updated for 1099)

Gross Dividends and Capital Gain Dist

Cash Liquid Distributions (Box 9)

NonCash Liquid Distributions (Box 10) \*\* For Capital Gain Dist. the minimum amount will be compared to the total of boxes 2a thru 2d.

### 8.8 Global Update Category Codes (P01490)

#### **Processing Option**

### **Processing Options Requiring Further Description**

### PROOF/FINAL MODE

1. Enter '1' to run in Final Mode. If left blank, Proof will be run and no updates will be performed.

| Processing Option                                                                                                    | <b>Processing Options Requiring Further Description</b> |
|----------------------------------------------------------------------------------------------------|---------------------------------------------------------|
| PRINT REPORT                                                                                                    |                                                         |
| 2. Enter '1' to print a report of all Addresses changed/to be changed during the update. If left blank, no report will be written. |                                                         |
| DATA UPDATES                                                                                                    |                                                         |
| 3. Enter the data value to be replaced or "plugged" into the selected Address Book fields (*BL = blanks):                          |                                                         |
| 1. Category Code 1 (3 character)                                                                                                   |                                                         |
| 2. " " 2 (" ")                                                                                                    |                                                         |
| 3. " " 3 (" ")                                                                                                    |                                                         |
| 4. " " 4 (" ")                                                                                                    |                                                         |
| 5." " 5(" ")                                                                                                    |                                                         |
| 6. " " 6(" ")                                                                                                    |                                                         |
| 7. " " 7 (" ")                                                                                                    |                                                         |
| 8. " " 8 (" ")                                                                                                    |                                                         |
| 9. " " 9 (" ")                                                                                                    |                                                         |
| 10. " " 10 (" ")                                                                                                    |                                                         |
| 11. " " 11 (" ")                                                                                                    |                                                         |
| 12. " " 12 (" ")                                                                                                    |                                                         |
| 13. Category Code 13 ( 3 character)                                                                                                |                                                         |
| 14." " 14 (" ")                                                                                                    |                                                         |
| 15. " " 15 (" ")                                                                                                    |                                                         |
| 16. " " 16 (" ")                                                                                                    |                                                         |
| 17. " " 17 (" ")                                                                                                    |                                                         |
| 18. " " 18 (" ")                                                                                                    |                                                         |
| 19. " " 19 (" ")                                                                                                    |                                                         |
| 20. " " 20 (" ")                                                                                                    |                                                         |
| 21. " " 21 (" ")                                                                                                    |                                                         |
| 22. " " 22 (" ")                                                                                                    |                                                         |
| 23. " " 23 (" ")                                                                                                    |                                                         |
| 24. " " 24 (" ")                                                                                                    |                                                         |
| 25. " " 25 (" ")                                                                                                    |                                                         |
| 26. " " 26 (" ")                                                                                                    |                                                         |
| 27. " " 27 (" ")                                                                                                    |                                                         |
| 28. " " 28 (" ")                                                                                                    |                                                         |
| 29. " " 29 (" ")                                                                                                    |                                                         |
| 30. " " 30 (" ")                                                                                                    |                                                         |
| 31. S.I.C. Code ")                                                                                                    |                                                         |
| 32. Employee ( 1 " )                                                                                                    |                                                         |

| Processing Option            | <b>Processing Options Requiring Further Description</b> |
|------------------------------|---------------------------------------------------------|
| 33. Supplier ( 1 " )         |                                                         |
| 34. Customer ( 1 " )         |                                                         |
| 35. Business Unit (12 " )    |                                                         |
| 36. Credit Message ( 2 " )   |                                                         |
| 37. Search Type ( 3 " )      |                                                         |
| 38. Tax ID (20 " )           |                                                         |
| 39. Person/Corp Code ( 1 " ) |                                                         |

# 8.9 Update A/P Records w/AB Info (P04802)

| Processing Option                                                                                                    | Processing Options Requiring Further Description |
|----------------------------------------------------------------------------------------------------|--------------------------------------------------|
| FIELD PROTECTION:                                                                                                    |                                                  |
| 1. Enter a '1' to protect the Category Code '07' from being updated with the Address Book value.                                   |                                                  |
| If left blank, the field will be updated.                                                                                          |                                                  |
| UPDATE OPTION:                                                                                                    |                                                  |
| 2. Enter a '1' to update the Category codes regardless of the previous run date.                                                   |                                                  |
| If left blank, updates will be made only if a change was made to the Address Book record since the last time this program was run. |                                                  |
| 3. Enter a '1' in the corresponding fields of the Category Codes that are to be updated. (YC01-10 fields):                         |                                                  |
| Voucher Category Code 01                                                                                                    |                                                  |
| Voucher Category Code 02                                                                                                    |                                                  |
| Voucher Category Code 03                                                                                                    |                                                  |
| Voucher Category Code 04                                                                                                    |                                                  |
| Voucher Category Code 05                                                                                                    |                                                  |
| Voucher Category Code 06                                                                                                    |                                                  |
| Voucher Category Code 07                                                                                                    |                                                  |
| Voucher Category Code 08                                                                                                    |                                                  |
| Voucher Category Code 09                                                                                                    |                                                  |
| Voucher Category Code 10                                                                                                    |                                                  |

### 8.10 Build A/P Workfile (P04514FP)

#### **Processing Option Processing Options Requiring Further Description** ADDRESS NUMBER: Use this processing option to specify which address book number to use in the Address Number field for the 1. Enter a '1' to create the workfile using the Supplier records you select for processing: Number as the Address Number. If left blank, the Payee will be used as the Address Number. Enter a 1 to assign the address book number of the Leave this processing option blank to assign the address book number of the alternate payee. If the alternate payee is not set up for 1099 reporting (the Person/Corporation code does not include a P or N), the system does not process a 1099 return. **Note:** The system updates the value in the Alternate Payee field on the voucher based on the setting in the Factor/Special Payee processing option for the version of the A/P Functional Server (XT0411Z1) that you set for the voucher entry program. TYPE OF RETURN: Use this processing option to specify the 1099 form and box to process. The value that you enter in this 2. Enter the type of return for the amounts selected by processing option must exist in UDC table 04/TR. Use this DREAM Writer version, i.e., 1 for box 1 on form. data selection to specify which vouchers to include for 1099-MISC, or 13 for box 3 on form the Type of Return when you build the F045143 workfile. 1099-DIV. (See user defined codes 04/TR for all valid type of return values.)

### 8.11 Update BU.OBJ.SUB to Jrnl Entries (P09806)

| Processing Option                                                                   | Processing Options Requiring Further Description |
|-------------------------------------------------------------------------------------|--------------------------------------------------|
| 1. Enter a 1 to print a report of the before and after image of the updated fields. |                                                  |
| 2. Enter the mode the report and update are to be processed in:                     |                                                  |
| '1' = Proof mode with report ONLY                                                   |                                                  |
| '2' = Final mode to print report and update F0911 and/or F0902                      |                                                  |

### 8.12 Audit File Close (P04514CMP)

| Processing Option                                                                                                    | Processing Options Requiring Further Description |
|----------------------------------------------------------------------------------------------------|--------------------------------------------------|
| CLOSE YEAR OR RESET FLAG:                                                                                                    |                                                  |
| 1. Enter one of the following values to indicate whether to close or reset.                                                                                                    |                                                  |
| '' = Close Year (Leave option BLANK) ** The FNLP flag will be set to '1' for Type 1 and 2 records.                                                                                                    |                                                  |
| '1' = Reset Current Year ** The FNLP flag will be set to blank for all Type 1 and 2 records for the current year as indicated in P04510STUP year. <b>CAUTION</b> : Before performing a Reset, we recommend you back up the F045144 file. |                                                  |

### 8.13 Create 1099 Audit File (P045144)

| Processing Option                                                                                                    | Processing Options Requiring Further Description                                                                                                    |
|----------------------------------------------------------------------------------------------------|----------------------------------------------------------------------------------------------------|
| PAYMENTS WITH DISCOUNTS:                                                                                                    |                                                                                                    |
| 1. Enter a "1" to add the discount to payment amount and write the type 2 and 3 records for the GROSS amount.  If left blank, the records will be written for the NET amount. | ■ If you enter a 1 in this processing option, the system calculates the gross payment amount by adding the value of the Payment Amount field (RNPAAP) to the value of the Discount Taken field (RNADSA) from the A/P Matching Document Detail file (F0414). |
|                                                                                                    | <ul> <li>If you leave the processing option blank, the system<br/>uses the net payment amount, which is the value of<br/>the Payment Amount field (RNPAAP) from the<br/>F0414 file.</li> </ul>                                                              |
|                                                                                                    | <b>Note:</b> Regardless of the setting of this processing option, the program considers only that part of the payment that applies to 1099-reportable expenses.                                                                                             |

### **8.14 Audit File Review (P045142)**

| Processing Option                                                      | Processing Options Requiring Further Description |
|------------------------------------------------------------------------|--------------------------------------------------|
| PRE-LOADED DATA:                                                       |                                                  |
| 1. Any values loaded below will be pre-loaded to the video upon entry: |                                                  |
| Record Code                                                            |                                                  |
| Company                                                                |                                                  |
| Document Number                                                        |                                                  |
| Object                                                                 |                                                  |
| Subsidiary                                                             |                                                  |
| DREAM WRITER VERSIONS:                                                 |                                                  |
| Enter the version for each program:                                    |                                                  |
| If left blank, ZJDE0001 will be used.                                  |                                                  |
| 2. Supplier Ledger Inquiry                                             |                                                  |
| 3. Account Ledger Inquiry                                              |                                                  |

### 8.15 1099 G/L Audit Register (P04514R2)

| Processing Option                                                                                              | Processing Options Requiring Further Description |
|----------------------------------------------------------------------------------------------------|--------------------------------------------------|
| ADDRESS NUMBER:                                                                                                |                                                  |
| 1. Enter a '1' to print the Supplier Number on the report. If left blank, the Alternate Payee will be printed. |                                                  |

### 8.16 Build G/L Workfile (P04514)

| Processing Option  | Processing Options Requiring Further Description |
|--------------------|--------------------------------------------------|
| COMPANY SELECTION: |                                                  |

| Processing Options Requiring Further Description                                                                                                    |
|----------------------------------------------------------------------------------------------------|
| Use this processing option to specify which company to assign to the F045141 record:                                                                                                    |
| Enter 1 to assign the company associated with the voucher's expense account, which the system stores in the G4CO field of the 1099 Audit File.                                                                    |
| Leave this processing option blank to assign the company from the voucher record, which the system stores in the G4MMCO field of the 1099 Audit File.                                                             |
| If you are combining companies, the system uses this company number as the basis for retrieving the combining company address number that it updates to the corresponding field (CCMB) in the G/L workfile.       |
|                                                                                                    |
| Use this processing option to specify which address book number to assign to the F045141 record:                                                                                                    |
| Enter 1 to assign the supplier number as the address book number in the $G/L$ workfile.                                                                                                    |
| Leave this processing option blank to assign the address book number of the alternate payee as the address book number in the $G/L$ workfile.                                                                     |
| If you are combining suppliers, the system uses this address book number as the basis for retrieving the combining supplier address number that it updates to the corresponding field (SCMB) in the G/L workfile. |
|                                                                                                    |

# 8.17 Preview 1099 Media (P04512FP)

| Processing Option                                                                                                    | Processing Options Requiring Further Description                                                                                                    |
|----------------------------------------------------------------------------------------------------|----------------------------------------------------------------------------------------------------|
| MINIMUM PROCESSING:                                                                                                    |                                                                                                    |
| 1. Enter '1' to utilize the 1099 Minimum Amounts from the 1099 Set Up version.  If left blank, no minimum limits will be used. | Use this processing option to specify whether to print only those records with amounts that meet the minimum amounts established in the processing options for 1099 Processing Option Setup (P04510STUP)                                                                                                    |
|                                                                                                    | Enter 1 to utilize the minimum amounts.                                                                                                    |
|                                                                                                    | The system compares the minimum amount requirements by tax ID within each EIN group. If there is more than one supplier with the same tax ID, the system totals the supplier amounts. Using this option, you can print a report with amounts that will exactly match the information when that prints on the 1099 return.                 |
|                                                                                                    | Leave this processing option blank to print records regardless of whether the amounts meet the minimum amount requirements.                                                                                                    |
|                                                                                                    | Use this option to print all of the records with 1099-reportable amounts. JD Edwards World encourages you to review all of the records for errors and warnings prior to running the report with the minimums activated. This ensures that you do not have records in error that the system cannot consider when you write the 1099 forms. |

| Processing Option                                                                                                    | Processing Options Requiring Further Description                                                                                                    |
|----------------------------------------------------------------------------------------------------|----------------------------------------------------------------------------------------------------|
| SUPPRESS WARNINGS:  2. Enter a '1' to suppress printing warning lines on the report. If left blank, warnings will print. | Use this processing option to specify whether to print warning messages on the report.                                                                                                    |
|                                                                                                    | JD Edwards World recommends that you include warning messages on the report so that you can review them. If, after reviewing the warning messages, you determine they are not valid, you can run the report again and suppress them.                                                                                                    |
|                                                                                                    | For example, the system prints the Legal Name warning when the person/corporation code assigned to the supplier's address book record is P (sole proprietor), but there is no Who's Who record set up for the legal name. Because the supplier's mailing name might be the legal name, the system prints a warning only. If you determine that you have verified all of the address book records for legal names, you can suppress the warning messages. |
|                                                                                                    | If you find errors with supplier or company tax IDs, you must correct them on the address book record and then update the change to your workfiles using the 1099 Supplier/Company Refresh program (P045190). You do not need to rebuild your 1099 workfiles.                                                                                                    |
|                                                                                                    | See Refreshing Supplier/Company Information more information                                                                                                    |

## 8.18 1099 Supplier/Company Refresh (P045190)

| Processing Option                                                                                                    | Processing Options Requiring Further Description                                                                                                    |
|----------------------------------------------------------------------------------------------------|----------------------------------------------------------------------------------------------------|
| ADDRESS BOOK ADDITIONAL INFORMATION:                                                                                                    |                                                                                                    |
| 1. Enter '1' to update the A/B AT1-5 and Category Codes in the workfiles.                                                                                                    | If you enter a 1 in this processing option, the system retrieves the value of the Alternate/Related Address                                                                                                    |
| If left blank, these additional A/B fields will not be refreshed.  *** NOTE: See 1099 Processing Option Setup (P04510STUP) to specify which A/B to use to retrieve this A/B info. | Combining processing option from the 1099 Processing Option Setup program (P04510STUP) to determine the supplier address number to use as the basis for the                                                                   |
|                                                                                                    | update. The system then updates other supplier records that have the same value in the Supplier Combining Address field with the values from the AT1 through AT5 and category code fields from the specified supplier record. |
|                                                                                                    | If you leave this processing option blank, the system updates only the tax IDs.                                                                                                    |

# 8.19 1099 Adjustments (P045101)

| Processing Option                       | Processing Options Requiring Further Description                                                                                                    |
|-----------------------------------------|----------------------------------------------------------------------------------------------------|
| TWO CYCLE PROCESSING:                   |                                                                                                    |
| 1. Enter a '1' for two cycle processing | If you set this processing option, the system does not update the information on the screen until you click Enter twice. Using this feature allows you to make the change, review it, and then commit it. |
| DEFAULT DATA MODE:                      |                                                                                                    |

| Processing Option                                                                                           | Processing Options Requiring Further Description                                                                                                    |  |
|----------------------------------------------------------------------------------------------------|----------------------------------------------------------------------------------------------------|--|
| 2. Select the default data mode: ' ' = Detail Mode                                                          | Use this processing option to specify whether to summarize the information that displays on the screen for each form/box combination:                                                                                                    |  |
| '1' = Summarization Mode                                                                                    | • Enter 1 in this processing option to summarize the information that displays on the form.                                                                                                    |  |
|                                                                                                    | ■ When you use this option, the information that displays on the form is exactly the information that the system prints on the 1099 return. In summarization mode, the system does not allow you to modify any existing records in the workfiles; you can only add new adjustment records.          |  |
|                                                                                                    | <ul> <li>Leave this processing option blank to display all of<br/>the records from each workfile</li> </ul>                                                                                                    |  |
| PRE-LOADED DATA SELECTION:                                                                                  |                                                                                                    |  |
| 3. Any values entered in the following options will be loaded upon entry into the program:                  | Enter any values that you want the system to preload into the header portion of the 1099 Adjustments screen.                                                                                                    |  |
| Record Type                                                                                                 | Note: The system retrieves the value for the Calendar                                                                                                    |  |
| Company                                                                                                    | Year field from the Calendar Year processing option of<br>the 1099 Processing Option Setup program                                                                                                    |  |
| Federal Tax Id (EIN)                                                                                        | (P04510STUP).                                                                                                    |  |
| Type of Return                                                                                              |                                                                                                    |  |
| Tax ID                                                                                                    |                                                                                                    |  |
| Supplier Address                                                                                            |                                                                                                    |  |
| Combining Supplier Addr.                                                                                    |                                                                                                    |  |
| PROHIBIT CHANGE:                                                                                            |                                                                                                    |  |
| 4. Enter '1' to prohibit changes to the G/L and A/P work file records. If left blank, you may change/delete | Use this processing option to prohibit changes to the amounts on the records from the A/P or G/L workfiles.                                                                                                    |  |
| all records.                                                                                                | Review the steps for adding adjustments instead of changing workfile records.                                                                                                    |  |
| COMBINED FEDERAL STATE REPORTING:                                                                           |                                                                                                    |  |
| 5. Enter a '1' to display the state code on the video. If left blank, you will not see the state code.      | Use this processing option to display the state (ST) field on the 1099 Adjustments screen.                                                                                                    |  |
|                                                                                                    | Federal/State Reporting is an option within the World 1099 process. The system updates the state code on all workfile records for states that are set up in the UDC table 04/SA - State Code. You can use Federal/State Reporting regardless of whether you display the state field on this screen. |  |

# 8.20 Write Media (P04515)

| Processing Option                                                                 | Processing Options Requiring Further Description       |  |
|-----------------------------------------------------------------------------------|--------------------------------------------------------|--|
| PRINTER OVERRIDES:                                                                | Use this processing option to direct the 1099 forms to |  |
| Set these options to control printing of the 1099 Forms (S045151, S045152, etc.): | one printer and 1099 reports to a different printer.   |  |
| 1. Enter the Print Output Queue                                                   |                                                        |  |
| 2. Enter '1' to SAVE Spool Files                                                  |                                                        |  |
| 3. Enter '1' to HOLD Spool Files                                                  |                                                        |  |

| Processing Option                                                                                                    | Processing Options Requiring Further Description                                                                                                    |  |  |
|----------------------------------------------------------------------------------------------------|----------------------------------------------------------------------------------------------------|--|--|
| 4. Enter the Forms Type for Spool Files                                                                                                    |                                                                                                    |  |  |
| 0. Set these options to control printing of the 1099 Reports (R04515, R045151):                                                                                                    |                                                                                                    |  |  |
| 5. Enter the Print Output Queue                                                                                                    |                                                                                                    |  |  |
| 6. Enter '1' to SAVE Spool Files                                                                                                    |                                                                                                    |  |  |
| 7. Enter '1' to HOLD Spool files                                                                                                    |                                                                                                    |  |  |
| 8. Enter the Forms Type for Spool Files                                                                                                    |                                                                                                    |  |  |
| 0.                                                                                                    |                                                                                                    |  |  |
| DATA SPECIFICS:                                                                                                    |                                                                                                    |  |  |
| 9. Enter a '1' to include country on the Payee address in the Forms if the Supplier has a foreign address and the country is set to print in Country Constants (P0070). If left blank, the country will not print. | Use this processing option to print the country on the 1099 form for foreign suppliers.                                                                                                    |  |  |
| 10. Enter '1' to mask the first five digits of the Tax ID for person/Corporation Code 'P'. The Tax ID would appear as xxx-xx-1234.                                                                                 |                                                                                                    |  |  |
| REPORT PREFERENCES                                                                                                    |                                                                                                    |  |  |
| 11. Enter a '1' to skip printing the Summary Report (R04515) page if the Number of Payees = 0. If left blank, all summary pages will print.                                                                        |                                                                                                    |  |  |
| 12. Enter a '1' to print the names and addresses as 40                                                                                                    | This processing option does not apply to:                                                                                                    |  |  |
| characters, using 15 CPI/6 LPI. If left blank, 10 CPI/6 LPI will be used.                                                                                                    | ■ Copy A forms that you submit to the IRS (if you do not send them an electronic file); therefore, if you print Copy A forms, ensure that the mailing name and/or mailing address does not exceed 30 characters. Otherwise, the name and/or mailing address will appear truncated. |  |  |
|                                                                                                    | ■ Facsimile forms, which you can also use as the recipient copy. The system prints 40 characters of the mailing name and address by default.                                                                                                    |  |  |
|                                                                                                    | <ul> <li>Electronic filing, which uses 40 characters by<br/>default</li> </ul>                                                                                                    |  |  |
| 13. Enter '1' to print 2-part (MISC/DIV) or 3-part (INT) recipient forms. If left blank, recipient information will print only once.                                                                               |                                                                                                    |  |  |

# **8.21 Create Custom Form (P045152)**

| Processing Option                                       | Processing Options Requiring Further Description |
|---------------------------------------------------------|--------------------------------------------------|
| 1099 LASER FORM:                                        |                                                  |
| 1. Enter the 1099 laser FORM ID to be modified: FORM ID |                                                  |
| S045152 = 1099-MISC                                     |                                                  |
| S045153 = 1099-DIV                                      |                                                  |
| S045154 = 1099-INT                                      |                                                  |
| Note: This field cannot be blank.                       |                                                  |
| FORM ADJUSTMENT INFORMATION:                            |                                                  |

| Processing Option                                                                                                    | Processing Options Requiring Further Description                                                            |
|----------------------------------------------------------------------------------------------------|----------------------------------------------------------------------------------------------------|
| 2. If Printing is Too High/Low on form:                                                                                                    |                                                                                                    |
| Move up how many lines? or                                                                                                    |                                                                                                    |
| Move down how many lines?                                                                                                    |                                                                                                    |
| 3. If Printing is Too Far Left or Right:                                                                                                    |                                                                                                    |
| Move how many spaces to the left? or                                                                                                    |                                                                                                    |
| Move how many spaces to the right?                                                                                                    |                                                                                                    |
| LIBRARY INFORMATION:                                                                                                    |                                                                                                    |
| 4. Enter the libraries where modified 1099 laser forms will be placed.                                                                                                    | Enter the name of the custom library in both the Source Library and Object Library fields.                  |
| Source Library:                                                                                                    |                                                                                                    |
| Object Library:                                                                                                    |                                                                                                    |
| <b>Note:</b> The chosen library must be entered, must exist, and can not be the same as pristine libraries. The chosen library must contain file JDESRC. The User must have authority to compile in chosen library. |                                                                                                    |
| The library must be added to top of users library list.                                                                                                    |                                                                                                    |
| 5. Enter the library where the original 1099 laser forms will come from.                                                                                                    | Enter JDFSRC or the name of the library where your source files currently reside. This library must contain |
| Source Library:                                                                                                    | the most current version of the 1099 software update                                                        |

# 8.22 Export F1099T to IRSTAX.TXT (P045155)

| Processing Option                                                                                                    | Processing Options Requiring Further Description                                                                                                    |
|----------------------------------------------------------------------------------------------------|----------------------------------------------------------------------------------------------------|
| ADD OR REPLACE DATA:                                                                                                    |                                                                                                    |
| 1. Enter a '1' to REPLACE the data in the destination text file. If left blank, the data exported will be appended to or ADDED to the existing data in the text file. | Use this processing option to specify whether to add F1099T records to an existing file or to replace the existing file with new records.                                                               |
| FILE TO EXPORT:                                                                                                    |                                                                                                    |
| 2. Enter the file name you wish to export. If left blank, we will export the F1099T file.                                                                             | Use this processing option to specify the file to export. If you leave this processing option blank, the system uses IRSTAX.txt.                                                                        |
| 3. Enter the library where the file to export resides. If left blank, we will locate the file object and use the first library we find the file in.                   | Use this processing option to specify the library in which the 1099T file resides. If you leave this processing option blank, the system uses the first 1099T file that it locates in the library list. |
|                                                                                                    | <b>Note:</b> The library that you specify must be in your library list.                                                                                                    |
| TXT OUTPUT FILE:                                                                                                    |                                                                                                    |
| 4. Enter the name of the destination text file. If left blank, the file name IRSTAX will be used.                                                                     |                                                                                                    |
| <b>NOTE:</b> File name should be specified without the .TXT extension. We will add that to the name you provide.                                                      |                                                                                                    |
| 5. Enter the Directory you would like your .TXT file to be written to. If left blank, it will go to a default location.                                               |                                                                                                    |
| <b>NOTE:</b> Directory/Path should be specified with beg/end slashes. For example: /HOME/                                                                             |                                                                                                    |
| beg, the subject for example, / HOWIE/                                                                                                    |                                                                                                    |

# Part I

# Appendices

# **Checklist for 1099 Processing**

Use the following checklist as a guideline for processing your 1099 returns.

| Туре           | Tasks                                                                                                    | Completed |
|----------------|----------------------------------------------------------------------------------------------------|-----------|
| Administrative | Assemble IRS publication and forms for the current 1099 reporting year.                                                                                                    |           |
|                | Visit My Oracle Support to review Year End details in the JD Edwards World 1099, W-2, and T4 Year End Updates for 2019 document. (Document ID <b>XXXXXXX</b> . <b>X</b> )                                                                                                    |           |
|                | Check the Update Center or browse the JD Edwards World knowledge documents for potential late-breaking news on current year 1099 processing.                                                                                                    |           |
| Technical      | Back up 1099 processing files. See Appendix B.2, "Workfiles Generated During 1099 Processing" for the list of files. Backing up the files provides an audit trail for the previous years 1099s returns. Make sure you complete this task prior to the next checklist item.                                                                                                    |           |
|                | Download the 2019 Year End 1099 Software Update from the Update Center (Patches and Updates) for your release level:                                                                                                    |           |
|                | Release A9.2 - A92730933                                                                                                    |           |
|                | Release A9.3 - A93730955                                                                                                    |           |
|                | Follow any preinstallation instructions before you install the software update. For instructions about installing the current year software update, see the document: Software_Update_Installation_Instructions.pdf. For instructions to download the current year Software Update, access the Update Center on My Oracle Support from the Patches and Downloads tab.                                                                                                    |           |
| Optional       | Update year-to-date (YTD) voucher amounts using the Update YTD Voucher Amount program (P04820).                                                                                                    |           |
|                | Typically, you update YTD voucher amounts soon after you close the year as part of your annual close procedures. The results do not provide the same results that you report on IRS Form 1099 because the year-to-date process updates voucher amounts, regardless of whether the voucher has been paid in the current year. The Supplier Analysis report (P04602) uses results from the Update YTD Voucher Amount program to list suppliers with vouchers written during the calendar year. |           |
|                | Run this report to determine which suppliers might receive a 1099 for the current year. The W-9 Exception Report (P01301) also uses the YTD voucher amount for data selection purposes.                                                                                                    |           |
|                | See Working with YTD Voucher Amounts in the <i>JD Edwards Accounts Payable Guide</i> .                                                                                                    |           |

| Туре                           | Tasks                                                                                                    | Completed |
|--------------------------------|----------------------------------------------------------------------------------------------------|-----------|
| Review User Defined<br>Codes   | <ul> <li>Verify that UDC 04/TR, which JD Edwards World<br/>includes in the software, is set up with the 1099 codes that<br/>identify the forms and boxes that you use.</li> </ul>                                                                                                    |           |
|                                | <ul> <li>Verify that UDC 04/SA, which is included in the software,<br/>is set up with the proper states and state codes for<br/>processing Combined Federal and State Filing.</li> </ul>                                                                                                    |           |
|                                | <ul> <li>Verify that UDC 01/RA is set up with the 1099 related<br/>address code if you combine supplier payments or<br/>company records.</li> </ul>                                                                                                    |           |
|                                | ■ If you use the A/P Ledger Method, verify that UDC 01/07 includes the values for the 1099 codes for forms and boxes similar to UDC 04/TR. Use the two-character UDC value in the Category Code 07 field to identify those voucher pay items, which are used for 1099 processing.                                                                                                    |           |
|                                | ■ If you use the G/L Method, verify that the UDC 04/PX (1099 PX AAI Additional Ranges) includes the values for any additional PX AAI ranges that you might need.                                                                                                    |           |
|                                | See Setting Up AAIs for the G/L Method.                                                                                                    |           |
| Review Supplier<br>Information | Set up or verify supplier information using the Supplier<br>Master Information program (P01054), Who's Who<br>(P0111), Address Book Revisions (P01051) and Address<br>Book Control Revisions (P010513).                                                                                                    |           |
|                                | See Understanding Supplier Setup Requirements for information about IRS requirements for supplier information.                                                                                                    |           |
|                                | ■ If you have one-time payment suppliers, use the One Time Payment 1099 Info program (P0411AB9) to review the eligible vouchers and update the legal name and tax ID, if necessary                                                                                                    |           |
|                                | See Setting Up Suppliers.                                                                                                    |           |
|                                | ■ Use the 1099-Tax Information program (P0451401) to set<br>the 2nd TIN flag for a supplier when you are notified by<br>the Internal Revenue Service (IRS) twice within three<br>calendar years that you provided the IRS an incorrect<br>name and tax identification number (TIN) combination for<br>this supplier. The appropriate indicator is denoted on the<br>1099 paper forms and 1099 electronic file. |           |
|                                | See Setting Up Suppliers.                                                                                                    |           |
| Review Company<br>Information  | Set up or verify company information using the Address Book<br>Revisions (P01051) and Company Numbers and Names<br>(P00105) programs.                                                                                                    |           |
|                                | See Setting Up Companies for information about IRS requirements for company information.                                                                                                    |           |

| Туре                              | Tasks                                                                                                    | Completed |  |  |
|-----------------------------------|----------------------------------------------------------------------------------------------------|-----------|--|--|
| Verify Data Using<br>1099 Reports | Run the W-9 exception reports (P01301 and P014032) to verify the completeness and accuracy of your supplier and company address book information:                                                            |           |  |  |
|                                   | <ul> <li>Review legal names for suppliers</li> </ul>                                                                                                    |           |  |  |
|                                   | <ul> <li>Review mailing addresses for suppliers and companies</li> </ul>                                                                                                    |           |  |  |
|                                   | <ul> <li>Review tax ID numbers for suppliers and companies</li> </ul>                                                                                                    |           |  |  |
|                                   | <ul> <li>Review person and corporation codes for suppliers</li> </ul>                                                                                                    |           |  |  |
|                                   | <ul> <li>Review tax relationships for supplier accounts that share<br/>the same tax ID number.</li> </ul>                                                                                                    |           |  |  |
|                                   | See Reviewing W-9 Reports.                                                                                                    |           |  |  |
|                                   | <ul> <li>Run the 1099 Company Setup Report (P04510RP) to<br/>review company information, combining companies, and<br/>mailing information.</li> </ul>                                                        |           |  |  |
|                                   | See Reviewing W-9 Reports.                                                                                                    |           |  |  |
| 1099 General Setup                | <ul> <li>Review and set the processing options for 1099 Processing<br/>Option Setup program (P04510STUP).</li> </ul>                                                                                         |           |  |  |
|                                   | See Reviewing 1099 Processing Option Setup (P04510STUP).                                                                                                    |           |  |  |
|                                   | <ul> <li>Clear the A/P and G/L workfiles using the Clear A/P<br/>and G/L Workfiles program (P04CLRFP) and Purge the<br/>1099 Adjustments File (F045145).</li> </ul>                                          |           |  |  |
|                                   | See Clearing and Purging 1099 Workfiles.                                                                                                    |           |  |  |
| 1099 A/P Ledger                   | Update category code 07 on supplier address book records:                                                                                                    |           |  |  |
| Method Setup                      | <ul> <li>Manually update category code 07.</li> </ul>                                                                                                    |           |  |  |
|                                   | See Assigning Category Code 07 Values to Supplier Address Book Records.                                                                                                    |           |  |  |
|                                   | <ul> <li>Use the Global Update Category Codes (P01490) to<br/>globally assign a value to the Category Code 07 field<br/>(AC07) to address book records that you specify using<br/>data selection.</li> </ul> |           |  |  |
|                                   | See Assigning Category Code 07 Values to Supplier Address Book Records.                                                                                                    |           |  |  |
|                                   | Update voucher pay items for 1099 processing using the 1099 Reporting field (AC07) or the Flag for 1099 field (TNN):                                                                                         |           |  |  |
|                                   | ■ Use the Update A/P Records w/AB Info (P04802) programs to copy the category code 07 value from the supplier's address book record to their voucher pay items.                                              |           |  |  |
|                                   | See Updating Voucher Pay Items for 1099 Processing.                                                                                                    |           |  |  |
|                                   | ■ Use the Voucher 1099 Info Update program (P04125) to manually assign or change the value of category code 07 in the 1099 Reporting field (AC07) or to update the Flag for 1099 field (TNN).                |           |  |  |
|                                   | See Updating Voucher Pay Items for 1099 Processing.                                                                                                    |           |  |  |

| Туре                         | Tas | ks                                                                                                    | Completed |
|------------------------------|-----|----------------------------------------------------------------------------------------------------|-----------|
| 1099 G/L Method<br>Setup     | •   | Set up or verify 1099 AAI items (PXxxxx) using the Automatic Accounting Instructions program (P0012). See Setting Up AAIs for the G/L Method.                                                                                                    |           |
|                              | •   | Update the Account Ledger file (F0911) by running Update BU.Obj.Sub to Journal Entry (P09806) if you made changes to your chart of accounts in the Account Master file (F0901). See Section 5.2, "Updating Information from the Account Master File".                                                                                                    |           |
|                              | •   | Run the Audit File Close program (P04514CMP) to update the previous year's 1099 Audit File (F045144) records as processed. The program updates the Close Item field (G4FNLP) to 1 for any unprocessed Type 1 and Type 2 detail records. This prevents users from unintentionally clearing prior year transactions when executing the Create 1099 Audit File (P045144) program. |           |
| A/P Ledger Method<br>Process | •   | Build the 1099 A/P Workfile (F045143) using the Build A/P Workfile program (P04514FP). See Building the A/P Workfile (F045143)                                                                                                    |           |
|                              | •   | If you need to reset the data in the 1099 A/P Workfile (F045143), you can clear the entire F045143 workfile using the Clear A/P Workfile program (P04CLRFP) or selectively remove data using the Partial Clear A/P Workfile program (P045162), and then rebuild the data using the Build A/P Workfile program (P04514FP).                                                      |           |
| G/L Method Process           | •   | Run Create 1099 Audit File (P045144) to build the current year's 1099 audit records. See Creating the 1099 Audit File (F045144)                                                                                                    |           |
|                              | -   | Use the Audit File Review (P045142) program to view audit file records by supplier and voucher detail. You can review details by document number, company, record code, object/subsidiary and by calendar year. In addition, you can create Payment Adjustment records to offset current year processing records. See Reviewing the 1099 Audit File                            |           |
|                              | •   | Print the 1099 G/L Audit Register (P04514R2) to review the current year 1099 reportable amounts for each supplier. See Reviewing the 1099 Audit File                                                                                                    |           |
|                              | •   | Print the 1099 Audit Report (P04514R1) to verify the specific detail records by supplier, G/L object account, or by document. See Creating the 1099 Audit File (F045144)                                                                                                    |           |
|                              | •   | Build the 1099 G/L Workfile (F045141) using the Build G/L Workfile program (P04514). See Building the G/L Workfile (F045141)                                                                                                    |           |
|                              | •   | If you need to reset the data in the 1099 G/L Workfile (F045141), you can clear the entire F045141 workfile using the Clear G/L Workfile program (P04CLRFP) or selectively remove data using the Partial Clear G/L Workfile program (P045161), and then rebuild the data using the Build G/L Workfile program (P04514).                                                        |           |

| Print the Preview 1099 Media report (P04512FP) to ensure that the setup and data in the workfiles is correct. Also, use this report to compare against the print copies of the 1099 returns that you generate when you run the Write Media program (P04515). This program merges data from the F045143, F045141, and F045145 workfiles into the 1099 Combined Workfile (F04514). See Running the Preview 1099 Media Report  • Verify error messages on the Preview 1099 Media report. Correct invalid or missing tax IDs or alternate/related address combining issues in the Address Book, properly update the 2nd TIN field in the 1099-Tax Information program, and run the 1099 Supplier/Company Refresh program (P045190) instead of rebuilding the workfiles. See Updating the 1099 Workfiles  • Enter 1099 adjustments to:  Correct 1099 amounts or type of return  Add 1099 information for back-up withholding or for missing or legacy system reportable 1099 amounts.  Delete transactions erroneously included in 1099 workfile  See Updating the 1099 Workfiles  • Finalize your reportable 1099 amounts prior to printing 1099 forms by running the Preview 1099 Media report again with the Minimum Amount processing option set to 1 to verify your reportable 1099 amounts. Use this final report to compare and verify amounts and mailing information on the print copies of the 1099 returns.  See Running the Preview 1099 Media Report  • Print 1099 returns using the Write 1099 Media (P04515). This program merges data from the F045143, F045141, and F045145 workfiles into the 1099 Combined Workfile (F04514). | уре | Tasks                                                                                                    | Completed |  |  |
|----------------------------------------------------------------------------------------------------|-----|----------------------------------------------------------------------------------------------------|-----------|--|--|
| Correct invalid or missing tax IDs or alternate/related address combining issues in the Address Book, properly update the 2nd TIN field in the 1099-Tax Information program, and run the 1099 Supplier/Company Refresh program (P045190) instead of rebuilding the workfiles. See Updating the 1099 Workfiles  ■ Enter 1099 adjustments to:  Correct 1099 amounts or type of return  Add 1099 information for back-up withholding or for missing or legacy system reportable 1099 amounts.  Delete transactions erroneously included in 1099 workfile  See Updating the 1099 Workfiles  ■ Finalize your reportable 1099 amounts prior to printing 1099 forms by running the Preview 1099 Media report again with the Minimum Amount processing option set to 1to verify your reportable 1099 amounts. Use this final report to compare and verify amounts and mailing information on the print copies of the 1099 returns.  See Running the Preview 1099 Media (P04515).  This program merges data from the F045143, F045141, and F045145 workfiles into the 1099 Combined Workfile                                                                                                    |     | that the setup and data in the workfiles is correct. Also, use this report to compare against the print copies of the 1099 returns that you generate when you run the Write Media program (P04515). This program merges data from the F045143, F045141, and F045145 workfiles into the 1099 Combined Workfile (F04514). See Running the Preview |           |  |  |
| Correct 1099 amounts or type of return  Add 1099 information for back-up withholding or for missing or legacy system reportable 1099 amounts.  Delete transactions erroneously included in 1099 workfile  See Updating the 1099 Workfiles  Finalize your reportable 1099 amounts prior to printing 1099 forms by running the Preview 1099 Media report again with the Minimum Amount processing option set to 1to verify your reportable 1099 amounts. Use this final report to compare and verify amounts and mailing information on the print copies of the 1099 returns.  See Running the Preview 1099 Media Report  Generate 1099  Returns  Print 1099 returns using the Write 1099 Media (P04515). This program merges data from the F045143, F045141, and F045145 workfiles into the 1099 Combined Workfile                                                                                                    |     | Correct invalid or missing tax IDs or alternate/related address combining issues in the Address Book, properly update the 2nd TIN field in the 1099-Tax Information program, and run the 1099 Supplier/Company Refresh program (P045190) instead of rebuilding the workfiles. See Updating the 1099 Workfiles                                   |           |  |  |
| Add 1099 information for back-up withholding or for missing or legacy system reportable 1099 amounts.  Delete transactions erroneously included in 1099 workfile  See Updating the 1099 Workfiles  Finalize your reportable 1099 amounts prior to printing 1099 forms by running the Preview 1099 Media report again with the Minimum Amount processing option set to 1to verify your reportable 1099 amounts. Use this final report to compare and verify amounts and mailing information on the print copies of the 1099 returns.  See Running the Preview 1099 Media Report  Generate 1099  Returns  Print 1099 returns using the Write 1099 Media (P04515). This program merges data from the F045143, F045141, and F045145 workfiles into the 1099 Combined Workfile                                                                                                    |     |                                                                                                    |           |  |  |
| missing or legacy system reportable 1099 amounts.  Delete transactions erroneously included in 1099 workfile  See Updating the 1099 Workfiles  Finalize your reportable 1099 amounts prior to printing 1099 forms by running the Preview 1099 Media report again with the Minimum Amount processing option set to 1to verify your reportable 1099 amounts. Use this final report to compare and verify amounts and mailing information on the print copies of the 1099 returns.  See Running the Preview 1099 Media Report  Print 1099 returns using the Write 1099 Media (P04515). This program merges data from the F045143, F045141, and F045145 workfiles into the 1099 Combined Workfile                                                                                                    |     |                                                                                                    |           |  |  |
| See Updating the 1099 Workfiles  Finalize your reportable 1099 amounts prior to printing 1099 forms by running the Preview 1099 Media report again with the Minimum Amount processing option set to 1to verify your reportable 1099 amounts. Use this final report to compare and verify amounts and mailing information on the print copies of the 1099 returns.  See Running the Preview 1099 Media Report  Print 1099 returns using the Write 1099 Media (P04515). This program merges data from the F045143, F045141, and F045145 workfiles into the 1099 Combined Workfile                                                                                                    |     |                                                                                                    |           |  |  |
| Finalize your reportable 1099 amounts prior to printing 1099 forms by running the Preview 1099 Media report again with the Minimum Amount processing option set to 1to verify your reportable 1099 amounts. Use this final report to compare and verify amounts and mailing information on the print copies of the 1099 returns.  See Running the Preview 1099 Media Report  Print 1099 returns using the Write 1099 Media (P04515). This program merges data from the F045143, F045141, and F045145 workfiles into the 1099 Combined Workfile                                                                                                    |     | Delete transactions erroneously included in 1099 workfile                                                                                                    |           |  |  |
| 1099 forms by running the Preview 1099 Media report again with the Minimum Amount processing option set to 1to verify your reportable 1099 amounts. Use this final report to compare and verify amounts and mailing information on the print copies of the 1099 returns.  See Running the Preview 1099 Media Report  Generate 1099 Returns  Print 1099 returns using the Write 1099 Media (P04515). This program merges data from the F045143, F045141, and F045145 workfiles into the 1099 Combined Workfile                                                                                                    |     | See Updating the 1099 Workfiles                                                                                                    |           |  |  |
| Generate 1099 Returns Print 1099 returns using the Write 1099 Media (P04515). This program merges data from the F045143, F045141, and F045145 workfiles into the 1099 Combined Workfile                                                                                                    |     | 1099 forms by running the Preview 1099 Media report again with the Minimum Amount processing option set to 1to verify your reportable 1099 amounts. Use this final report to compare and verify amounts and mailing                                                                                                    |           |  |  |
| Returns This program merges data from the F045143, F045141, and F045145 workfiles into the 1099 Combined Workfile                                                                                                    |     | See Running the Preview 1099 Media Report                                                                                                    |           |  |  |
|                                                                                                    |     | This program merges data from the F045143, F045141, and F045145 workfiles into the 1099 Combined Workfile                                                                                                    |           |  |  |
| See Generating 1099 Returns                                                                                                    |     | See Generating 1099 Returns                                                                                                    |           |  |  |
| <ul> <li>Write the output to a workfile using the Write Media<br/>program and verify the 1099 data. S</li> </ul>                                                                                                    |     | * Y                                                                                                    |           |  |  |
| See Filing 1099 Returns Electronically and Filing 1099<br>Returns Electronically                                                                                                    |     |                                                                                                    |           |  |  |
| <ul> <li>Transfer the 1099 data for electronic filing.</li> </ul>                                                                                                    |     | ■ Transfer the 1099 data for electronic filing.                                                                                                    |           |  |  |
| See Filing 1099 Returns Electronically                                                                                                    |     | See Filing 1099 Returns Electronically                                                                                                    |           |  |  |

## **1099 Files**

This appendix contains the following topic:

- Appendix B.1, "1099 Processing Files"
- Appendix B.2, "Workfiles Generated During 1099 Processing"

## **B.1 1099 Processing Files**

The system uses the transaction data from the following files to calculate 1099 amounts and print 1099 returns. For this reason, you should not purge them until after you print 1099 returns:

| File                                              | Description                                                                                                    |
|---------------------------------------------------|----------------------------------------------------------------------------------------------------|
| Address Book Master (F0101)                       | Mailing, tax, and category code 07 information.                                                                              |
| Address Book - Who's Who (F0111)                  | Type codes, mailing names, legal names, and contact names.                                                                   |
| Address Book - Contact Phone Numbers (F0115)      | Phone numbers.                                                                                                    |
| Address Book - Addresses (F0116)                  | Mailing addresses by date.                                                                                                   |
| Address Book - Related Addresses (F01017)         | Related Addresses for combining suppliers and companies.                                                                     |
| Supplier Master (F0401)                           | Vouchered amounts for year-to-date and for prior year-to-date.                                                               |
| Accounts Payable Ledger (F0411)                   | Voucher information including gross amounts, open amounts, document number, and company.                                     |
| One Time Payment (F0411AB)                        | Address book and voucher information for one-time suppliers, including document number, document type, and document company. |
| Accounts Payable - Matching Document (F0413)      | Summarized payment information by payment number.                                                                            |
| Accounts Payable Matching Document Detail (F0414) | Detailed payment information by voucher number (the amount of the payment that was applied to the voucher).                  |
| Account Ledger (F0911)                            | Account ledger information including account numbers, dates, document numbers, and companies.                                |

| File                                  | Description                                      |
|---------------------------------------|--------------------------------------------------|
| Purchase Order Receiver File (F43121) | Account number, document number, and match type. |

## **B.2 Workfiles Generated During 1099 Processing**

The system generates or the user updates the following workfiles during 1099 processing:

| One Time Payment - 1099 Information (F0411AB9)  Address book information for one-time payment suppliers, as well as the required 1099 information, such as the legal name and payables type.  Account ledger information for expenses such as G/L account numbers, dates, document numbers, voucher company, and G/L distribution companies. This file also includes payment numbers and payment dates.  Company, type of return, address number, and amount.  Company, supplier number, supplier tax ID, type of return, payment amount, and company tax ID.  Based on the F0411, F0413, and F0414 tables.  Company, supplier number, supplier tax ID, type of return, payment amount, and company tax ID.  Based on the F045144 file and AAI ranges for PXxxxxx. |
|----------------------------------------------------------------------------------------------------|
| as G/L account numbers, dates, document numbers, voucher company, and G/L distribution companies. This file also includes payment numbers and payment dates.  1099 Adjustment File (F045145)  Company, type of return, address number, and amount.  Company, supplier number, supplier tax ID, type of return, payment amount, and company tax ID.  Based on the F0411, F0413, and F0414 tables.  Company, supplier number, supplier tax ID, type of return, payment amount, and company tax ID.  Based on the F045144 file and AAI ranges for                                                                                                    |
| amount.  1099 A/P Workfile (F045143)  Company, supplier number, supplier tax ID, type of return, payment amount, and company tax ID.  Based on the F0411, F0413, and F0414 tables.  1099 G/L Workfile (F045141)  Company, supplier number, supplier tax ID, type of return, payment amount, and company tax ID.  Based on the F045144 file and AAI ranges for                                                                                                    |
| type of return, payment amount, and company tax ID.  Based on the F0411, F0413, and F0414 tables.  Company, supplier number, supplier tax ID, type of return, payment amount, and company tax ID.  Based on the F045144 file and AAI ranges for                                                                                                    |
| 1099 G/L Workfile (F045141)  Company, supplier number, supplier tax ID, type of return, payment amount, and company tax ID.  Based on the F045144 file and AAI ranges for                                                                                                    |
| type of return, payment amount, and company tax ID.  Based on the F045144 file and AAI ranges for                                                                                                    |
|                                                                                                    |
|                                                                                                    |
| 1099 Securities Identification (F04510) CUSIP information.                                                                                                    |
| 1099 Combined Workfile (F04514)  Company, supplier number, supplier tax ID, type of return, payment amount, and company tax ID.                                                                                                    |
| Based on a combination of the F045141, F045143, and F045145 workfiles.                                                                                                    |
| 1099 Transmittal File (F1099T)  1099 data generated in the format required by the IRS 1220 Publication that you submit to the IRS.                                                                                                    |
| Based on the F04514 workfile.                                                                                                    |

## **UDC Tables for 1099 Processing**

The system uses the following UDC tables throughout the 1099 process:

- 04/TR (1099 Type of Return): The values for UDC 04/TR are included with your software and are hard-coded. The system uses the UDC 04/TR to process 1099s, identify the different types of 1099 forms, and specify the box on the form that corresponds to each type.
- 04/SA (1099 State Code): The values for UDC 04/SA are included with the software. The UDC contains the current list of states and state codes for processing Combined Federal and State Filing
- 01/RA (Related Address Code): Most of the values for UDC 01/RA are user-defined, but there are a few values that are hard-coded, such as P for Parent, and 5 for Special/Factor Payee. If you use alternate/related address combining, you must specify a code for the 1099 process. Once established, the system uses this code to combine supplier and company address book records for 1099 reporting. You specify the related address code in the Alternate/Related Address Combining processing option within the 1099 Processing Option Setup program (P04510STUP). You must designate and use the same related address code consistently in address book records for suppliers and companies for the system to combine supplier payments and company records properly.
- 01/07 (A/B Cat Code 07): You can update the values for UDC 01/07 with the 1099 codes for forms and boxes similar to UDC 04/TR. If using the A/P Ledger Method, use the two-character UDC value in the Category Code 07 field to identify those voucher pay items, which are used for 1099 processing. Category Code 07 applies only to the A/P Ledger Method.

## **Create 1099 Audit File Program Details**

Review the following for technical information about the Create 1099 Audit File program (P045144).

The program performs the following:

- Deletes all unprocessed Type 1 and Type 2 records (Closed Item field is blank) and deletes all Type 3 records from the F045144 workfile.
- Uses the setting in the Calendar Year processing option from the 1099 Processing Option Setup program (P04510STUP) to select records that have the G/L payment date within that calendar year.
- Uses the setting in the Payment with Discounts processing option for the Create 1099 Audit File to determine whether to use the net or gross payment amount.
- Uses the A/P Matching Document Join file (F0413J) to select posted payments for the specific calendar year based on the value in the Payment Date field. The program ignores all void payments, regardless of the void payment date.
- Uses the Address Book Master file (F0101) to verify that the payee or supplier has a P or N in the Person/Corporation Code field. If neither the payee nor supplier has a P or N in the Person/Corp Code field, the system does not include their payment records.
- Uses the value in the Payment ID field of the payments it chooses in the F0413 file to locate the supporting voucher details in the A/P Matching Document Detail file (F0414).
- Uses the value in the Document Number, Document Type, and Document Company fields in the F0414 file to locate the supporting posted G/L transactions in the Account Ledger file (F0911).
- Evaluates the G/L distribution for each of the F0911 detail records it chooses to determine if it should include the G/L object and subsidiary for further processing.
  - If the G/L account exists in one of the PX AAI ranges, the program includes it.
  - If the G/L account matches an RNV account in either the 4320 (Received Not Vouchered) or 4355 (Received Not Vouchered Tax) AAI tables in the Distribution & Manufacturing AAIs (P40950), the system selects corresponding records from the Purchase Order Receiver file (F43121) that have the value 2 in the Match Type field.

Then, the system evaluates each of the F43121 records it selects to determine if the values in the Object and Subsidiary fields are in the 1099 PX AAI ranges. The system includes only payment amounts for records in the PXxxx AAI ranges.

Creates the Type 1 records for 1099-reportable expense vouchers.

The system creates Type 1 records for each voucher with 1099-reportable expenses for the current year based on the PXxxxx AAIs. The system summarizes voucher detail records by company, and then by object and subsidiary accounts. The system recognizes both the company with the expense accounts you enter, as well as the company in the voucher, and updates the corresponding Company fields in the 1099 Audit File record (F045144).

For example, the current 1099 reportable payment number 7892 for \$300 has 1099 reportable expenses of \$200. The system creates the Type 1 expense distribution records for a total of \$200. The system creates the Type 2 and 3 records for an amount up to, but no more than, \$200.

Creates the Type 2 records for payments for 1099-reportable expenses.

The system creates Type 2 records for each payment of 1099-reportable voucher expenses for the current year based on the PXxxxx AAIs. The payment might include amounts that were not 1099-reportable expenses and the payment might also be less than the voucher expense amount (due to discounts), therefore the system recalculates the payment amount that it uses in the Amount field in the F045144 workfile.

The system first subtracts any non-1099-reportable expenses from the payment amount, and then allocates the remaining payment amount to 1099-reportable voucher expenses in ascending order. If there is a remaining voucher expense amount, the system enters this in the Remaining Amount field in the record. Depending on the total expenses related to the voucher, the Type 1 and Type 2 amounts might not net to zero and might leave a balance in the Remaining Amount field.

For example, you enter a voucher for \$1000 and create a payment for \$1000. There is a \$200 non-1099 reportable voucher expense. The system allocates the \$800 to the voucher expenses and creates a Type 2 for \$800. The system enters \$800 in the Amount field and 0 in the Remaining Amount field.

Creates the Type 3 records for current 1099-reportable expenses.

The system creates Type 3 records to use when you run the Build G/L Workfile program (P04514). The system copies each Type 2 record and uses the reversing sign for the Amount field. For example, if the Type 2 Amount field contains 1000-, the Type 3 record Amount field is 1000. When you run P04514, the system does not include the Type 2 records; it includes the Type 3 records.

## **Individual Field Adjustment for Laser Forms**

This appendix includes the following topics:

- Appendix E.1, "Understanding the Individual Field Adjustments"
- Appendix E.2, "Updating the Source Code for Laser Forms"

### E.1 Understanding the Individual Field Adjustments

You can adjust a single box or field on an individual form up, down, left or right, without affecting any other boxes or fields. This includes the following forms:

- 1099 MISC (S045152)
- 1099 DIV (S045153)
- 1099 INT (S045154)

The Write Media program (P04515) creates output for preprinted 1099 laser forms. The Miscellaneous, Dividend, and Interest forms all print in the standard two-to-a-page format approved by the IRS.

To adjust the box or field on a selected form, you must update the source code to reposition the fields.

The system determines the location of each box on the form based on the horizontal and vertical position in the source code. The following graphic displays the source code layout for the MISC form. In the graphic, the value directly below the Lin column determines the line number; therefore, to move a line up or down, you adjust the line number. The value directly below the Pos column determines the starting position on that line; therefore, to move a value to the right or left, you adjust the position number. By changing these values, a box can be moved to the desired position without affecting any other boxes on the form. If you need to change multiple boxes, you can adjust the position and line of surrounding boxes accordingly.

|   | Name+++++ | +++RLen+++ <b>L</b> | in | PosFunctions++++++++++ |
|---|-----------|---------------------|----|------------------------|
| R | DETMISC1  |                     |    |                        |
|   | VC200     | 1 Å                 | 3  | 31TEXT('Corrected      |
|   | VC202     | 30A                 | 5  | 6TEXT('Payer Name      |
|   | RR#AO1    | 13 A                | 5  | 38TEXT('Amount 01      |
|   | VC204     | 30A                 | 6  | 6TEXT('Payer Address   |
|   | VC208     | 30A                 | 7  | 6TEXT('Payer City      |
|   | VC203     | 26A                 | 8  | 6TEXT('Description     |

After you complete the source code changes for the laser form, you must use the compile process to create a new object from the source code. Once you verify that the system created the object from your compile report, you must then compile the Write Media program (P04515) to incorporate the changes on the new laser form.

#### See Also:

If you need to move the entire form left, right, up, or down on the paper, you use the processing options in the Laser Form Adjustment program (P045152) to move the form by the lines and spaces that you specify. See Section 7.3, "Adjusting the Print on the Forms" for more information.

### **E.2 Updating the Source Code for Laser Forms**

To adjust the box or field on a selected form, you must update the source code to reposition the box or field.

The following example and task illustrate how to adjust the Rent (box 1) on the 1099-Miscellaneous form.

#### Example

You need to change the Rent field (Box 1) on the second form of the 1099 Miscellaneous return (S045152) because the value for the field prints one line too high and two spaces too far to the right.

The following graphic illustrates a partial list of the source code for the 1099 Miscellaneous form (S045152).

|   |            | en++TDp | pBLinPosFunctions++++++++       |
|---|------------|---------|---------------------------------|
| A | R DETMISC1 |         |                                 |
| A | VC200      | 1A      | 3 31TEXT('Corrected             |
| A | VC202      | 30A     | 5 6TEXT('Payer Name             |
| A | RR#A01     | 13A     | 5 38TEXT('Amount 01             |
| A | VC204      | 30A     | 6 6TEXT('Payer Address          |
| A | VC208      | 30A     | 7 6TEXT('Payer City             |
| A | VC203      | 26A     | 8 6TEXT('Description            |
| A | RR#A02     | 13A     | 8 38TEXT('Amount 02             |
| A | RR#A03     | 13A     | 10 38TEXT('Amount 03            |
| A | RR#A04     | 13A     | 10 52TEXT('Amount 04            |
| A | VC013      | 11A     | 14 6TEXT('EIN                   |
| A | VC023      | 11A     | 14 26TEXT('SSN                  |
| A | RR#A05     | 13A     | 14 38TEXT('Amount 05            |
| A | RR#A06     | 13A     | 14 52TEXT('Amount 06            |
| A | VC230      | 30A     | 17 6TEXT('Payee Name            |
| A | VC218      | 30A     | 18 6TEXT('Payee DBA name        |
| A | RR#A07     | 13A     | 18 38TEXT('Amount 07            |
| À | RR#A08     | 13A     | 18 52TEXT('Amount 08            |
| A | VC219      | 30A     | 21 6TEXT('Payee Address         |
| A | RR#A10     | 13A     | 21 52TEXT('Crop proceeds        |
| A | VC025      | 1A      | 21 50TEXT('Description          |
| À | VC220      | 30A     | 23 6TEXT('Payee City            |
| A | RR#A15     | 13A     | 23 38TEXT('Amount 15-FOR TAX PD |
| À | RR#CTR     | 13A     | 23 52TEXT('Amount 15-FOR CTR    |
| A | VC201      | 8A      | 26 6TEXT('Payee Address Number  |
| A | VC0001     | 1A      | 26 35TEXT('Crop/2nd TIN         |
| A | RR#11      | 13A     | 26 38TEXT('Amount 11            |
| À | RR#A12     | 13A     | 26 52TEXT('Address Line 2       |
| A | RR#A13     | 13A     | 29 6TEXT('Section 409A Deferral |
| À | RR#A14     | 13A     | 29 23TEXT('Section 409A income  |
|   |            | en++TDp | pBLinPosFunctions++++++++++     |
| A | R DETMISC2 |         |                                 |
| A | VC200      | 1A      | 36 31TEXT('Corrected            |
| À | VC202      | 30A     | 38 6TEXT('Payer Name            |
| A | RR#A01     | 13A     | 38 38TEXT('Amount 01            |
| A | VC204      | 30A     | 39 6TEXT('Payer Address         |
| A | VC208      | 30A     | 40 6TEXT('Payer City            |
| A | VC203      | 26A     | 41 6TEXT('Description           |
| A | RR#A02     | 13A     | 41 38TEXT('Amount 02            |
| A | RR#A03     | 13A     | 43 38TEXT('Amount 03            |
| A | RR#A04     | 13A     | 43 52TEXT('Amount 04            |
| A | VC013      | 11A     | 47 6TEXT('EIN                   |
| A | VC023      | 11A     | 47 26TEXT('SSN                  |
| A | RR#A05     | 13A     | 47 38TEXT('Amount 05            |
| A | RR#A06     | 13A     | 47 52TEXT('Amount 06            |
| A | VC230      | 30A     | 50 6TEXT('Payee Name            |
| A | VC218      | 30A     | 51 6TEXT('Payee DBA name        |
| A | RR#A07     | 13A     | 51 38TEXT('Amount 07            |

The names of the fields in the source do not necessarily coincide with the description of the fields that display in UDC 04/TR (Type of Return). On the Miscellaneous form, the field names for Amount 01 through Amount 08 correspond with the numbered boxes on the 1099 return. In this example, the field RR#A01 corresponds to Box 1 (Rent), which is the line you need to change.

To change the second form area, which starts from the heading DETMISC2, locate the RR#A01 line in that section. According to the source code, both the line and position are 38. From your print test, you determined that the line on the second form for Box 1 was one line too high, so you need to change the value of the line (Lin) from 38 to 37. Because the value prints two spaces to the right, you need to change the value of the position (Pos) from 38 to 36.

#### **Before You Begin**

- Create a custom library and create source file JDESRC in the library. This is the library that stores the source member in source file JDESRC for the form, for example S045152, as well as the Write Media source P04515.
- Add the custom library to your library list.

#### **Navigation**

From Computer Assisted Design (CAD) (G92), choose Software Versions Repository (P9801).

- On Software Versions Repository (SVR), enter the number for the form you want to modify in the Member ID field.
  - For example, enter S045152 for the 1099 Miscellaneous form.
- Enter 3 in the Option field to copy the source to the custom library you set up.
- Enter 2 in the Option field to edit the source code in your custom library.
- 4. In Edit Mode, change the source code Line and Position for the RRA01 field, and press Enter.
- Save the source code and exit.
- On SVR, enter 14 in the Option field to compile the source member and create a new object.
- **7.** Review the compile report to verify that the system created the object.
- Copy the source for the Write Media program (P04515) into the custom library.
- Compile that source member in SVR to incorporate the new laser form adjustments into the program.
- **10.** Print the form to verify your changes and that the value prints in the box correctly.

#### **Field Name Identification**

The following table illustrates how the fields in the source code for the laser forms map to the actual fields on the 1099 returns.

| 1099 Mis                                                                                                    |                                                                                                    | rce Code Field Descriptions                                                                                                    | Fields on Return Description                                                                                                    |
|----------------------------------------------------------------------------------------------------|----------------------------------------------------------------------------------------------------|----------------------------------------------------------------------------------------------------|----------------------------------------------------------------------------------------------------|
| VC200                                                                                                    | 1A                                                                                                    | 3 31TEXT('Corrected                                                                                                    | X for Corrected, if specified in Write Media                                                                                                    |
| VC200                                                                                                    |                                                                                                    | 5 6TEXT('Payer Name                                                                                                    | Company Name                                                                                                    |
| RR#A01                                                                                                    |                                                                                                    | 5 38TEXT('Amount 01                                                                                                    | Box 1 - Rents                                                                                                    |
| VC204                                                                                                    |                                                                                                    | 6 6TEXT('Payer Address                                                                                                    | Company Street Address                                                                                                    |
| VC204<br>VC208                                                                                                    |                                                                                                    | 7 6TEXT('Payer City                                                                                                    | Company City, State, Postal Code                                                                                                    |
| VC208                                                                                                    |                                                                                                    |                                                                                                    | Company Phone Number                                                                                                    |
| RR#A02                                                                                                    |                                                                                                    | 8 6TEXT('Description                                                                                                    |                                                                                                    |
|                                                                                                    |                                                                                                    | 8 38TEXT('Amount 02                                                                                                    | Box 2 - Royalties                                                                                                    |
| RR#A03                                                                                                    |                                                                                                    | 10 38TEXT('Amount 03                                                                                                    | Box 3 - Other Income  Box 4 - Federal income tax withheld                                                                                                    |
| RR#A04<br>VC013                                                                                                    |                                                                                                    | 10 52TEXT('Amount 04                                                                                                    | box 4 - rederal income tax withheld                                                                                                    |
|                                                                                                    |                                                                                                    | 14 6TEXT('EIN                                                                                                    |                                                                                                    |
| VC023                                                                                                    |                                                                                                    | 14 26TEXT('SSN                                                                                                    | Day 5 Fishing heat accords                                                                                                    |
| RR#A05                                                                                                    |                                                                                                    | 14 38TEXT('Amount 05                                                                                                    | Box 5 - Fishing boat proceeds                                                                                                    |
| RR#A06                                                                                                    |                                                                                                    | 14 52TEXT('Amount 06                                                                                                    | Box 6 - Medical & Health care payments                                                                                                    |
| VC230                                                                                                    |                                                                                                    | 17 6TEXT('Payee Name                                                                                                    | Recipient/Vendor Name                                                                                                    |
| VC218                                                                                                    |                                                                                                    | 18 6TEXT('Payee DBA name                                                                                                    | Recipient/Vendor Legal Name                                                                                                    |
| RR#A07                                                                                                    |                                                                                                    | 18 38TEXT('Amount 07                                                                                                    | Box 7 - Nonemployee compensation                                                                                                    |
| RR#A08                                                                                                    |                                                                                                    | 18 52TEXT('Amount 08                                                                                                    | Box 8 - Substitue payments in lieu of dividends or interest                                                                                                    |
| VC219                                                                                                    |                                                                                                    | 21 6TEXT('Payee Address                                                                                                    | Recipient/Vendor Street Address                                                                                                    |
| RR#A10                                                                                                    |                                                                                                    | 21 52TEXT('Crop proceeds                                                                                                    | Box 10 - Crop Insurance Proceeds                                                                                                    |
| VC025                                                                                                    |                                                                                                    | 21 50TEXT('Description                                                                                                    | Box 9 - Direct Sales Indicator                                                                                                    |
| VC220                                                                                                    |                                                                                                    | 23 6TEXT('Payee City                                                                                                    | Recipient/Vendor City, State, Postal Code                                                                                                    |
| RR#A15                                                                                                    |                                                                                                    | 23 38TEXT('Amount 15-FOR TAX PD                                                                                                    | Box 11 - Foreign Tax Paid (NO LONGER BEING USED)                                                                                                    |
| RR#CTR                                                                                                    |                                                                                                    | 23 52TEXT('Amount 15-FOR CTR                                                                                                    | Box 12 - Foreign Country (NO LONER BEING USED)                                                                                                    |
| VC201                                                                                                    |                                                                                                    | 26 GTEXT('Payee Address Number                                                                                                    | Recipient/Vendor Address Book Number                                                                                                    |
| VC0001                                                                                                    |                                                                                                    | 26 35TEXT('Crop/2nd TIN                                                                                                    | 2nd TIN Indicator                                                                                                    |
| RR#11                                                                                                    |                                                                                                    | 26 38TEXT('Amount 11                                                                                                    | Box 13 - Excess Golden Parachute Payments                                                                                                    |
|                                                                                                    |                                                                                                    | 26 52TEXT('Address Line 2                                                                                                    | Box 14 - Gross Proceeds Paid to an Attorney                                                                                                    |
| RR#A12                                                                                                    |                                                                                                    |                                                                                                    |                                                                                                    |
| RR#A13                                                                                                    | 13A                                                                                                    | 29 6TEXT('Section 409A Deferral                                                                                                    | Box 15a - Section 409A Deferral                                                                                                    |
|                                                                                                    | 13A                                                                                                    | 29 6TEXT('Section 409A Deferral<br>29 23TEXT('Section 409A income                                                                                                    | Box 15a - Section 409A Deferral Box 15b - Section 409A income                                                                                                    |
| RR#A13                                                                                                    | 13A                                                                                                    |                                                                                                    |                                                                                                    |
| RR#A13<br>RR#A14                                                                                                    | 13A<br>13A                                                                                                    |                                                                                                    |                                                                                                    |
| RR#A13<br>RR#A14                                                                                                    | 13A<br>13A<br>dend F                                                                                                    | 29 23TEXT('Section 409A income                                                                                                    |                                                                                                    |
| RR#A13<br>RR#A14                                                                                                    | 13A<br>13A<br>dend F                                                                                                    | 29 23TEXT('Section 409A income<br>Form (\$045153)                                                                                                    | Box 15b - Section 409A income                                                                                                    |
| RR#A13<br>RR#A14<br>1099 Divi                                                                                                    | 13A<br>13A<br>idend F<br>Sou<br>1A                                                                                                    | 29 23TEXT('Section 409A income Form (\$045153) urce Code Field Descriptions                                                                                                    | Box 15b - Section 409A income  Fields on Return Description                                                                                                    |
| RR#A13<br>RR#A14<br>1099 Divi                                                                                                    | 13A<br>13A<br>idend F<br>Sou<br>1A<br>30A                                                                                                    | Form (\$045153) urce Code Field Descriptions 3 31TEXT('Corrected                                                                                                    | Box 15b - Section 409A income  Fields on Return Description  X for Corrected, if specified in Write Media                                                                                                    |
| RR#A13<br>RR#A14<br>1099 Divi                                                                                                    | 13A<br>13A<br>idend F<br>Sou<br>1A<br>30A<br>13A                                                                                                    | Form (S045153) urce Code Field Descriptions 3 31TEXT('Corrected 5 6TEXT('Payer Name                                                                                                    | Box 15b - Section 409A income  Fields on Return Description  X for Corrected, if specified in Write Media  Company Name                                                                                                    |
| RR#A13<br>RR#A14<br>1099 Divi<br>VC200<br>VC202<br>RR#A01                                                                                                    | 13A<br>13A<br>idend F<br>Sou<br>1A<br>30A<br>13A<br>30A                                                                                                    | Form (S045153) urce Code Field Descriptions  3 31TEXT('Corrected  5 6TEXT('Payer Name  5 38TEXT('Ordinary Dividends                                                                                                    | Box 15b - Section 409A income  Fields on Return Description  X for Corrected, if specified in Write Media  Company Name  Box 1a - Total Ordinary Dividends                                                                                                    |
| RR#A13<br>RR#A14<br>1099 Divi<br>VC200<br>VC202<br>RR#A01<br>VC204                                                                                                    | 13A<br>13A<br>idend F<br>Sou<br>1A<br>30A<br>13A<br>30A<br>30A                                                                                                    | Form (S045153) Irroe Code Field Descriptions 3 31TEXT('Corrected 5 6TEXT('Payer Name 5 38TEXT('Ordinary Dividends 6 6TEXT('Payer Address                                                                                                    | Fields on Return Description  X for Corrected, if specified in Write Media  Company Name  Box 1a - Total Ordinary Dividends  Company Street Address                                                                                                    |
| RR#A13<br>RR#A14<br>1099 Divi<br>VC200<br>VC202<br>RR#A01<br>VC204<br>VC208                                                                                                    | 13A<br>13A<br>30A<br>13A<br>30A<br>30A<br>30A<br>26A                                                                                                    | Form (S045153)  Ince Code Field Descriptions  3 31TEXT('Corrected  5 6TEXT('Payer Name  5 38TEXT('Ordinary Dividends  6 6TEXT('Payer Address  7 6TEXT('Payer City                                                                                                    | Fields on Return Description  X for Corrected, if specified in Write Media  Company Name  Box 1a - Total Ordinary Dividends  Company Street Address  Company City, State, Postal Code                                                                                                    |
| RR#A13<br>RR#A14<br>1099 Divi<br>VC200<br>VC202<br>RR#A01<br>VC204<br>VC208<br>VC205                                                                                                    | 13A<br>13A<br>30A<br>13A<br>30A<br>30A<br>26A<br>13A                                                                                                    | Form (S045153)  Irree Code Field Descriptions  3 31TEXT('Corrected  5 6TEXT('Payer Name  5 38TEXT('Ordinary Dividends  6 6TEXT('Payer Address  7 6TEXT('Payer City  8 6TEXT('Payer Phone Number  8 38TEXT('Qualified Dividends                                                                                                    | Box 15b - Section 409A income  Fields on Return Description  X for Corrected, if specified in Write Media  Company Name  Box 1a - Total Ordinary Dividends  Company Street Address  Company City, State, Postal Code  Company Phone Number                                                                                                    |
| RR#A13<br>RR#A14<br>1099 Divi<br>VC200<br>VC202<br>RR#A01<br>VC204<br>VC208<br>VC205<br>RR#A02                                                                                                  | 13A<br>13A<br>idend F<br>Sou<br>1A<br>30A<br>13A<br>30A<br>26A<br>13A                                                                                                    | corm (S045153)  stree Code Field Descriptions  3 31TEXT('Corrected  5 6TEXT('Payer Name  5 38TEXT('Ordinary Dividends  6 6TEXT('Payer Address  7 6TEXT('Payer City  8 6TEXT('Payer Phone Number                                                                                                    | Fields on Return Description X for Corrected, if specified in Write Media Company Name Box 1a - Total Ordinary Dividends Company Street Address Company City, State, Postal Code Company Phone Number Box 1b - Qualified Dividends                                                                                                    |
| RR#A13<br>RR#A14<br>1099 Divi<br>VC200<br>VC202<br>RR#A01<br>VC204<br>VC208<br>VC205<br>RR#A02<br>RR#A03<br>RR#A06                                                                              | 13A<br>13A<br>30A<br>13A<br>30A<br>26A<br>13A<br>13A                                                                                                    | Form (S045153)  Irree Code Field Descriptions  3 31TEXT('Corrected  5 6TEXT('Payer Name  5 38TEXT('Ordinary Dividends  6 6TEXT('Payer Address  7 6TEXT('Payer City  8 6TEXT('Payer Phone Number  8 38TEXT('Qualified Dividends  10 38TEXT('Total Capital Gain Di                                                                                                    | Fields on Return Description X for Corrected, if specified in Write Media Company Name Box 1a - Total Ordinary Dividends Company Street Address Company City, State, Postal Code Company Phone Number Box 1b - Qualified Dividends Box 2a - Total Capital Gain Distr.                                                                                                    |
| RR#A13<br>RR#A14<br>1099 Divi<br>VC200<br>VC202<br>RR#A01<br>VC204<br>VC208<br>VC205<br>RR#A02<br>RR#A03                                                                                        | 13A<br>13A<br>50u<br>1A<br>30A<br>13A<br>30A<br>26A<br>13A<br>13A<br>13A                                                                                                    | Form (S045153)  Irree Code Field Descriptions  3 31TEXT("Corrected  5 6TEXT("Payer Name  5 38TEXT("Ordinary Dividends  6 6TEXT("Payer Address  7 6TEXT("Payer City  8 6TEXT("Payer Phone Number  8 38TEXT("Qualified Dividends  10 38TEXT("Total Capital Gain Di  10 52TEXT("Post-May 5 Capital Ga                                                                                                    | Fields on Return Description X for Corrected, if specified in Write Media Company Name Box 1a - Total Ordinary Dividends Company Street Address Company City, State, Postal Code Company Phone Number Box 1b - Qualified Dividends Box 2a - Total Capital Gain Distr.                                                                                                    |
| RR#A13<br>RR#A14<br>1099 Divi<br>VC200<br>VC202<br>RR#A01<br>VC204<br>VC208<br>VC205<br>RR#A02<br>RR#A03<br>RR#A06<br>VC013                                                                     | 13A<br>13A<br>13A<br>13A<br>30A<br>30A<br>26A<br>13A<br>13A<br>11A<br>11A                                                                                                    | corm (S045153)  Irce Code Field Descriptions  3 31TEXT('Corrected  5 6TEXT('Payer Name  5 38TEXT('Ordinary Dividends  6 6TEXT('Payer Address  7 6TEXT('Payer City  8 6TEXT('Payer Phone Number  8 38TEXT('Qualified Dividends  10 38TEXT('Total Capital Gain Di  10 52TEXT('Post-May 5 Capital Ga  14 6TEXT('EIN  14 24TEXT('SSN                                                                                                    | Fields on Return Description  X for Corrected, if specified in Write Media Company Name  Box 1a - Total Ordinary Dividends Company Street Address Company City, State, Postal Code Company Phone Number  Box 1b - Qualified Dividends Box 2a - Total Capital Gain Distr.  Box 2b - Unrecap. section 1250 gain                                                                                                    |
| RR#A13<br>RR#A14<br>1099 Divi<br>VC200<br>VC202<br>RR#A01<br>VC204<br>VC205<br>RR#A02<br>RR#A03<br>RR#A06<br>VC013<br>VC023                                                                     | 13A<br>13A<br>13A<br>13A<br>30A<br>30A<br>26A<br>13A<br>13A<br>11A<br>11A                                                                                                    | Form (S045153)  Irroe Code Field Descriptions  3 31TEXT('Corrected  5 6TEXT('Payer Name  5 38TEXT('Ordinary Dividends  6 6TEXT('Payer Address  7 6TEXT('Payer Address  8 6TEXT('Payer Icity  8 6TEXT('Yaualified Dividends  10 38TEXT('Qualified Dividends  10 38TEXT('Total Capital Gain Di  10 52TEXT('Post-May 5 Capital Ga  14 6TEXT('EIN  14 24TEXT('SN)  14 38TEXT('Amount - Net Posting                                                                                                    | Fields on Return Description X for Corrected, if specified in Write Media Company Name Box 1a - Total Ordinary Dividends Company Street Address Company City, State, Postal Code Company Phone Number Box 1b - Qualified Dividends Box 2a - Total Capital Gain Distr.                                                                                                    |
| RR#A13 RR#A14  1099 Divi  VC200 VC202 RR#A01 VC204 VC208 VC205 RR#A02 RR#A03 RR#A06 VC013 VC023 RR#A07 RR#A08                                                                                   | 13A<br>13A<br>30A<br>13A<br>30A<br>26A<br>13A<br>13A<br>11A<br>11A<br>13A                                                                                                    | Form (S045153)  Form (S045153)  Fore Code Field Descriptions  3 31TEXT('Corrected  5 6TEXT('Payer Name  5 38TEXT('Ordinary Dividends  6 6TEXT('Payer Address  7 6TEXT('Payer City  8 6TEXT('Payer Phone Number  8 38TEXT('Qualified Dividends  10 38TEXT('Qualified Dividends  10 52TEXT('Post-May 5 Capital Ga  14 6TEXT('EIN  14 24TEXT('SSN  14 38TEXT('Amount - Net Posting  14 52TEXT('Amount - Net Posting                                                                                                    | Fields on Return Description X for Corrected, if specified in Write Media Company Name Box 1a - Total Ordinary Dividends Company Street Address Company City, State, Postal Code Company Phone Number Box 1b - Qualified Dividends Box 2a - Total Capital Gain Distr. Box 2b - Unrecap. section 1250 gain Box 2c - Section 1202 gain Box 2d - Collectible (28%) gain                                                                                                    |
| RR#A13<br>RR#A14<br>VC200<br>VC202<br>RR#A01<br>VC204<br>VC205<br>RR#A03<br>RR#A06<br>VC013<br>VC023<br>RR#A07<br>RR#A08<br>RR#A08<br>RR#A08                                                    | 13A<br>13A<br>30A<br>13A<br>30A<br>26A<br>13A<br>13A<br>11A<br>11A<br>13A<br>13A                                                                                                    | Form (S045153)  Form (S045153)  Fore Code Field Descriptions  3 31TEXT('Corrected  5 6TEXT('Payer Name  5 38TEXT('Ordinary Dividends  6 6TEXT('Payer Address  7 6TEXT('Payer City  8 6TEXT('Payer Phone Number  8 38TEXT('Qualified Dividends  10 38TEXT('Qualified Dividends  10 38TEXT('Total Capital Gain Di  10 52TEXT('Post-May 5 Capital Ga  14 6TEXT('EIN  14 24TEXT('SSN  14 38TEXT('Amount - Net Posting  14 52TEXT('Amount - Net Posting  16 38TEXT('Amount - Net Posting                                                                                                    | Fields on Return Description X for Corrected, if specified in Write Media Company Name Box 1a - Total Ordinary Dividends Company Street Address Company City, State, Postal Code Company Phone Number Box 1b - Qualified Dividends Box 2a - Total Capital Gain Distr. Box 2b - Unrecap. section 1250 gain Box 2c - Section 1202 gain Box 2d - Collectible (28%) gain Box 3 - Nondividend distributions                                                                                                    |
| RR#A13 RR#A14  1099 Divi  VC200 VC202 RR#A01 VC204 VC208 VC205 RR#A02 RR#A03 RR#A06 VC013 VC013 VC023 RR#A07 RR#A08 RR#A09 RR#A09                                                               | 13AA 13AA 13AA 13AA 13AA 13AA 13AA 13AA                                                                                                    | Form (S045153)  Form (S045153)  Fore Code Field Descriptions  3 31TEXT('Corrected  5 6TEXT('Payer Name  5 38TEXT('Ordinary Dividends  6 6TEXT('Payer Address  7 6TEXT('Payer Phone Number  8 38TEXT('Qualified Dividends  10 38TEXT('Coulified Dividends  10 38TEXT('Total Capital Gain Di  10 52TEXT('Payer Phone Number  14 6TEXT('EIN  14 24TEXT('SSN  14 38TEXT('Amount - Net Posting  16 38TEXT('Amount - Net Posting  16 52TEXT('Amount - Net Posting                                                                                                    | Fields on Return Description X for Corrected, if specified in Write Media Company Name Box 1a - Total Ordinary Dividends Company Street Address Company City, State, Postal Code Company Phone Number Box 1b - Qualified Dividends Box 2a - Total Capital Gain Distr. Box 2b - Unrecap. section 1250 gain Box 2c - Section 1202 gain Box 2d - Collectible (28%) gain Box 3 - Nondividend distributions Box 4 - Federal income tax withheld                                                                                                    |
| RR#A13<br>RR#A14<br>1099 Divi<br>VC200<br>VC202<br>RR#A01<br>VC204<br>VC205<br>RR#A02<br>RR#A03<br>RC#A03<br>VC013<br>VC013<br>VC023<br>RR#A07<br>RR#A08<br>RR#A09<br>RR#A09<br>RR#A10<br>VC230 | 13A<br>13A<br>13A<br>13A<br>13A<br>30A<br>13A<br>13A<br>11A<br>11A<br>13A<br>13A<br>13A<br>13A<br>13A<br>13                                                                                     | Form (S045153)  Form (S045153)  Fore Code Field Descriptions  3 31TEXT('Corrected  5 6TEXT('Payer Name  5 38TEXT('Ordinary Dividends  6 6TEXT('Payer Address  7 6TEXT('Payer Phone Number  8 38TEXT('Qualified Dividends  10 38TEXT('Total Capital Gain Di  10 52TEXT('Post-May 5 Capital Ga  14 6TEXT('EIN  14 24TEXT('SSN  14 38TEXT('Amount - Net Posting  16 38TEXT('Amount - Net Posting  16 52TEXT('Amount - Net Posting  16 52TEXT('Amount - Net Posting  17 6TEXT('Payee Name                                                                                                    | Fields on Return Description X for Corrected, if specified in Write Media Company Name Box 1a - Total Ordinary Dividends Company Street Address Company City, State, Postal Code Company Phone Number Box 1b - Qualified Dividends Box 2a - Total Capital Gain Distr. Box 2b - Unrecap. section 1250 gain Box 2c - Section 1202 gain Box 2d - Collectible (28%) gain Box 3 - Nondividend distributions Box 4 - Federal income tax withheld Recipient/Vendor Name                                                                                                    |
| RR#A13 RR#A14  1099 Divi  VC200 VC202 RR#A01 VC204 VC205 RR#A02 RR#A03 RR#A03 RR#A06 VC023 RR#A07 RR#A08 RR#A09 RR#A10 VC230 VC230 VC218                                                        | 13A<br>13A<br>13A<br>13A<br>30A<br>13A<br>30A<br>26A<br>13A<br>13A<br>11A<br>11A<br>13A<br>13A<br>13A<br>30A<br>30A                                                                             | Form (S045153)  Form (S045153)  Fore Code Field Descriptions  3 31TEXT('Corrected  5 6TEXT('Payer Name  5 38TEXT('Ordinary Dividends  6 6TEXT('Payer Address  7 6TEXT('Payer City  8 6TEXT('Payer Phone Number  8 38TEXT('Qualified Dividends  10 38TEXT('Total Capital Gain Di  10 52TEXT('Post-May 5 Capital Ga  14 6TEXT('EIN  14 24TEXT('SSN  14 38TEXT('Amount - Net Posting  16 38TEXT('Amount - Net Posting  16 52TEXT('Amount - Net Posting  16 52TEXT('Amount - Net Posting  17 6TEXT('Payee Name  18 6TEXT('Payee DBA name                                                                                                    | Fields on Return Description X for Corrected, if specified in Write Media Company Name Box 1a - Total Ordinary Dividends Company Street Address Company City, State, Postal Code Company Phone Number Box 1b - Qualified Dividends Box 2a - Total Capital Gain Distr. Box 2b - Unrecap. section 1250 gain Box 2c - Section 1202 gain Box 2d - Collectible (28%) gain Box 3 - Nondividend distributions Box 4 - Federal income tax withheld Recipient/Vendor Legal Name                                                                                                    |
| RR#A13 RR#A14  1099 Divi  VC200 VC202 RR#A01 VC204 VC205 RR#A02 RR#A03 RR#A06 VC013 VC023 RR#A07 RR#A08 RR#A09 RR#A09 RR#A10 VC230 VC230 VC218 RR#A11                                           | 13A<br>13A<br>13A<br>13A<br>30A<br>13A<br>30A<br>26A<br>13A<br>11A<br>11A<br>11A<br>13A<br>13A<br>13A<br>13A<br>13A<br>13                                                                       | Form (S045153)  Ince Code Field Descriptions  3 31TEXT('Corrected  5 6TEXT('Payer Name  5 38TEXT('Ordinary Dividends  6 6TEXT('Payer Address  7 6TEXT('Payer Address  7 6TEXT('Payer Phone Number  8 38TEXT('Qualified Dividends  10 38TEXT('Total Capital Gain Di  10 52TEXT('Post-May 5 Capital Ga  14 6TEXT('EIN  14 24TEXT('SN)  14 38TEXT('Amount - Net Posting  16 38TEXT('Amount - Net Posting  16 52TEXT('Payee Name  18 6TEXT('Payee DBA name  18 6TEXT('Amount - Net Posting                                                                                                    | Fields on Return Description X for Corrected, if specified in Write Media Company Name Box 1a - Total Ordinary Dividends Company Street Address Company City, State, Postal Code Company Phone Number Box 1b - Qualified Dividends Box 2a - Total Capital Gain Distr. Box 2b - Unrecap. section 1250 gain Box 2c - Section 1202 gain Box 2d - Collectible (28%) gain Box 3 - Nondividend distributions Box 4 - Federal income tax withheld Recipient/Vendor Name Recipient/Vendor Legal Name Box 5 - Investment expenses                                                                                                    |
| RR#A13 RR#A14  1099 Divi  VC200 VC202 RR#A01 VC204 VC208 VC205 RR#A02 RR#A03 RR#A06 VC013 VC023 RR#A07 RR#A08 RR#A09 RR#A09 RR#A10 VC230 VC218 RR#A11 VC219                                     | 13A<br>13A<br>30A<br>13A<br>30A<br>13A<br>30A<br>13A<br>11A<br>11A<br>13A<br>13A<br>30A<br>30A<br>30A<br>30A<br>30A<br>30A<br>30A<br>3                                                          | Form (S045153)  Irree Code Field Descriptions  3 31TEXT('Corrected  5 6TEXT('Payer Name  5 38TEXT('Ordinary Dividends  6 6TEXT('Payer Address  7 6TEXT('Payer Address  7 6TEXT('Payer Phone Number  8 38TEXT('Qualified Dividends  10 38TEXT('Qualified Dividends  10 38TEXT('Total Capital Gain Di  10 52TEXT('Post-May 5 Capital Ga  14 6TEXT('EIN  14 24TEXT('SN)  14 38TEXT('Amount - Net Posting  16 52TEXT('Amount - Net Posting  16 52TEXT('Payee Name  18 6TEXT('Payee DBA name  18 52TEXT('Amount - Net Posting  17 6TEXT('Payee DBA name  18 52TEXT('Amount - Net Posting                                                                                                    | Fields on Return Description X for Corrected, if specified in Write Media Company Name Box 1a - Total Ordinary Dividends Company Street Address Company City, State, Postal Code Company Phone Number Box 1b - Qualified Dividends Box 2a - Total Capital Gain Distr. Box 2b - Unrecap. section 1250 gain Box 2c - Section 1202 gain Box 2d - Collectible (28%) gain Box 3 - Nondividend distributions Box 4 - Federal income tax withheld Recipient/Vendor Name Recipient/Vendor Legal Name Box 5 - Investment expenses Recipient/Vendor Street Address                                                                                                    |
| RR#A13 RR#A14  1099 Divi  VC200 VC202 RR#A01 VC204 VC208 VC205 RR#A02 RR#A03 RR#A06 VC013 VC023 RR#A07 RR#A08 RR#A09 RR#A10 VC230 VC218 RR#A11 VC219 RR#A11                                     | 13A<br>13A<br>30A<br>13A<br>30A<br>26A<br>13A<br>11A<br>11A<br>13A<br>13A<br>13A<br>30A<br>30A<br>30A<br>30A<br>30A<br>30A<br>30A                                                               | Form (S045153)  Irroe Code Field Descriptions  3 31TEXT('Corrected  5 6TEXT('Payer Name  5 38TEXT('Ordinary Dividends  6 6TEXT('Payer Address  7 6TEXT('Payer Address  10 5EXT('Payer Address  10 5EXT('Payer Address  10 38TEXT('Qualified Dividends  10 38TEXT('Qualified Dividends  10 5ETEXT('Post-May 5 Capital Gain Di  10 5ETEXT('Fost-May 5 Capital Gain Di  14 5ETEXT('Amount - Net Posting  14 5ETEXT('Amount - Net Posting  16 38TEXT('Amount - Net Posting  17 6TEXT('Payee Name  18 5ETEXT('Payee DBA name  18 5ETEXT('Amount - Net Posting  21 6TEXT('Payee Address  21 38TEXT('Address Line                                                                                                    | Fields on Return Description X for Corrected, if specified in Write Media Company Name Box 1a - Total Ordinary Dividends Company Street Address Company City, State, Postal Code Company Phone Number Box 1b - Qualified Dividends Box 2a - Total Capital Gain Distr. Box 2b - Unrecap. section 1250 gain Box 2d - Collectible (28%) gain Box 3 - Nondividend distributions Box 4 - Federal income tax withheld Recipient/Vendor Legal Name Box 5 - Investment expenses Recipient/Vendor Street Address Box 6 - Foreign tax paid                                                                                                    |
| RR#A13 RR#A14  1099 Divi  VC200 VC202 RR#A01 VC204 VC208 VC205 RR#A02 RR#A06 VC013 VC023 RR#A07 RR#A08 RR#A09 RR#A10 VC230 VC230 VC218 RR#A11 VC219 RR#A11 RR#A12 RR#A15                        | 13A<br>13A<br>Sou<br>1A<br>30A<br>13A<br>30A<br>26A<br>13A<br>11A<br>11A<br>13A<br>13A<br>13A<br>30A<br>13A<br>13A<br>13A<br>13A<br>13A<br>13A<br>13A<br>13                                     | Form (S045153)  Irroe Code Field Descriptions  3 31TEXT('Corrected  5 6TEXT('Payer Name  5 38TEXT('Ordinary Dividends  6 6TEXT('Payer Address  7 6TEXT('Payer City  8 6TEXT('Payer Phone Number  8 38TEXT('Qualified Dividends  10 38TEXT('Qualified Dividends  10 38TEXT('Host-May 5 Capital Gain Di  10 52TEXT('Post-May 5 Capital Gain Di  14 24TEXT('SN)  14 38TEXT('Amount - Net Posting  16 38TEXT('Amount - Net Posting  16 38TEXT('Amount - Net Posting  17 6TEXT('Payee Name  18 6TEXT('Payee DBA name  18 52TEXT('Amount - Net Posting  21 6TEXT('Payee Address  21 38TEXT('Address Line  21 52TEXT('Address Line                                                                                                    | Fields on Return Description X for Corrected, if specified in Write Media Company Name Box 1a - Total Ordinary Dividends Company Street Address Company City, State, Postal Code Company Phone Number Box 1b - Qualified Dividends Box 2a - Total Capital Gain Distr. Box 2b - Unrecap. section 1250 gain  Box 2d - Collectible (28%) gain Box 3 - Nondividend distributions Box 4 - Federal income tax withheld Recipient/Vendor Name Box 5 - Investment expenses Recipient/Vendor Street Address Box 6 - Foreign tax paid Box 7 - Foreign Country or US possession                                                                                                    |
| RR#A13 RR#A14  1099 Divi  VC200 VC202 RR#A01 VC204 VC208 VC205 RR#A06 VC013 VC013 VC023 RR#A07 RR#A08 RR#A09 RR#A10 VC230 VC230 VC218 RR#A11 VC219 RR#A11 VC219 RR#A12 RR#A15 VC220             | 13A<br>13A<br>Sou<br>1A<br>30A<br>13A<br>30A<br>13A<br>13A<br>11A<br>13A<br>13A<br>30A<br>30A<br>30A<br>30A<br>30A<br>30A<br>30A<br>3                                                           | Form (S045153)  Irroe Code Field Descriptions  3 31TEXT('Corrected  5 6TEXT('Payer Name  5 38TEXT('Ordinary Dividends  6 6TEXT('Payer Address  7 6TEXT('Payer City  8 6TEXT('Payer Phone Number  8 38TEXT('Qualified Dividends  10 38TEXT('Qualified Dividends  10 38TEXT('Total Capital Gain Di  10 52TEXT('Post-May 5 Capital Ga  14 6TEXT('EIN  14 24TEXT('SSN  14 38TEXT('Amount - Net Posting  16 38TEXT('Amount - Net Posting  16 52TEXT('Amount - Net Posting  17 6TEXT('Payee Name  18 52TEXT('Amount - Net Posting  18 52TEXT('Amount - Net Posting  17 6TEXT('Payee DBA name  18 52TEXT('Amount - Net Posting  21 6TEXT('Payee Address  21 38TEXT('Address Line  21 52TEXT('Address Line  21 5TEXT('Payee City                                | Fields on Return Description X for Corrected, if specified in Write Media Company Name Box 1a - Total Ordinary Dividends Company Street Address Company City, State, Postal Code Company Phone Number Box 1b - Qualified Dividends Box 2a - Total Capital Gain Distr. Box 2b - Unrecap. section 1250 gain Box 2d - Collectible (28%) gain Box 3 - Nondividend distributions Box 4 - Federal income tax withheld Recipient/Vendor Name Box 5 - Investment expenses Recipient/Vendor Street Address Box 6 - Foreign tax paid Box 7 - Foreign Country or US possession Recipient/Vendor City, State, Postal Code                                                                                                    |
| RR#A13 RR#A14  1099 Divi  VC200 VC202 RR#A01 VC204 VC208 VC205 RR#A03 RR#A06 VC013 VC023 RR#A07 RR#A08 RR#A09 RR#A10 VC223 VC218 RR#A11 VC219 RR#A11 VC219 RR#A12 RR#A15 VC220 RR#A13           | 13A<br>13A<br>Sou<br>1A<br>30A<br>13A<br>30A<br>13A<br>13A<br>13A<br>13A<br>13A<br>30A<br>13A<br>30A<br>13A<br>30A<br>13A<br>30A<br>13A<br>13A<br>13A<br>13A<br>13A<br>13A<br>13A<br>13         | Form (S045153)  Ince Code Field Descriptions  3 31TEXT('Corrected  5 6TEXT('Payer Name  5 38TEXT('Ordinary Dividends  6 6TEXT('Payer Address  7 6TEXT('Payer City  8 6TEXT('Payer Phone Number  8 38TEXT('Qualified Dividends  10 38TEXT('Qualified Dividends  10 38TEXT('Total Capital Gain Di  10 52TEXT('Post-May 5 Capital Ga  14 6TEXT('EIN  14 24TEXT('SSN  14 38TEXT('Amount - Net Posting  16 38TEXT('Amount - Net Posting  16 52TEXT('Amount - Net Posting  17 6TEXT('Payee Name  18 6TEXT('Payee DBA name  18 52TEXT('Amount - Net Posting  21 5TEXT('Amount - Net Posting  21 5TEXT('Amount - Net Posting  22 5TEXT('Amount - Net Posting  23 6TEXT('Payee Address  21 38TEXT('Address Line  21 5TEXT('Payee City  24 38TEXT('Address Line 2 | Fields on Return Description X for Corrected, if specified in Write Media Company Name Box 1a - Total Ordinary Dividends Company Street Address Company City, State, Postal Code Company Phone Number Box 1b - Qualified Dividends Box 2a - Total Capital Gain Distr. Box 2b - Unrecap. section 1250 gain Box 2d - Collectible (28%) gain Box 3 - Nondividend distributions Box 4 - Federal income tax withheld Recipient/Vendor Name Recipient/Vendor Street Address Box 6 - Foreign tax paid Box 7 - Foreign Country or US possession Recipient/Vendor City, State, Postal Code Box 8 - Cash liquidation distributions                                                                                                    |
| RR#A13 RR#A14  VC200 VC202 RR#A01 VC204 VC208 VC205 RR#A03 RR#A06 VC013 VC023 RR#A07 RR#A08 RR#A09 RR#A10 VC220 RR#A11 VC219 RR#A15 VC220 RR#A13 RR#A14                                         | 13A<br>13A<br>30A<br>13A<br>30A<br>13A<br>26A<br>13A<br>13A<br>13A<br>13A<br>13A<br>13A<br>13A<br>13                                                                                            | Form (S045153)  Ince Code Field Descriptions  3 31TEXT('Corrected  5 6TEXT('Payer Name  5 38TEXT('Ordinary Dividends  6 6TEXT('Payer Address  7 6TEXT('Payer Phone Number  8 38TEXT('Qualified Dividends  10 38TEXT('Outlified Dividends  10 38TEXT('Total Capital Gain Di  10 52TEXT('Post-May 5 Capital Ga  14 6TEXT('EIN  14 24TEXT('SSN  14 38TEXT('Amount - Net Posting  16 38TEXT('Amount - Net Posting  16 52TEXT('Amount - Net Posting  17 6TEXT('Payee Name  18 6TEXT('Payee DBA name  18 52TEXT('Amount - Net Posting  12 6TEXT('Payee Address  21 38TEXT('Address Line  21 52TEXT('Address Line  23 6TEXT('Payee City  24 38TEXT('Address Line 2  24 52TEXT('Address Line 2                                                                  | Fields on Return Description X for Corrected, if specified in Write Media Company Name Box 1a - Total Ordinary Dividends Company Street Address Company City, State, Postal Code Company Phone Number Box 1b - Qualified Dividends Box 2a - Total Capital Gain Distr. Box 2b - Unrecap. section 1250 gain Box 2d - Collectible (28%) gain Box 3 - Nondividend distributions Box 4 - Federal income tax withheld Recipient/Vendor Name Recipient/Vendor Street Address Box 5 - Investment expenses Recipient/Vendor Street Address Box 6 - Foreign tax paid Box 7 - Foreign Country or US possession Recipient/Vendor City, State, Postal Code Box 8 - Cash liquidation distributions Box 9 - Noncash liquidation distributions                                                                          |
| RR#A13 RR#A14  VC200 VC202 RR#A01 VC204 VC208 VC205 RR#A02 RR#A03 RR#A06 VC013 VC013 VC023 RR#A07 RR#A08 RR#A10 VC230 VC218 RR#A11 VC219 RR#A11 VC219 RR#A11 RR#A16                             | 13A<br>13A<br>30A<br>13A<br>30A<br>13A<br>26A<br>13A<br>13A<br>13A<br>13A<br>13A<br>13A<br>13A<br>13                                                                                            | Form (S045153)  Form (S045153)  Fore Code Field Descriptions  3 31TEXT('Corrected  5 6TEXT('Payer Name  5 38TEXT('Ordinary Dividends  6 6TEXT('Payer Address  7 6TEXT('Payer Phone Number  8 38TEXT('Qualified Dividends  10 38TEXT('Total Capital Gain Di  10 52TEXT('Post-May 5 Capital Ga  11 4 6TEXT('EIN  14 24TEXT('SSN  14 38TEXT('Amount - Net Posting  15 32TEXT('Amount - Net Posting  16 52TEXT('Payee Name  18 6TEXT('Payee Name  18 6TEXT('Payee Address  21 38TEXT('Address Line  21 52TEXT('Address Line  21 6TEXT('Payee City  24 38TEXT('Address Line 2  24 52TEXT('Address Line 2  24 52TEXT('Address Line 3  26 38TEXT('Address Line 2  24 52TEXT('Box 10                                                                            | Fields on Return Description X for Corrected, if specified in Write Media Company Name Box 1a - Total Ordinary Dividends Company Street Address Company City, State, Postal Code Company Phone Number Box 1b - Qualified Dividends Box 2a - Total Capital Gain Distr. Box 2b - Unrecap. section 1250 gain Box 2d - Collectible (28%) gain Box 3 - Nondividend distributions Box 4 - Federal income tax withheld Recipient/Vendor Name Recipient/Vendor Legal Name Box 5 - Investment expenses Recipient/Vendor Street Address Box 6 - Foreign tax paid Box 7 - Foreign Country or US possession Recipient/Vendor City, State, Postal Code Box 8 - Cash liquidation distributions Box 9 - Noncash liquidation distributions Box 9 - Noncash liquidation distributions Box 9 - Nexempt-Interest Dividends |
| RR#A13 RR#A14  VC200 VC202 RR#A01 VC204 VC208 VC205 RR#A03 RR#A06 VC013 VC023 RR#A07 RR#A08 RR#A09 RR#A10 VC220 RR#A11 VC219 RR#A15 VC220 RR#A13 RR#A14                                         | 13A<br>13A<br>13A<br>30A<br>13A<br>30A<br>13A<br>13A<br>13A<br>13A<br>13A<br>13A<br>13A<br>30A<br>13A<br>30A<br>13A<br>30A<br>13A<br>30A<br>13A<br>13A<br>13A<br>13A<br>13A<br>13A<br>13A<br>13 | Form (S045153)  Ince Code Field Descriptions  3 31TEXT('Corrected  5 6TEXT('Payer Name  5 38TEXT('Ordinary Dividends  6 6TEXT('Payer Address  7 6TEXT('Payer Phone Number  8 38TEXT('Qualified Dividends  10 38TEXT('Outlified Dividends  10 38TEXT('Total Capital Gain Di  10 52TEXT('Post-May 5 Capital Ga  14 6TEXT('EIN  14 24TEXT('SSN  14 38TEXT('Amount - Net Posting  16 38TEXT('Amount - Net Posting  16 52TEXT('Amount - Net Posting  17 6TEXT('Payee Name  18 6TEXT('Payee DBA name  18 52TEXT('Amount - Net Posting  12 6TEXT('Payee Address  21 38TEXT('Address Line  21 52TEXT('Address Line  23 6TEXT('Payee City  24 38TEXT('Address Line 2  24 52TEXT('Address Line 2                                                                  | Fields on Return Description X for Corrected, if specified in Write Media Company Name Box 1a - Total Ordinary Dividends Company Street Address Company City, State, Postal Code Company Phone Number Box 1b - Qualified Dividends Box 2a - Total Capital Gain Distr. Box 2b - Unrecap. section 1250 gain Box 2d - Collectible (28%) gain Box 3 - Nondividend distributions Box 4 - Federal income tax withheld Recipient/Vendor Name Recipient/Vendor Street Address Box 5 - Investment expenses Recipient/Vendor Street Address Box 6 - Foreign tax paid Box 7 - Foreign Country or US possession Recipient/Vendor City, State, Postal Code Box 8 - Cash liquidation distributions Box 9 - Noncash liquidation distributions                                                                          |

|        | Source | Code Field Descriptions         | Fields on Return Description                                              |  |  |  |  |
|--------|--------|---------------------------------|---------------------------------------------------------------------------|--|--|--|--|
| VC200  | 1A 33  | 31TEXT('Corrected               | X for Corrected, if specified in Write Media                              |  |  |  |  |
| VC202  | 30A 5  | 6TEXT('Payer Name               | Company Name                                                              |  |  |  |  |
| VC204  | 30A 6  | 6TEXT('Payer Address            | Company Street Address                                                    |  |  |  |  |
| VC208  | 30A 7  | 6TEXT('Payer City               | Company City, State, Postal Code                                          |  |  |  |  |
| VC206  | 26A 8  | 6TEXT('Payer Phone Number       | Company Phone Number                                                      |  |  |  |  |
| RR#A01 | 13A 8  | 38TEXT('Interest Income         | Box 1 - Interest income                                                   |  |  |  |  |
| RR#A02 | 13A 11 | 1 38TEXT('Early Withdrawal Pena | Box 2 - Early withdrawal penalty                                          |  |  |  |  |
| VC013  | 11A 14 | 6TEXT('EIN                      |                                                                           |  |  |  |  |
| VC023  | 11A 14 | 24TEXT('SSN                     |                                                                           |  |  |  |  |
| RR#A03 | 13A 14 | 4 38TEXT('Interest on Bonds     | Box 3 - U.S. Savings Bonds and Treas. obligations                         |  |  |  |  |
| VC230  | 30A 17 | 6TEXT('Payee Name               | Recipient/Vendor Name                                                     |  |  |  |  |
| RR#A04 | 13A 17 | 7 38TEXT('Federal Income Tax Wi | Box 4 - Federal Income Tax Withheld                                       |  |  |  |  |
| RR#A05 | 13A 17 | 7 52TEXT('Investment Expense    | Box 5 - Investment Expenses                                               |  |  |  |  |
| VC218  | 30A 18 | 6TEXT('Payee DBA name           | Recipient/Vendor Legal Name                                               |  |  |  |  |
| RR#A06 | 13A 20 | 38TEXT('Foregn Tax Paid         | Box 6 - Foreign tax paid                                                  |  |  |  |  |
| RR#A07 | 13A 20 | 52TEXT('Foreign Country US Po   | Box 7 - Foreign Country or US possession                                  |  |  |  |  |
| VC219  | 30A 21 | 6TEXT('Payee Address            | Recipient/Vendor Street Address                                           |  |  |  |  |
| VC220  | 30A 23 | 6TEXT('Payee City               | Recipient/Vendor City, State, Postal Code                                 |  |  |  |  |
| RR#A08 | 13A 23 | 3 38TEXT('Amount - Net Posting  | Box 8 - Tax exempt interest                                               |  |  |  |  |
| RR#A09 | 13A 23 | 3 52TEXT('Specified Private Act | Box 9 - Specified private activity bond Int                               |  |  |  |  |
| RR#A10 | 13A 26 | 5 38TEXT('Market Discount       | Box 10 - Market Discount                                                  |  |  |  |  |
| RR#A11 | 13A 26 | 5 52TEXT('Bond Premium          | Box 11 - Bond Premium                                                     |  |  |  |  |
| VC201  | 8A 29  | 6TEXT('Payee Address Number     | Recipient/Vendor Address Book Number                                      |  |  |  |  |
| RRRC5  | 5A 29  | 15TEXT('CUSIP SEQUENCE #        | Blank                                                                     |  |  |  |  |
| VC0001 | 1A 29  | 35TEXT('Crop/2nd Tin            | 2nd TIN Indicator                                                         |  |  |  |  |
| RRCUSP | 13A 29 | 9 40TEXT('CUSIP #               | Box 12 - Tax-exempt bond CUSIP no. (or VARIOUS is more than one CUSIP no. |  |  |  |  |

| Updating the Source Code for | Laser | Forms |
|------------------------------|-------|-------|
|------------------------------|-------|-------|

## **Importing 1099 Adjustments**

Beginning with release A9.2, you can use the import feature to upload 1099 adjustments from a spreadsheet directly to the 1099 Adjustments program (P045101). Using the import feature allows you to quickly add numerous records and provides another alternative for processing 1099 returns.

**Note:** You can only add records using the import feature; you cannot change or delete records.

This appendix contains the following topics:

- Appendix F.1, "Working with the Template"
- Appendix F.2, "Importing the Data"

#### **Before You Begin**

Set up an IFS directory. See Setting Up Import/Export in the Technical Tools Guide.

#### **Navigation**

From either the G/L Method menu (G04221) or the A/P Ledger Method menu (G04222), choose 1099 Adjustments

### F.1 Working with the Template

You create a spreadsheet to use as the template. When you import the data, the system requires you use the Comma Separated Value (CSV) format for the template.

After you create the spreadsheet, you enter the records that you want to import.

You do not need to complete all of the fields on the spreadsheet; you can remove any optional fields (columns) that you do not use.

You should consider grouping all transactions on the spreadsheet by supplier number so they import together. Otherwise, you must perform the import multiple times for the same supplier number.

JD Edwards World recommends that you use the Number format (as opposed to General) when formatting the cells for the Amount column so that the spreadsheet includes the decimal point to separate dollars and cents. For example, if you want to add an adjustment for 100.00 and you enter 10000 and do not format the column as a number, the system stores the amount as 10,000.00.

When you generate returns, the system retrieves all other necessary information, such as the Calendar Year and tax IDs from either the 1099 Processing Option Setup program or from the supplier or company address book records.

The following example spreadsheet includes the minimum fields required to add a 1099 adjustment:

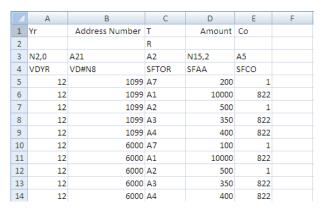

#### To work with the template

On 1099 Adjustments, enter F in the Action Code field and click Enter.

Figure F-1 Interactive Import Parameters

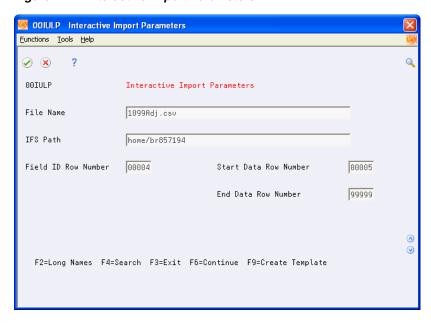

- On Interactive Import Parameters, complete the following fields:
  - File Name Enter the template name followed by the CSV extension. For example, enter 1099adj.csv.
  - IFS Path Enter the path to the IFS directory or choose Search (F4) to select the IFS path.
- Click Enter.

The first time you use the import/export feature you must complete the remaining fields. Otherwise, the system enters default values in these fields.

- Enter values in the fields as follows and click Enter:
  - Enter 4 in Field ID Row Number

This is the row the system uses to update the data items for the program.

- Enter 5 in Start Data Row Number
  - This is the first row on the spreadsheet that contains data to import.
- Enter 99999 in End Data Row Number This uploads all rows on the spreadsheet.
- Choose Create Template (F9).
- Locate the template in the IFS directory and open it.

Figure F–2 Template of 1099 Adjustments (Excel Spreadsheet)

|   | А    | В       | С       | D     | Е    | F      | G     | Н      | 1     | J     | K    | L        | M     | N     |
|---|------|---------|---------|-------|------|--------|-------|--------|-------|-------|------|----------|-------|-------|
| 1 | Yr   | Address | Address | Tax   | Co   | Federa | Т     | Ту     | Т     | Amour | Co   | Document | Do    | Doc   |
| 2 |      |         |         | ID    |      | Tax Id | R     | Dt     | R     |       |      | Number   | Ту    | Co    |
| 3 | N2,0 | A21     | A21     | A20   | A5   | A20    | A2    | A2     | A2    | N15,2 | A5   | N8,0     | A2    | A5    |
| 4 | VDYR | VD#N8   | V1#N8   | VDTAX | VDCO | VDEIN  | VDTOR | VDTYDA | SFTOR | SFAA  | SFCO | SFDOC    | SFDCT | SFKCO |
| 5 |      |         |         |       |      |        |       |        |       |       |      |          |       |       |
| 6 |      |         |         |       |      |        |       |        |       |       |      |          |       |       |
| 7 |      |         |         |       |      |        |       |        |       |       |      |          |       |       |
| 8 |      |         |         |       |      |        |       |        |       |       |      |          |       |       |
| 9 |      |         |         |       |      |        |       |        |       |       |      |          |       |       |

- **7.** Complete the minimum fields for an adjustment including:
  - Supplier address book number (VD#N8)
  - Type of Return (SFTOR)
  - Amount (SFAA)
  - Company (SFCO)
- 8. Click Save.

The system displays the following message:

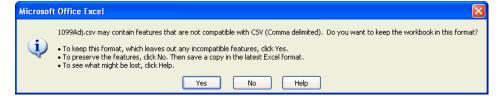

9. Click Yes.

When you exit the spreadsheet, the system might display this message, depending on your Excel File settings:

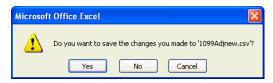

10. Click No.

The CSV format does not retain cell formatting; therefore, if you choose Yes, the system prompts you to save the spreadsheet in an XLS or alternate format. If you choose to save it in the XLS or alternate format, you must save it in the CSV format before importing the data.

### F.2 Importing the Data

After you complete the spreadsheet, you import the data into the 1099 Adjustments program. You complete the fields with the same values you use to create the template. See Section F.1, "Working with the Template".

- On 1099 Adjustments, enter F in the Action Code field and click Enter.
- On Interactive Import Parameters window, complete the following fields:
  - File Name
  - IFS Path
- **3.** Click Enter, and then choose Continue (F6). The system displays the records for the first supplier.

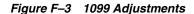

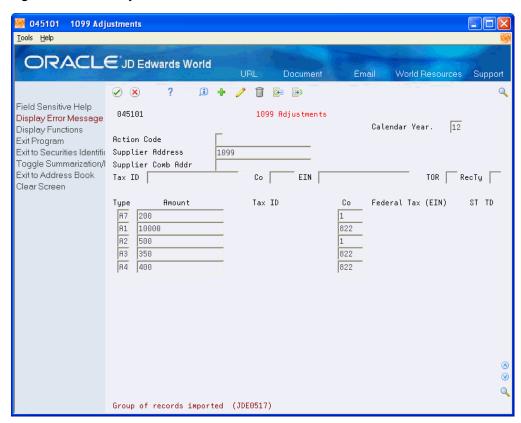

- Click Add and then click Enter to add the record.
- Repeat the previous steps for each supplier on the spreadsheet.

## **Exporting the F1099T File**

If you want to export the F1099T Transmittal file in a TXT format, you can run the Export F1099T to IRSTAX.TXT program (P045155). This program generates the F1099T file in a TXT format that resides in your IFS directory, which you can send to a third

This appendix includes the following topics:

Section G.1, "Creating the IRSTAX.txt File"

#### **Before You Begin**

- Set up an IFS directory for the import/export process. See Set Up Import/Export in the Technical Tools Guide.
- Generate the F1099T file. See Filing 1099 Returns Electronically.

### G.1 Creating the IRSTAX.txt File

After you generate the F099T file, you run the Export F1099T to IRSTAX.TXT program (P045155) to generate the data in the IRSTXT.txt file in a text format.

#### Navigation

From 1099 Advanced and Technical Operations (G0432), choose Export F1099T to **IRSTAX.TXT** 

Format View IRSTAX.TXT - Notepad

Figure G-1 Example of IRSTAX.txt

### **G.1.1 Processing Options**

See Section 8.22, "Export F1099T to IRSTAX.TXT (P045155)"

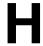

## **1099 Sample Forms 2019**

This appendix includes the following sample forms:

- Appendix H.1, "1099 Miscellaneous Income (Updated for 1099)"
- Appendix H.2, "1099 Dividends and Distributions (Updated for 1099)"
- Appendix H.3, "1099 Interest Income"

These forms are for informational purposes only. Do not reproduce them for filing.

## H.1 1099 - Miscellaneous Income (Updated for 1099)

Figure H-1 1099 - Miscellaneous Income

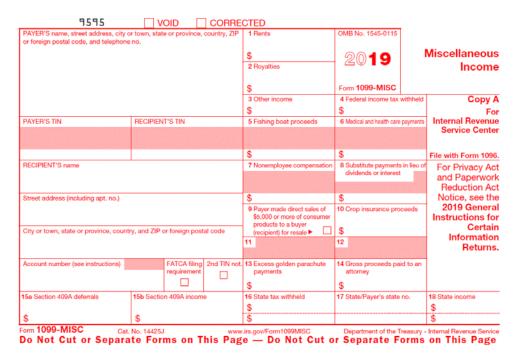

### H.2 1099 - Dividends and Distributions (Updated for 1099)

Figure H–2 1099 - Dividends and Distributions

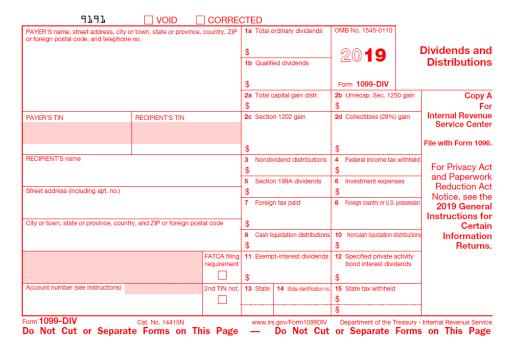

### H.3 1099 - Interest Income

Figure H-3 1099 - Interest Income (Updated for 1099)

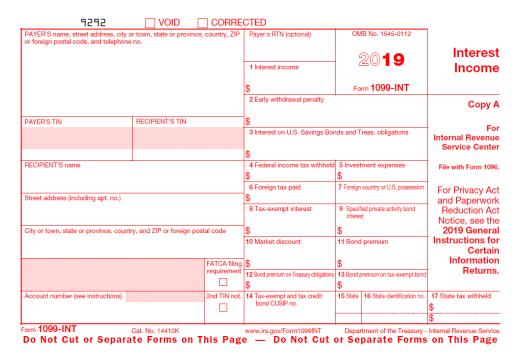

# Index

| Numerics                                                         | 6-15                                                      |
|------------------------------------------------------------------|-----------------------------------------------------------|
| 1099                                                             | 2014 1099 process changes, 1-3                            |
| adjustment messages, 6-7                                         | 2014 IRS regulation changes, 1-2                          |
| adjustment records, 6-6                                          |                                                           |
| Adjustments screen, 6-8                                          | A                                                         |
| Audit File, 5-10                                                 | AAIs                                                      |
| Audit File Review, 5-12, 5-13                                    | additional PX ranges, 5-4                                 |
| Audit File Revision screen, 5-17                                 |                                                           |
| Audit File table (F045144), 5-10                                 | examples for G/L Method, 5-5 for boxes on 1099 forms, 5-6 |
| Audit Report, 5-14                                               |                                                           |
| Company Set Up Report                                            | G/L Method, 5-2                                           |
| program (P04510RP), 2-28                                         | PXxx, 5-6                                                 |
| Forms                                                            | Add                                                       |
| examples of AAIs for G/L Method, 5-6                             | 1099 adjustments, 6-9                                     |
| G/L Audit Register, 5-14                                         | 1099 adjustments for backup withholding, 6-11,            |
| processing                                                       | 6-12                                                      |
| 2014 process changes, 1-3                                        | 1099 adjustments for suppliers without                    |
| A/P ledger method, 1-5                                           | records, 6-11                                             |
| checklist, A-1                                                   | 1099 adjustments without changing                         |
| combination method, 1-6                                          | amounts, 6-10                                             |
| G/L method, 1-6                                                  | Address Book                                              |
| IRS regulation changes, 1-2                                      | Addition screen, 2-8                                      |
| ledger methods, 1-5                                              | Annual 1099 Processing screen, 2-12                       |
| preparing for, 1-4                                               | assign category code 07 values, 4-6                       |
| release levels, 1-2                                              | Control Revisions screen, 2-7, 2-20                       |
| tables for 1099 data, B-1                                        | Revisions program (P01051), 2-13                          |
| Processing Options Setup program                                 | Revisions screen, 2-13, 2-18                              |
| (P04510STUP), 3-1                                                | update company information, 2-18                          |
| processing user defined code tables, C-1                         | Adjustments, 5-15                                         |
| reporting methods, 1-6                                           | add, 6-9                                                  |
| A/P Ledger method, 4-1                                           | add for backup withholding, 6-11, 6-12                    |
| G/L Ledger method, 5-1                                           | add for suppliers without records, 6-11                   |
| returns                                                          | add without changing amounts, 6-10                        |
| audit register, 5-14                                             | WF - 1099 G/L Workfile (F045141), 6-9                     |
| combined Federal/State, 7-12                                     | A/P 1099 Build A/P Workfile program                       |
| Tax Information screen, 2-16                                     | (P04514FP), 4-16                                          |
| transaction tables, B-1                                          | A/P 1099 Supplier/Company Refresh program                 |
| Transmittal File (F1099T), 7-13                                  | (P045190), 6-5                                            |
| transmittal table transfer, 7-20                                 | A/P ledger method overview, 1-5, 4-1                      |
| user defined code tables, C-1                                    | Assign                                                    |
| workfile                                                         | category code 07 values to address book                   |
| backup, 3-3                                                      | records, 4-6                                              |
| clear, 3-4                                                       | category code 07 values to vouchers, 4-8                  |
|                                                                  | Audit File                                                |
| purge, 3-4<br>1099 - Clear A/P Workfile program (J04CLRFP), 3-4, | Close program (P04514CMP), 5-9                            |
| 10// Cical A/1 WOLKING PLUGIAIN (JUTCLINT), 3-4,                 | for 1099 5-10                                             |

| General User Defined Codes screen, 5-4                                                                                                    |
|----------------------------------------------------------------------------------------------------|
| C/I Audit Pagistan (D04514D2) 5 14                                                                                                    |
| G/L Audit Register (P04514R2), 5-14 G/L method AAI set up, 5-2 examples of AAIs, 5-6 overview, 1-6,5-1                                                                                                    |
| I. P. Mariana and Language Nicolan                                                                                                    |
| Individual Taxpayer Identification Number (ITIN), 2-6                                                                                                    |
| IRS  changes for 2014, 1-2  form 1099-DIV, 1-1  form 1099-INT, 1-1  form 1099-MISC, 1-1  form 4804, 7-21                                                                                                    |
| Ledger processing methods, 1-5                                                                                                    |
| Legal entities, 2-21 Legal name examples, 2-3 overview, 2-2                                                                                                    |
| М                                                                                                    |
| Mailing addresses example, 2-4 set up, 2-2, 2-4 Methods, 1-6                                                                                                    |
| 0                                                                                                    |
| One-Time Payment (OTP), 2-12<br>One-Time Payment (OTP) suppliers, 2-12<br>Overviews<br>system setup for 1099, 3-1<br>year-end reporting, 7-1                                                                                                    |
| P                                                                                                    |
| Payment Adjustments, 5-15 Person/Corporation code, 2-2 Prepare for1099 processing, 1-4 Preview 1099 Media program (P04512FP), 6-1 Printing and adjusting printed forms, 7-9 Programs and IDs J04CLRFP (1099 - Clear A/P Workfile), 3-4, 6-15 P00PURGE (Purge 1099 Adjustment File), 3-4 P01051 (Address Book Revisions), 2-4, 2-13 P0111 (Who's Who), 2-2 P01301 (W-9 Exception Report), 2-25 P014032 (W-9 with Tax ID), 2-26 P04510RP (1099 Company Set Up), 2-28 P04510STUP(1099 Processing Options Setup), 3-1 |
|                                                                                                    |

| P04512FP (Preview 1099 Media), 6-1                                                                                                    | foreign suppliers, 2-13                                                                                                    |
|----------------------------------------------------------------------------------------------------|----------------------------------------------------------------------------------------------------|
| P04514 (Build G/L Workfile), 5-18                                                                                                    | legal name, 2-2                                                                                                    |
| P045142 (Audit File Review), 5-13                                                                                                    | mailing address, 2-2                                                                                                    |
| P045144 (Create 1099 Audit File), 5-10                                                                                                    | OTP, 2-12                                                                                                    |
| P04514CMP (Audit File Close), 5-9                                                                                                    | overview, 3-1                                                                                                    |
| P04514FP (A/P 1099 Build A/P Workfile), 4-16                                                                                                    | processing options, 3-1                                                                                                    |
| P04515 (Write Media), 7-11, 7-13                                                                                                    | requirements, 2-1                                                                                                    |
|                                                                                                    |                                                                                                    |
| P045152 (Create Custom Form), 7-9                                                                                                    | supplier information, 2-6                                                                                                    |
| P045190 (A/P 1099 Supplier/Company                                                                                                    | system, 3-1                                                                                                    |
| Refresh), 6-5                                                                                                    | TIN, 2-6                                                                                                    |
| P09806 (Update BU.Obj.Sub to Journal Entry), 5-8                                                                                                    | Shared tax ID, 2-22                                                                                                    |
| Purge 1099 Adjustment File program                                                                                                    | Social Security Number (SSN), 2-6                                                                                                    |
| (P00PURGE), 3-4                                                                                                    | Standard Voucher Entry screen, 4-13                                                                                                    |
| Purging tables, 2-2, 3-4, 4-2                                                                                                    | State/Federal combined 1099 returns, 7-12                                                                                                    |
|                                                                                                    | Summary Report for Form 4804, 7-21                                                                                                    |
| R                                                                                                    | Supplier Master Information screen, 2-7, 4-8                                                                                                    |
| n<br>                                                                                                    | Suppliers                                                                                                    |
| Related Address Revisions screen, 2-23                                                                                                    | 2nd TIN field, 2-15                                                                                                    |
| Reports                                                                                                    | add adjustments records, 6-11                                                                                                    |
| 1099 Audit, 5-14                                                                                                    | foreign suppliers, 2-13                                                                                                    |
| 1099 Company Set Up, 2-28                                                                                                    |                                                                                                    |
| 1099 G/L Audit Register, 5-14                                                                                                    | payment adjustments, 5-15                                                                                                    |
|                                                                                                    | set up, 2-6                                                                                                    |
| W-9 Exception, 2-25                                                                                                    | set up requirements, 2-1                                                                                                    |
| W-9 with Tax ID, 2-26                                                                                                    | with backup withholding, 2-15, 4-12                                                                                                    |
| Review                                                                                                    | Suppliers updating 1099 information for One-Time                                                                                                    |
| 1099 media, 6-1                                                                                                    | Payment, 2-12                                                                                                    |
| 1099 worktable records, 6-8                                                                                                    |                                                                                                    |
| audit file online, 5-12                                                                                                    | Т                                                                                                    |
| UDCs, 4-2                                                                                                    | <u>.                                      </u>                                                                                                    |
| workfiles, 6-1                                                                                                    | Tables                                                                                                    |
|                                                                                                    | 1099 Adjustment File (F045145), B-2                                                                                                    |
| c                                                                                                    | 1099 Audit (F045144), 5-13                                                                                                    |
| <u>S</u>                                                                                                    | 1099 Audit File (F045144), B-2                                                                                                    |
| Sample forms                                                                                                    | 1099 Audit File table (F045144), 5-10                                                                                                    |
| AAIs for 1099 DIV form, 5-6                                                                                                    | 1099 Transmittal File (F1099T), 7-13, B-2                                                                                                    |
| AAIs for 1099 INT form, 5-7                                                                                                    | Account Ledger (F0911), 5-8, 5-18, B-1                                                                                                    |
| AAIs for 1099 MISC form, 5-6                                                                                                    |                                                                                                    |
| Screens                                                                                                    | Account Master (F0901), 5-8                                                                                                    |
| Screens                                                                                                    |                                                                                                    |
| 1000 Audit File Povisions F 17                                                                                                    | Accounts Payable - Matching Document                                                                                                    |
| 1099 - Audit File Revisions, 5-17                                                                                                    | (F0413), 4-1, B-1                                                                                                    |
| 1099 Adjustments, 6-8                                                                                                    | (F0413), 4-1, B-1<br>Accounts Payable Ledger (F0411), 4-1, B-1                                                                                                    |
| 1099 Adjustments, 6-8<br>1099 Tax Information, 2-16                                                                                                    | (F0413), 4-1, B-1<br>Accounts Payable Ledger (F0411), 4-1, B-1<br>Accounts Payable Matching Document Detail                                                                                                    |
| 1099 Adjustments, 6-8<br>1099 Tax Information, 2-16<br>Address Book Addition, 2-8                                                                                                    | (F0413), 4-1, B-1<br>Accounts Payable Ledger (F0411), 4-1, B-1                                                                                                    |
| 1099 Adjustments, 6-8<br>1099 Tax Information, 2-16<br>Address Book Addition, 2-8<br>Address Book Control Revisions, 2-7, 2-20                                                                                                    | (F0413), 4-1, B-1<br>Accounts Payable Ledger (F0411), 4-1, B-1<br>Accounts Payable Matching Document Detail                                                                                                    |
| 1099 Adjustments, 6-8<br>1099 Tax Information, 2-16<br>Address Book Addition, 2-8                                                                                                    | (F0413), 4-1, B-1<br>Accounts Payable Ledger (F0411), 4-1, B-1<br>Accounts Payable Matching Document Detail<br>(F0414), 4-1, B-1                                                                                                    |
| 1099 Adjustments, 6-8<br>1099 Tax Information, 2-16<br>Address Book Addition, 2-8<br>Address Book Control Revisions, 2-7, 2-20                                                                                                    | (F0413), 4-1, B-1 Accounts Payable Ledger (F0411), 4-1, B-1 Accounts Payable Matching Document Detail (F0414), 4-1, B-1 Address Book - Contact Phone Numbers (F0115), 2-1, B-1                                                                                                    |
| 1099 Adjustments, 6-8<br>1099 Tax Information, 2-16<br>Address Book Addition, 2-8<br>Address Book Control Revisions, 2-7, 2-20<br>Address Book Revisions, 2-13, 2-18<br>Annual 1099 Processing, 2-12                                                                                                    | (F0413), 4-1, B-1 Accounts Payable Ledger (F0411), 4-1, B-1 Accounts Payable Matching Document Detail (F0414), 4-1, B-1 Address Book - Contact Phone Numbers (F0115), 2-1, B-1 Address Book - Who's Who (F0111), B-1                                                                                                    |
| 1099 Adjustments, 6-8 1099 Tax Information, 2-16 Address Book Addition, 2-8 Address Book Control Revisions, 2-7, 2-20 Address Book Revisions, 2-13, 2-18 Annual 1099 Processing, 2-12 Audit File Review, 5-13, 5-16                                                                                                    | (F0413), 4-1, B-1 Accounts Payable Ledger (F0411), 4-1, B-1 Accounts Payable Matching Document Detail (F0414), 4-1, B-1 Address Book - Contact Phone Numbers (F0115), 2-1, B-1 Address Book - Who's Who (F0111), B-1 Address Book Master (F0101), 2-1, 4-1, 5-18, B-1                                                                                                    |
| 1099 Adjustments, 6-8 1099 Tax Information, 2-16 Address Book Addition, 2-8 Address Book Control Revisions, 2-7, 2-20 Address Book Revisions, 2-13, 2-18 Annual 1099 Processing, 2-12 Audit File Review, 5-13, 5-16 Category Codes, 4-8                                                                                                    | (F0413), 4-1, B-1 Accounts Payable Ledger (F0411), 4-1, B-1 Accounts Payable Matching Document Detail (F0414), 4-1, B-1 Address Book - Contact Phone Numbers (F0115), 2-1, B-1 Address Book - Who's Who (F0111), B-1 Address Book Master (F0101), 2-1, 4-1, 5-18, B-1 Address by Date (F0116), 2-2                                                                                                    |
| 1099 Adjustments, 6-8 1099 Tax Information, 2-16 Address Book Addition, 2-8 Address Book Control Revisions, 2-7, 2-20 Address Book Revisions, 2-13, 2-18 Annual 1099 Processing, 2-12 Audit File Review, 5-13, 5-16 Category Codes, 4-8 Company Numbers & Names, 2-17                                                                                                    | (F0413), 4-1, B-1 Accounts Payable Ledger (F0411), 4-1, B-1 Accounts Payable Matching Document Detail (F0414), 4-1, B-1 Address Book - Contact Phone Numbers (F0115), 2-1, B-1 Address Book - Who's Who (F0111), B-1 Address Book Master (F0101), 2-1, 4-1, 5-18, B-1 Address by Date (F0116), 2-2 Company Constants (F0010), 4-2                                                                                                    |
| 1099 Adjustments, 6-8 1099 Tax Information, 2-16 Address Book Addition, 2-8 Address Book Control Revisions, 2-7, 2-20 Address Book Revisions, 2-13, 2-18 Annual 1099 Processing, 2-12 Audit File Review, 5-13, 5-16 Category Codes, 4-8 Company Numbers & Names, 2-17 General User Defined Codes, 5-4                                                                                                    | (F0413), 4-1, B-1 Accounts Payable Ledger (F0411), 4-1, B-1 Accounts Payable Matching Document Detail (F0414), 4-1, B-1 Address Book - Contact Phone Numbers (F0115), 2-1, B-1 Address Book - Who's Who (F0111), B-1 Address Book Master (F0101), 2-1, 4-1, 5-18, B-1 Address by Date (F0116), 2-2 Company Constants (F0010), 4-2 One Time Payment - 1099 Information                                                                                                    |
| 1099 Adjustments, 6-8 1099 Tax Information, 2-16 Address Book Addition, 2-8 Address Book Control Revisions, 2-7, 2-20 Address Book Revisions, 2-13, 2-18 Annual 1099 Processing, 2-12 Audit File Review, 5-13, 5-16 Category Codes, 4-8 Company Numbers & Names, 2-17 General User Defined Codes, 5-4 Related Address Revisions, 2-23                                                                                                    | (F0413), 4-1, B-1 Accounts Payable Ledger (F0411), 4-1, B-1 Accounts Payable Matching Document Detail (F0414), 4-1, B-1 Address Book - Contact Phone Numbers (F0115), 2-1, B-1 Address Book - Who's Who (F0111), B-1 Address Book Master (F0101), 2-1, 4-1, 5-18, B-1 Address by Date (F0116), 2-2 Company Constants (F0010), 4-2 One Time Payment - 1099 Information (F0411AB9), B-2                                                                                                    |
| 1099 Adjustments, 6-8 1099 Tax Information, 2-16 Address Book Addition, 2-8 Address Book Control Revisions, 2-7, 2-20 Address Book Revisions, 2-13, 2-18 Annual 1099 Processing, 2-12 Audit File Review, 5-13, 5-16 Category Codes, 4-8 Company Numbers & Names, 2-17 General User Defined Codes, 5-4 Related Address Revisions, 2-23 Standard Voucher Entry, 4-13                                                                                                    | (F0413), 4-1, B-1 Accounts Payable Ledger (F0411), 4-1, B-1 Accounts Payable Matching Document Detail (F0414), 4-1, B-1 Address Book - Contact Phone Numbers (F0115), 2-1, B-1 Address Book - Who's Who (F0111), B-1 Address Book Master (F0101), 2-1, 4-1, 5-18, B-1 Address by Date (F0116), 2-2 Company Constants (F0010), 4-2 One Time Payment - 1099 Information (F0411AB9), B-2 One Time Payment (F0411AB), B-1                                                                                                    |
| 1099 Adjustments, 6-8 1099 Tax Information, 2-16 Address Book Addition, 2-8 Address Book Control Revisions, 2-7, 2-20 Address Book Revisions, 2-13, 2-18 Annual 1099 Processing, 2-12 Audit File Review, 5-13, 5-16 Category Codes, 4-8 Company Numbers & Names, 2-17 General User Defined Codes, 5-4 Related Address Revisions, 2-23 Standard Voucher Entry, 4-13 Supplier Master Information, 2-7, 4-8                                                                                                    | (F0413), 4-1, B-1 Accounts Payable Ledger (F0411), 4-1, B-1 Accounts Payable Matching Document Detail (F0414), 4-1, B-1 Address Book - Contact Phone Numbers (F0115), 2-1, B-1 Address Book - Who's Who (F0111), B-1 Address Book Master (F0101), 2-1, 4-1, 5-18, B-1 Address by Date (F0116), 2-2 Company Constants (F0010), 4-2 One Time Payment - 1099 Information (F0411AB9), B-2 One Time Payment (F0411AB), B-1 Purchase Order Receiver File (F43121), B-2                                                                                                    |
| 1099 Adjustments, 6-8 1099 Tax Information, 2-16 Address Book Addition, 2-8 Address Book Control Revisions, 2-7, 2-20 Address Book Revisions, 2-13, 2-18 Annual 1099 Processing, 2-12 Audit File Review, 5-13, 5-16 Category Codes, 4-8 Company Numbers & Names, 2-17 General User Defined Codes, 5-4 Related Address Revisions, 2-23 Standard Voucher Entry, 4-13 Supplier Master Information, 2-7, 4-8 Voucher Document Types, 4-6                                                                        | (F0413), 4-1, B-1 Accounts Payable Ledger (F0411), 4-1, B-1 Accounts Payable Matching Document Detail (F0414), 4-1, B-1 Address Book - Contact Phone Numbers (F0115), 2-1, B-1 Address Book - Who's Who (F0111), B-1 Address Book Master (F0101), 2-1, 4-1, 5-18, B-1 Address by Date (F0116), 2-2 Company Constants (F0010), 4-2 One Time Payment - 1099 Information (F0411AB9), B-2 One Time Payment (F0411AB), B-1 Purchase Order Receiver File (F43121), B-2 purging, 2-2, 3-4, 4-2                                                                                                    |
| 1099 Adjustments, 6-8 1099 Tax Information, 2-16 Address Book Addition, 2-8 Address Book Control Revisions, 2-7, 2-20 Address Book Revisions, 2-13, 2-18 Annual 1099 Processing, 2-12 Audit File Review, 5-13, 5-16 Category Codes, 4-8 Company Numbers & Names, 2-17 General User Defined Codes, 5-4 Related Address Revisions, 2-23 Standard Voucher Entry, 4-13 Supplier Master Information, 2-7, 4-8 Voucher Document Types, 4-6 Voucher Entry, 4-12                                                    | (F0413), 4-1, B-1 Accounts Payable Ledger (F0411), 4-1, B-1 Accounts Payable Matching Document Detail (F0414), 4-1, B-1 Address Book - Contact Phone Numbers (F0115), 2-1, B-1 Address Book - Who's Who (F0111), B-1 Address Book Master (F0101), 2-1, 4-1, 5-18, B-1 Address by Date (F0116), 2-2 Company Constants (F0010), 4-2 One Time Payment - 1099 Information (F0411AB9), B-2 One Time Payment (F0411AB), B-1 Purchase Order Receiver File (F43121), B-2 purging, 2-2, 3-4, 4-2 Related Addresses (F01017), 2-2                                                                                                    |
| 1099 Adjustments, 6-8 1099 Tax Information, 2-16 Address Book Addition, 2-8 Address Book Control Revisions, 2-7, 2-20 Address Book Revisions, 2-13, 2-18 Annual 1099 Processing, 2-12 Audit File Review, 5-13, 5-16 Category Codes, 4-8 Company Numbers & Names, 2-17 General User Defined Codes, 5-4 Related Address Revisions, 2-23 Standard Voucher Entry, 4-13 Supplier Master Information, 2-7, 4-8 Voucher Document Types, 4-6 Voucher Entry, 4-12 Who's Who, 2-9, 2-21                               | (F0413), 4-1, B-1 Accounts Payable Ledger (F0411), 4-1, B-1 Accounts Payable Matching Document Detail (F0414), 4-1, B-1 Address Book - Contact Phone Numbers (F0115), 2-1, B-1 Address Book - Who's Who (F0111), B-1 Address Book Master (F0101), 2-1, 4-1, 5-18, B-1 Address by Date (F0116), 2-2 Company Constants (F0010), 4-2 One Time Payment - 1099 Information (F0411AB9), B-2 One Time Payment (F0411AB), B-1 Purchase Order Receiver File (F43121), B-2 purging, 2-2, 3-4, 4-2                                                                                                    |
| 1099 Adjustments, 6-8 1099 Tax Information, 2-16 Address Book Addition, 2-8 Address Book Control Revisions, 2-7, 2-20 Address Book Revisions, 2-13, 2-18 Annual 1099 Processing, 2-12 Audit File Review, 5-13, 5-16 Category Codes, 4-8 Company Numbers & Names, 2-17 General User Defined Codes, 5-4 Related Address Revisions, 2-23 Standard Voucher Entry, 4-13 Supplier Master Information, 2-7, 4-8 Voucher Document Types, 4-6 Voucher Entry, 4-12                                                    | (F0413), 4-1, B-1 Accounts Payable Ledger (F0411), 4-1, B-1 Accounts Payable Matching Document Detail (F0414), 4-1, B-1 Address Book - Contact Phone Numbers (F0115), 2-1, B-1 Address Book - Who's Who (F0111), B-1 Address Book Master (F0101), 2-1, 4-1, 5-18, B-1 Address by Date (F0116), 2-2 Company Constants (F0010), 4-2 One Time Payment - 1099 Information (F0411AB9), B-2 One Time Payment (F0411AB), B-1 Purchase Order Receiver File (F43121), B-2 purging, 2-2, 3-4, 4-2 Related Addresses (F01017), 2-2 restore purged records, 4-2, 5-2                                                                                |
| 1099 Adjustments, 6-8 1099 Tax Information, 2-16 Address Book Addition, 2-8 Address Book Control Revisions, 2-7, 2-20 Address Book Revisions, 2-13, 2-18 Annual 1099 Processing, 2-12 Audit File Review, 5-13, 5-16 Category Codes, 4-8 Company Numbers & Names, 2-17 General User Defined Codes, 5-4 Related Address Revisions, 2-23 Standard Voucher Entry, 4-13 Supplier Master Information, 2-7, 4-8 Voucher Document Types, 4-6 Voucher Entry, 4-12 Who's Who, 2-9, 2-21                               | (F0413), 4-1, B-1 Accounts Payable Ledger (F0411), 4-1, B-1 Accounts Payable Matching Document Detail (F0414), 4-1, B-1 Address Book - Contact Phone Numbers (F0115), 2-1, B-1 Address Book - Who's Who (F0111), B-1 Address Book Master (F0101), 2-1, 4-1, 5-18, B-1 Address by Date (F0116), 2-2 Company Constants (F0010), 4-2 One Time Payment - 1099 Information (F0411AB9), B-2 One Time Payment (F0411AB), B-1 Purchase Order Receiver File (F43121), B-2 purging, 2-2, 3-4, 4-2 Related Addresses (F01017), 2-2 restore purged records, 4-2, 5-2 Supplier Co/Bus. Unit Defaults (F04015), 2-2                                   |
| 1099 Adjustments, 6-8 1099 Tax Information, 2-16 Address Book Addition, 2-8 Address Book Control Revisions, 2-7, 2-20 Address Book Revisions, 2-13, 2-18 Annual 1099 Processing, 2-12 Audit File Review, 5-13, 5-16 Category Codes, 4-8 Company Numbers & Names, 2-17 General User Defined Codes, 5-4 Related Address Revisions, 2-23 Standard Voucher Entry, 4-13 Supplier Master Information, 2-7, 4-8 Voucher Document Types, 4-6 Voucher Entry, 4-12 Who's Who, 2-9, 2-21 Write Media, 7-7, 7-14        | (F0413), 4-1, B-1 Accounts Payable Ledger (F0411), 4-1, B-1 Accounts Payable Matching Document Detail (F0414), 4-1, B-1 Address Book - Contact Phone Numbers (F0115), 2-1, B-1 Address Book - Who's Who (F0111), B-1 Address Book Master (F0101), 2-1, 4-1, 5-18, B-1 Address by Date (F0116), 2-2 Company Constants (F0010), 4-2 One Time Payment - 1099 Information (F0411AB9), B-2 One Time Payment (F0411AB), B-1 Purchase Order Receiver File (F43121), B-2 purging, 2-2, 3-4, 4-2 Related Addresses (F01017), 2-2 restore purged records, 4-2, 5-2 Supplier Co/Bus. Unit Defaults (F04015), 2-2 Supplier Master (F0401), 2-2, B-1 |
| 1099 Adjustments, 6-8 1099 Tax Information, 2-16 Address Book Addition, 2-8 Address Book Control Revisions, 2-7, 2-20 Address Book Revisions, 2-13, 2-18 Annual 1099 Processing, 2-12 Audit File Review, 5-13, 5-16 Category Codes, 4-8 Company Numbers & Names, 2-17 General User Defined Codes, 5-4 Related Address Revisions, 2-23 Standard Voucher Entry, 4-13 Supplier Master Information, 2-7, 4-8 Voucher Document Types, 4-6 Voucher Entry, 4-12 Who's Who, 2-9, 2-21 Write Media, 7-7, 7-14 Set up | (F0413), 4-1, B-1 Accounts Payable Ledger (F0411), 4-1, B-1 Accounts Payable Matching Document Detail (F0414), 4-1, B-1 Address Book - Contact Phone Numbers (F0115), 2-1, B-1 Address Book - Who's Who (F0111), B-1 Address Book Master (F0101), 2-1, 4-1, 5-18, B-1 Address by Date (F0116), 2-2 Company Constants (F0010), 4-2 One Time Payment - 1099 Information (F0411AB9), B-2 One Time Payment (F0411AB), B-1 Purchase Order Receiver File (F43121), B-2 purging, 2-2, 3-4, 4-2 Related Addresses (F01017), 2-2 restore purged records, 4-2, 5-2 Supplier Co/Bus. Unit Defaults (F04015), 2-2                                   |

```
WF - 1099 Combined Workfile (F04514), 6-1, B-2
  WF - 1099 G/L Workfile (F045141), 3-4, 5-18, 6-1,
       6-5, 6-9, 6-15, 7-1, B-2
  Who's Who (F0111), 2-1
Tax Identification Number, 2-6
  See TIN
Tax relationships, 2-22
TIN
  2nd TIN field, 2-15
  incorrect, 2-6
  missing, 2-6
  set up, 2-6
  update 2nd TIN, 2-15
Transmittal table
  example, 7-18, 7-20
  generating, 7-13
  transfer, 7-20
  verifying records, 7-16
Troubleshooting
  custom forms, 7-10
  electronic media, 7-21
U
UDCs
  01/07, 4-2
  04/TR, 4-2
  04/TR to 01/07, 4-5
Update 1099 workfiles, 6-5
Update BU.Obj.Sub to Journal Entry program
    (P09806), 5-8
V
Verifying records in transmittal table, 7-16
Versions of Build A/P Workfile, 4-16
Voucher Document Types screen, 4-6
Voucher Entry screen, 4-12
W
W-9 Exception Report (P01301), 2-25
W-9 with Tax ID Report (P014032), 2-26
WF - 1099 G/L Workfile (F045141) adjustments, 6-9
Who's Who program (P0111), 2-2
Who's Who screen, 2-9, 2-21
Withholding backup, 2-15, 4-12
Workfile
  backup, 3-3
  clear, 3-4, 6-15
Workfile error messages
  WF - 1099 A/P Workfile (F045143), 6-2
  WF - 1099 Combined Workfile (F04514), 6-2
  WF - 1099 G/L Workfile (F045141), 6-2
Write Media
  program (P04515), 7-11, 7-13
  screen, 7-7, 7-14
```

#### Z

Zero amount entries, 6-13